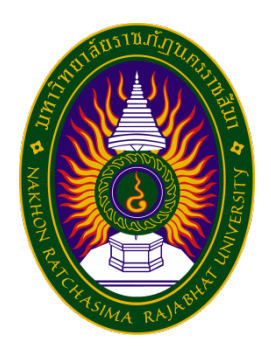

**รายงานการปฏิบัติงานสหกิจศึกษา**

**การพัฒนาฐานขอมูลของที่ระลึก มหาวิทยาลัยเทคโนโลยีสุรนารี**

**โดย**

**นางสาววิไลลักษณ ปรอกระโทก สาขาวิชาสารสนเทศศาสตรและบรรณารักษศาสตร รหัสนักศึกษา 6040303106**

**รายงานการปฏิบัติงานสหกิจศึกษา**

**การพัฒนาฐานขอมูลของที่ระลึก มหาวิทยาลัยเทคโนโลยีสุรนารี Database Development Souvenir Suranaree University of Technology**

**นางสาววิไลลักษณ ปรอกระโทก** 

**โครงงานสหกิจศึกษานี้เปนหนึ่งของการศึกษาตามหลักสูตรศิลปศาสตรบัณฑิต สาขาวิชาสารสนเทศศาสตรและบรรณารักษศาสตร คณะมนุษยศาสตรและสังคมศาสตร มหาวิทยาลัยราชภัฏนครราชสีมา พ.ศ. 2563**

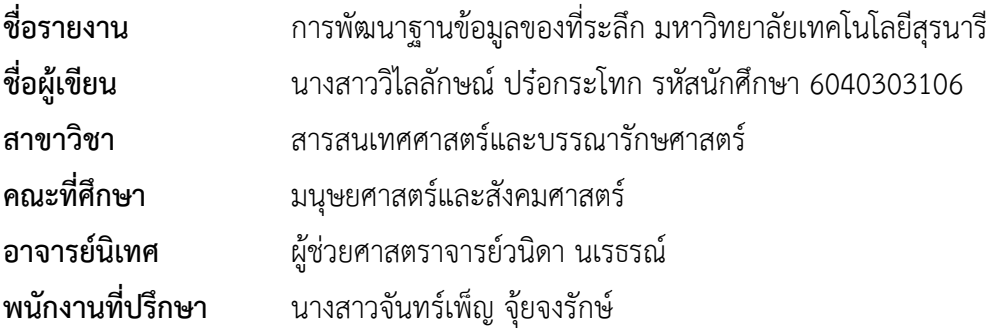

#### **บทคัดยอ**

ศูนยบรรณสารและสื่อการศึกษาเปนหนวยงานที่รับผิดชอบดานการจัดบริการหองสมุดและ สื่อการศึกษา ซึ่งไดปฏิบัติงาน ฝายพัฒนาทรัพยากรสารสนเทศไดรับมอบหมายใหปฏิบัติงานใน ตำแหน่งบรรณารักษ์ การปฏิบัติงานดังกล่าวเป็นการปฏิบัติงาน ประจำวันในแต่ละเดือนจะมีการ ปฏิบัติบัติงานคลายคลึงกันและมีรายงานผลการปฏิบัติ งานมายังฝายสหกิจ โดยมีการบันทึกการ ปฏิบัติงานประจําลงในสมุดบันทึกการปฏิบัติงาน เริ่มตั้งการทําความรูจักกับงานจดหมายเหตุ มหาวิทยาลัยและไดดําเนินงานจัดทําโครงการใหกับหนวยงาน

ในการเขาไปปฏิบัติงานนั้นไดจัดทําโครงงานในสวนของงานจดหมายเหตุฝายพัฒนาทรัพยากร สารสนเทศ ซึ่งการปฏิบัติงานได้ศึกษาถึงปัญหาและความต้องการในการดำเนินงานด้านจดหมายเหตุ โครงงาน**การ**พัฒนาฐานขอมูลของที่ระลึกนี้มีวัตถุประสงคเพื่อพัฒนาระบบฐานขอมูล และเพื่อจัดเก็บ อนุรักษ เผยแพรของที่ระลึกงานจดหมายเหตุ มหาวิทยาลัยเทคโนโลยีสุรนารี โดยใชเทคโนโลยีที่ ทันสมัย และเปนแหลงคนควาศึกษาใหแกผูใชบริการ

ฐานขอมูลของที่ระลึกงานจดหมายเหตุใชโปรแกรมโอเมกาในการจัดทําซึ่งเปนโปรแกรม โอเพนซ์ซอฟท์สำหรับการลงรายการของที่ระลึกมีทั้งหมดจำนวน 226 รายการ มีการจัดหมวดหมู่แบ่ง ประเภทของที่ระลึกเปน 2 กลุมคือของที่ระลึกที่มหาวิทยาลัยเทคโนโลยีสุรนารีจัดทําขึ้นกับ ของที่ระลึกหนวยงานอื่นมอบใหมหาวิทยาลัยเทคโนโลยีสุรนารี

ซึ่งผลการปฏิบัติดังกลาวขางตนจะสงผลใหงานจดหมายเหตุศูนยบรรณสารและสื่อการศึกษา มหาวิทยาลัยเทคโนโลยีสุรนารีสามารถใหบริการสืบคนเกี่ยวกับของที่ระลึกงานจดหมายเหตุไดอยาง ี สะดวกรวดเร็ว และมีระบบฐานข้อมูลเพื่อจัดเก็บของที่ระลึกที่เป็นระบบและมีประสิทธิภาพ ทำให้ เป็นการอนุรักษ์สิ่งของที่ระลึกงานจดหมายเหตุไม่ให้มีการชำรุด เสียหาย จากการใช้งาน

#### **Abstract**

The Library and Educational Media Center is the department responsible for the provision of library services and educational media, which operates the information resource development department, assigned to work as a librarian. Such work is a day-to-month operation. Similar operations are performed and their performance is reported to the Cooperative Department, with routine operations recorded in the operational journal, initiating connections to university archives and organizing work. Doing a project for the agency.

In the implementation of the work, the project was organized in the section of the archival work, the information resource development department, where the work has studied the problems and needs of the archival project, the development of this souvenir database The objective is to develop a database system and to store, preserve, disseminate souvenirs, archives of Suranaree University of Technology by using modern and appropriate technology and to be a source of research for service users.

The archival database uses Omega to create an open-soft program for listing all 226 souvenirs. The group is a souvenir made by Suranaree University of Technology and other souvenirs to Suranaree University of Technology.

The aforementioned performance will result in the archival works of the Library and Educational Media Center, Suranaree University of Technology, able to provide quick and convenient searching for souvenirs and archival works and have a database system for storing the items. The systematic and efficient memorabilia makes it possible to preserve the work memorabilia from the damage caused by use.

### **กิตติกรรมประกาศ**

การที่ผูจัดทําไดมาปฏิบัติงานในโครงการสหกิจศึกษา ณ ศูนยบรรณสารและสื่อการศึกษา มหาวิทยาลัยเทคโนโลยีสุรนารีตั้งแตวันที่ 23 พฤศจิกายน 2563 จนถึง 12 มีนาคม 2564 สงผลให ผู้จัดทำได้รับความรู้และประสบการณ์ต่างๆที่มีค่ามากมายสำหรับรายงานสหกิจศึกษาฉบับนี้สำเร็จลง ไดจากความรวมมือและสนับสนุนจากหลายฝายดังนี้

- 1. อาจารย์ ดร.ณัฏฐญา เผือกผ่อง ผู้อำนวยการศูนย์บรรณสารและสื่อการศึกษา
- 2. นางดวงใจ กาญจนศิลป หัวหนาฝายพัฒนาทรัพยากรสารสนเทศ
- 3. นายบดินทร์ ยางราชย์ หัวหน้าฝ่ายเทคโนโลยีสารสนเทศ
- 4. นางสาวจันทร์เพ็ญ จ้ยจงรักษ์ บรรณารักษ์ (พนักงานที่ปรึกษา)

และบุคคลทานอื่น ๆ ที่ไมไดกลาวนามทุกทานที่ไดใหคําแนะนําและความรูในการฝกงาน สหกิจศึกษา

ผูจัดทําขอขอบพระคุณผูชวยศาสตราจารย วนิดา นเรธรณ อาจารยที่ปรึกษาสาขาวิชา สารสนเทศศาสตร์และบรรณารักษศาสตร์ และผู้ที่มีส่วนเกี่ยวข้องทุกท่านที่มีส่วนร่วมในการให้ข้อมูล และเปนที่ปรึกษาในการทําโครงงานฉบับนี้จนเสร็จสมบูรณตลอดจนใหการดูแลและใหความเขาใจกับ ชีวิตของการทํางานจริงซึ่งผูจัดทําขอขอบพระคุณเปนอยางสูงไว ณ ที่นี้ดวย

วิไลลักษณ์ ปร๋อกระโทก

## **สารบัญ**

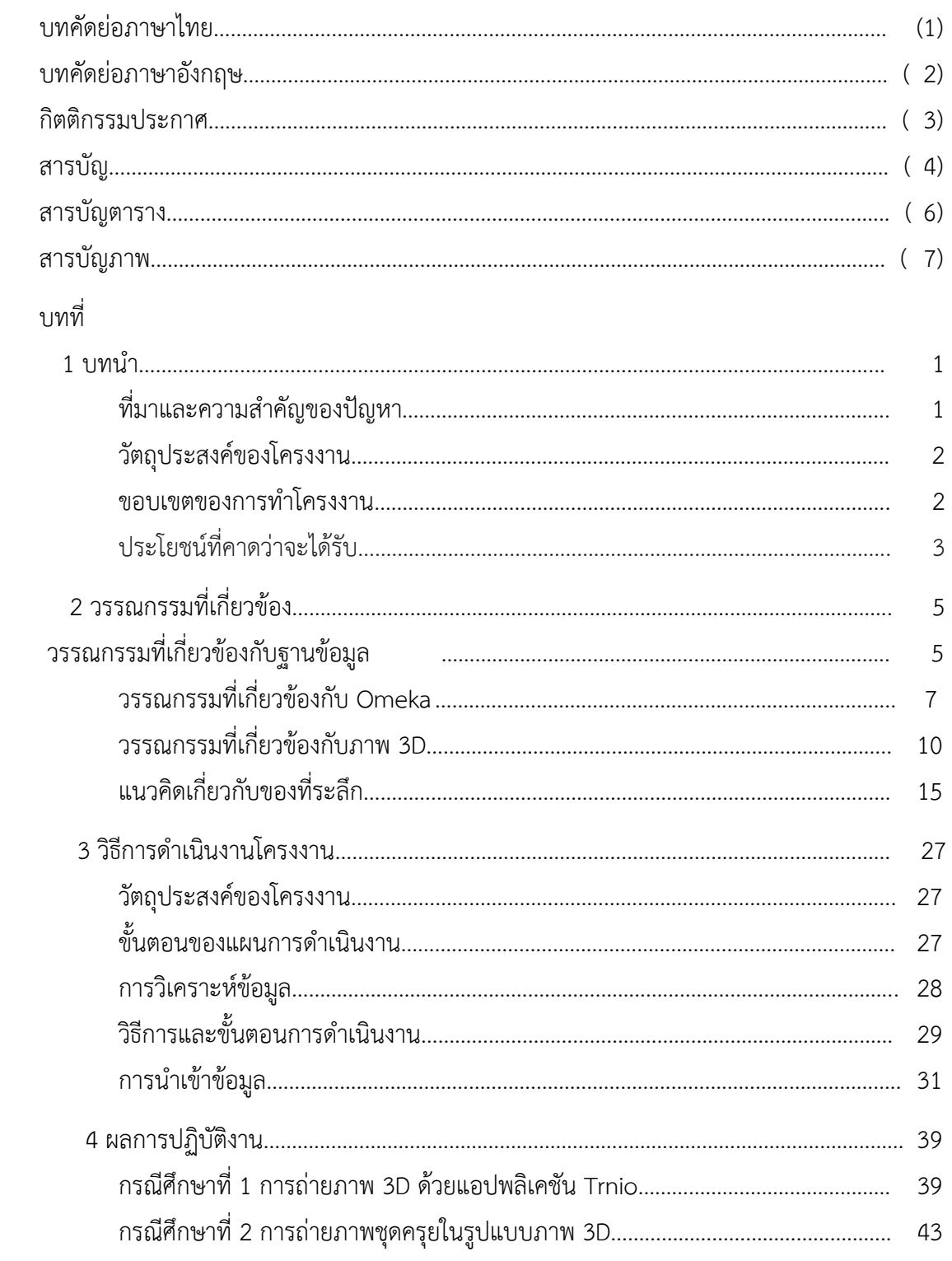

## **สารบัญ (ตอ)**

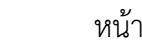

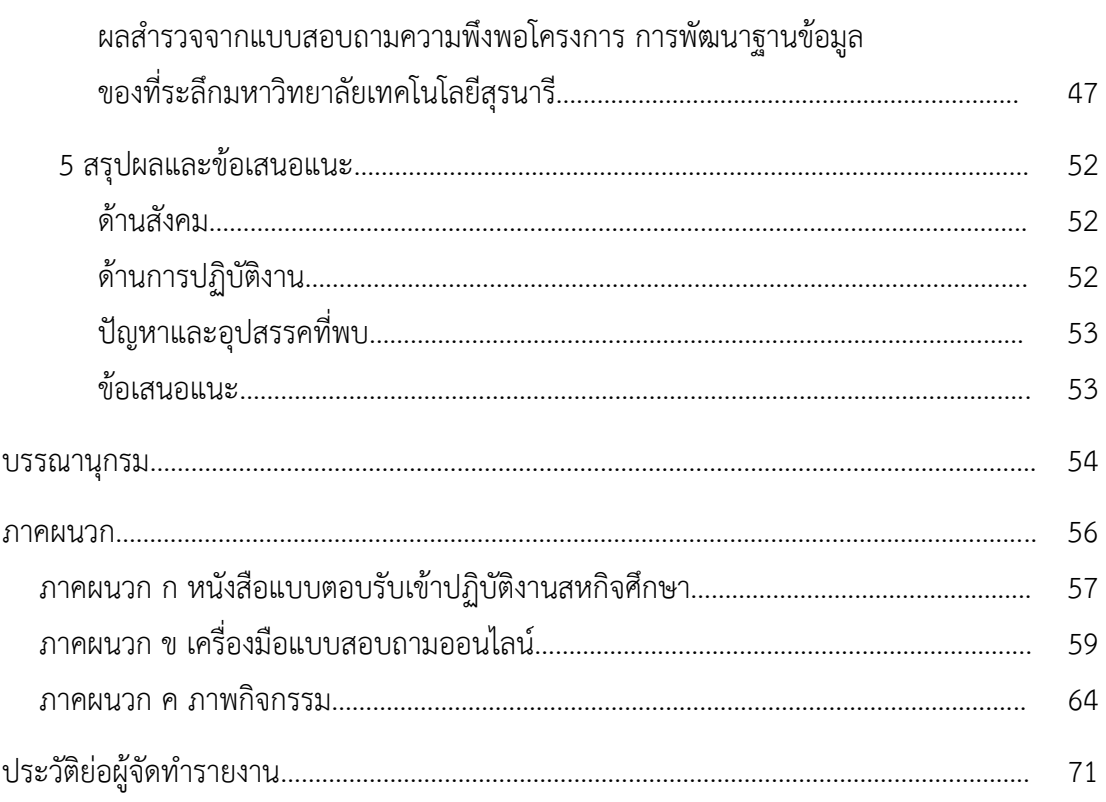

## **สารบัญตาราง**

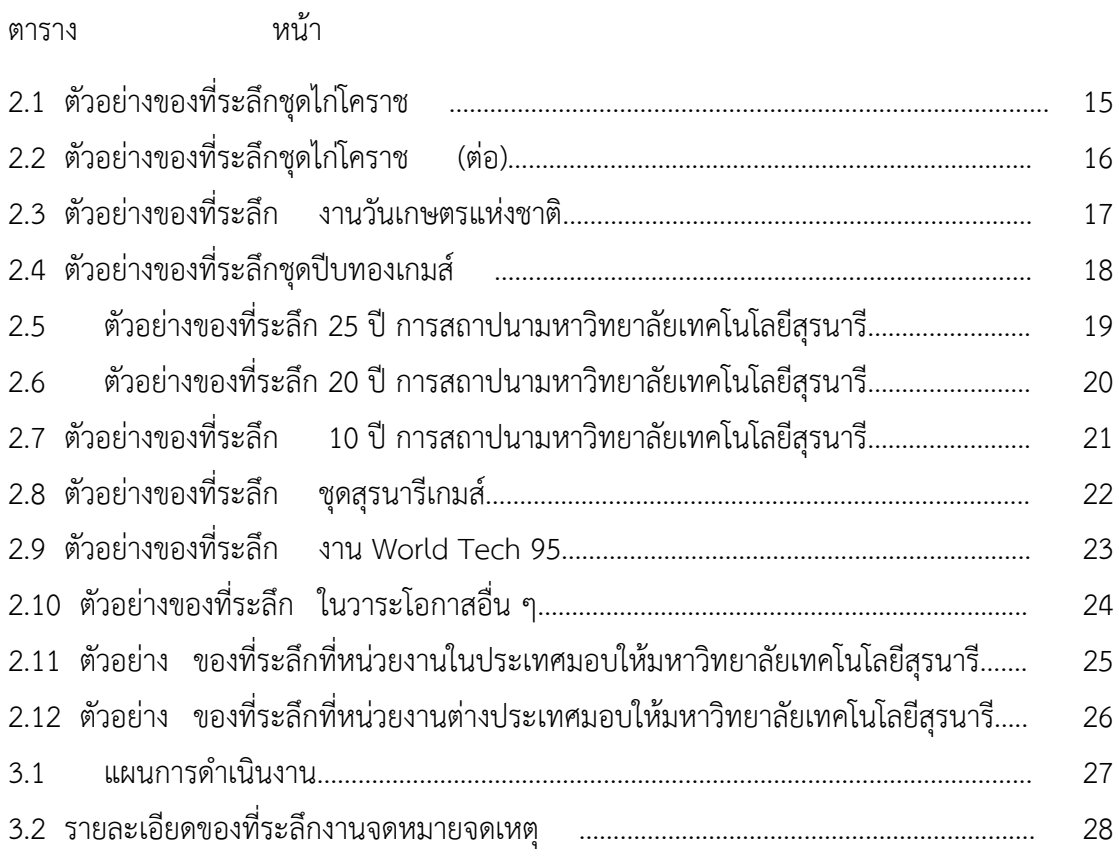

## **สารบัญภาพ**

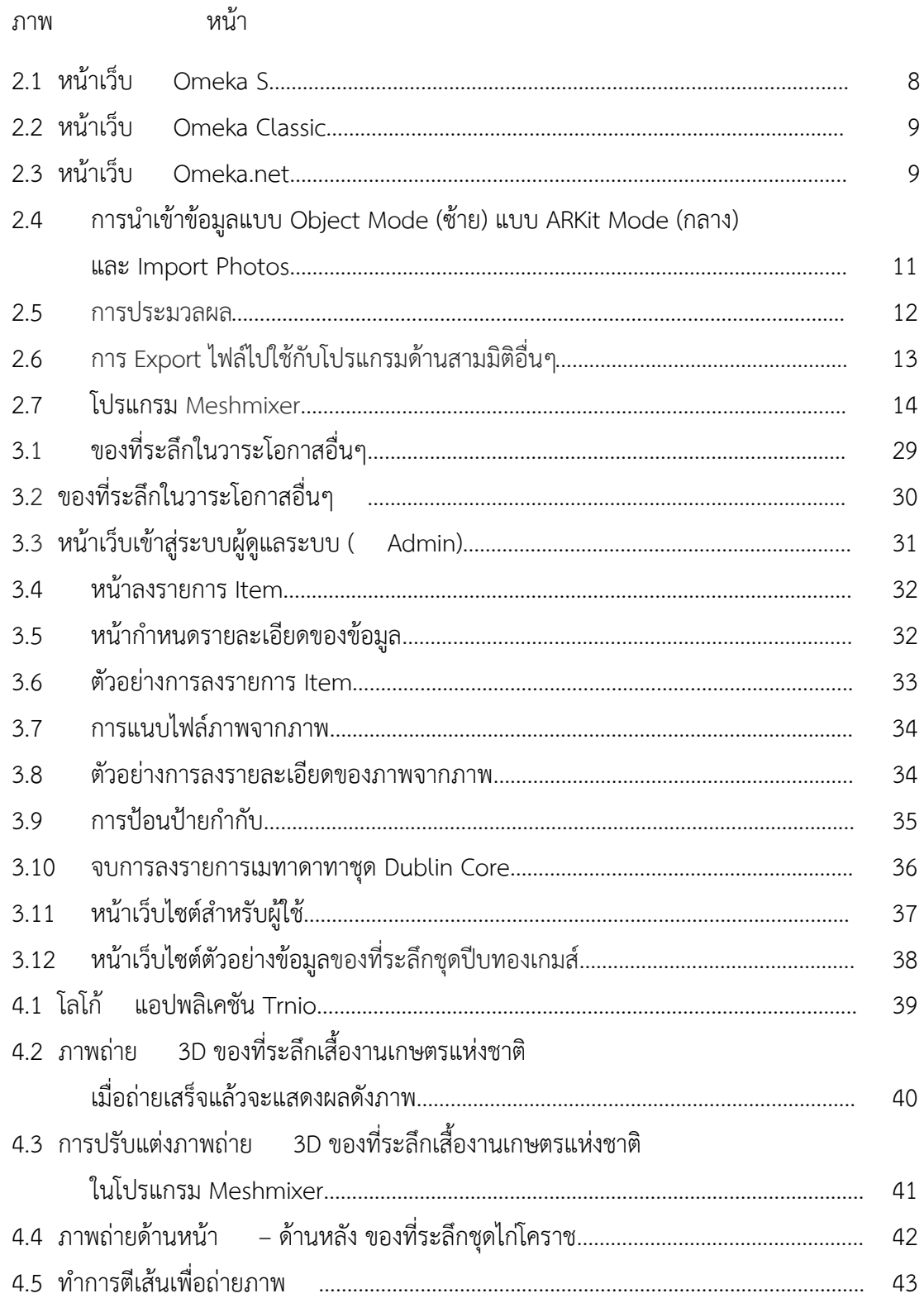

## **สารบัญภาพ (ตอ)**

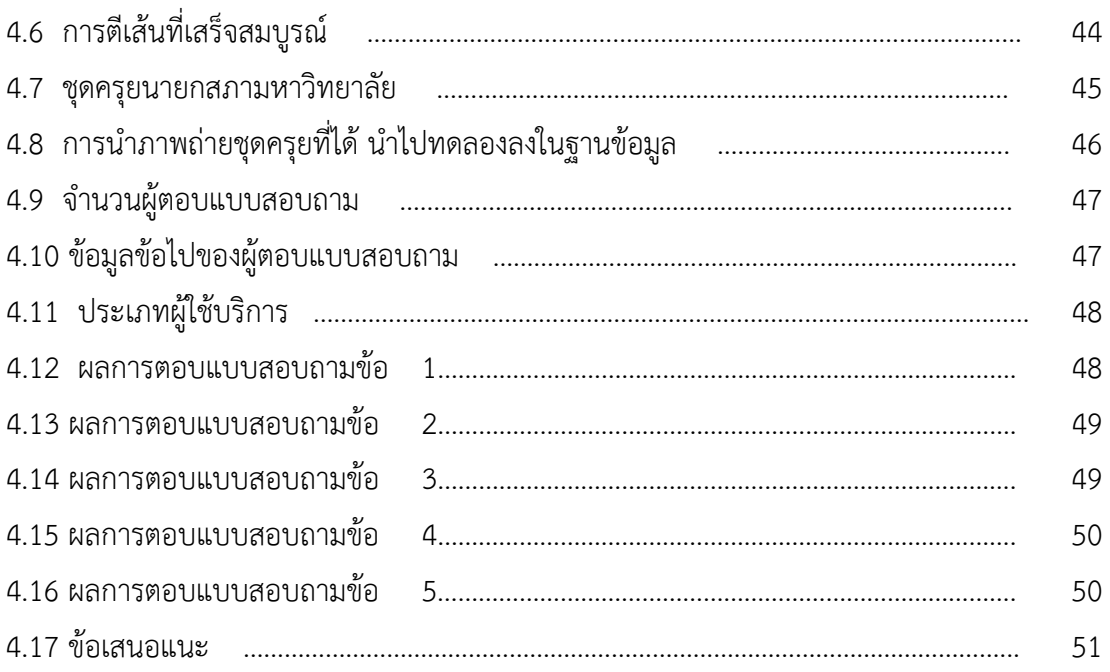

## **บทที่ 1**

### **บทนํา**

### **ที่มาและความสําคัญของปญหา**

ิมหาวิทยาลัยเทคโนโลยีสุรนารี เป็นมหาวิทยาลัยที่มุ่งเน้นการนำเทคโนโลยีสารสนเทศ และการสื่อสาร มาสนับสนุนมหาวิทยาลัยสู่ความเป็นเลิศด้านวิทยาศาสตร์และเทคโนโลยี และพัฒนา ้สู่การเป็น e-University จึงทำให้ศูนย์บรรณสารและสื่อการศึกษาเล็งเห็นความสำคัญในการนำ เทคโนโลยีสารสนเทศมาใชในการผลิต เผยแพร ถายทอด ขอมูล ขาวสาร สารสนเทศ และความรู ในรูปแบบที่หลากหลาย มีการพัฒนารูปแบบเปนดิจิทัล และมีการบันทึกเปนอิเล็กทรอนิกสในรูปแบบ ฐานข้อมูลต่าง ๆ

งานจดหมายเหตุมหาวิทยาลัยเทคโนโลยีสุรนารีเปนงานที่ดําเนินการเกี่ยวกับ การจัดเก็บ รวบรวม เอกสาร สิ่งของ จัดแสดง ประวัติขอมูลการกอตั้งพัฒนาการ และการดําเนินการของ มหาวิทยาลัยตั้งแตอดีตจนถึงปจจุบัน รวมไปถึงของที่ระลึกตางๆ ที่มหาวิทยาลัยเทคโนโลยีสุรนารี จัดทําขึ้นและหนวยงานอื่นๆ มอบใหกับมหาวิทยาลัย ทั้งนี้ในปจจุบันของที่ระลึกตางๆ ที่งานจดหมาย เหตุ ศูนยบรรณสารและสื่อการศึกษา อดีตจะเก็บรวบรวมเปนรูปแบบเอกสารเขาแฟมและจัดเก็บของ ้ ที่ระลึกไว้ในตู้โชว์เท่านั้น ยังไม่มีการจัดทำเป็นระบบฐานข้อมูลของที่ระลึก ทำให้การสืบค้นและ เรียกใช้งานต้องใช้เวลาในการสืบค้นและมีขั้นตอนยุ่งยาก แต่ในปัจจุบันได้จัดทำและมีพัฒนา ระบบ ูฐานข้อมูลของที่ระลึกขึ้นเพื่อความสะดวก ทันสมัย และง่ายต่อการสืบค้นข้อมูลมากยิ่งขึ้น

ดังนั้นเพื่อเปนการสนับสนุนและสงเสริมมหาวิทยาลัยใหเปนองคกรแหงการเรียนรูที่เปนเลิศ ทางดานวิทยาศาสตรและเทคโนโลยี จึงจัดทําโครงการนี้ขึ้นเพื่อชวยใหงานจดหมายเหตุ ศูนยบรรณสารและสื่อการศึกษา มหาวิทยาลัยเทคโนโลยีสุรนารี มีระบบ การจัดเก็บขอมูลที่สามารถ ี สืบค้นได้ง่าย มากขึ้น ซึ่งการจัดทำฐานข้อมูลนี้เพื่อเป็นการ พัฒนาแหล่งข้อมูลที่ถูกเก็บรวบรวมไว้ที่ งานจดหมายเหตุมหาวิทยาลัยใหมีประสิทธิภาพ มากยิ่งขึ้น และสามารถเขาถึงขอมูลไดอยางสะดวก รวดเร็ว รวมทั้งเปนการอนุรักษสิ่งของ งานจดหมายเหตุมหาวิทยาลัย ที่มีคุณคาเหลานี้ไวเพื่อ เปน ประโยชนในการศึกษา (จันทรเพ็ญ จุยจงรักษ, 2563)

### **วัตถุประสงคของโครงงาน**

1. เพื่อพัฒนาฐานขอมูลของที่ระลึกงานจดหมายเหตุ ศูนยบรรณสารและสื่อการศึกษา มหาวิทยาลัยเทคโนโลยีสุรนารี

2. เพื่อจัดเก็บ อนุรักษ์ และเผยแพร่ของที่ระลึกงานจดหมายเหตุ มหาวิทยาลัยเทคโนโลยี สุรนารี

### **ขอบเขตของการทําโครงงาน**

1. ขอบเขตดานเวลา

 ระยะเวลาที่ใชในการทําโครงงานครั้งนี้ดําเนินการจากเดือนพฤศจิกายน 2563 ถึงเดือน มีนาคม 2564

2. ขอบเขตดานเนื้อหาของที่ระลึกของงานจดหมายเหตุ ศูนยบรรณสารและสื่อการศึกษา ้มหาวิทยาลัยเทคโนโลยีสุรนารีรวมทั้งหมดจำนวน 226 ชิ้น ได้แก่ ของที่ระลึกมหาวิทยาลัยเทคโนโลยี สุรนารีจัดทําขึ้น ของที่ระลึกหนวยงานอื่นๆ มอบใหกับมหาวิทยาลัยเทคโนโลยีสุรนารี

2.1 ของที่ระลึกมหาวิทยาลัยเทคโนโลยีสุรนารีจัดทําขึ้น

2.1.1 ของที่ระลึกชุดไกโคราช จํานวน 5 ชิ้น

2.1.2 ของที่ระลึกงานวันเกษตรแหงชาติจํานวน 5 ชิ้น

2.1.3 ของที่ระลึกชุดปบทองเกมส จํานวน 4 ชิ้น

2.1.4 ของที่ระลึก 25 ปีการสถาปนามหาวิทยาลัยเทคโนโลยีสรนารี จำนวน 14 ชิ้น

2.1.5 ของที่ระลึก 20 ปการสถาปนามหาวิทยาลัยเทคโนโลยีสุรนารีจํานวน 18 ชิ้น

2.1.6 ของที่ระลึก 10 ปการสถาปนามหาวิทยาลัยเทคโนโลยีสุรนารีจํานวน 9 ชิ้น

2.1.7 ของที่ระลึกชุดสุรนารีเกมสจํานวน 15 ชิ้น

2.1.8 ของที่ระลึกงาน World Tech 95 จํานวน 22 ชิ้น

2.1.9 ของที่ระลึกในวาระโอกาสอื่น ๆ จํานวน 18 ชิ้น

2.2 ของที่ระลึกหนวยงานอื่น ๆ มอบใหกับมหาวิทยาลัยเทคโนโลยีสุรนารี

 2.2.1 ของที่ระลึกที่หนวยงานในประเทศมอบใหมหาวิทยาลัยเทคโนโลยีสุรนารี จํานวน 89 ชิ้น

 2.2.2 ของที่ระลึกที่หนวยงานตางประเทศมอบใหมหาวิทยาลัยเทคโนโลยีสุรนารี จํานวน 27 ชิ้น

## **ประโยชนที่คาดวาจะไดรับ**

1. งานจดหมายเหตุมหาวิทยาลัยเทคโนโลยีสุรนารี สามารถใหบริการสืบคนเกี่ยวกับ ของที่ระลึกมหาวิทยาลัยเทคโนโลยีสุรนารีได้อย่างสะดวก รวดเร็ว และมีประสิทธิภาพยิ่งขึ้น

2. เพื่อเปนการพัฒนาระบบฐานขอมูล การจัดเก็บของที่ระลึกใหเปนระบบ มีประสิทธิภาพ และเป็นการอนุรักษ์สิ่งของที่ระลึกจดหมายเหตุไม่ให้มีการชำรุด เสียหาย จากการใช้งาน

## **บทที่ 2**

## **วรรณกรรมที่เกี่ยวของ**

้ในการทำโครงงานครั้งนี้ผู้จัดทำได้รวบรวมเอกสารที่เกี่ยวข้องกับ การพัฒนาฐานข้อมูล ของที่ระลึกมหาวิทยาลัยเทคโนโลยีสุรนารีและไดเรียบเรียงนําเสนอตามหัวขอดังตอไปนี้

- 1. วรรณกรรมที่เกี่ยวของกับฐานขอมูล
	- 1.1 ความหมายของฐานขอมูล
	- 1.2 ลักษณะขอมูลในฐานขอมูล
	- 1.3 ประโยชน์ของฐานข้อมูล
- 2. วรรณกรรมที่เกี่ยวของกับ Omeka
	- 2.1 ความหมายของโปรแกรม Omeka
	- 2.2 ความเปนมาของ Omeka
	- 2.3 ประเภทของ Omeka
- 3. วรรณกรรมที่เกี่ยวของกับภาพ 3D
	- 3.1 ความหมายของภาพ 3D
	- 3.2 ความสําคัญของภาพ 3D
	- 3.3 แอปพลิเคชันการทําภาพ 3D
	- 3.4 โปรแกรม Meshmixer
- 4. แนวคิดเกี่ยวกับของที่ระลึก
	- 4.1 ความหมายของที่ระลึก
	- 4.2 ประเภทของที่ระลึก

## **วรรณกรรมที่เกี่ยวของกับฐานขอมูล**

้มีนักวิชาการได้กล่าวถึงความหมายของฐานข้อมูล สรุปไว้ดังนี้

#### **1. ความหมายของฐานขอมูล**

สมชาย วรัญญานุไกร (2558) กลาววา ระบบฐานขอมูล (Database System) หมายถึง การ นําขอมูลในองคกรที่มีความเกี่ยวของหรือสัมพันธกันมารวมไวอยางมีระบบในที่เดียวกันโดยผูใชแตละ คนจะมองข้อมูลในแง่มุมที่แตกต่างกันไปตามจุดประสงค์ของการประยุกต์ใช้งาน

โอภาส เอี่ยมสิริวงศ (2558) กลาวไววา ฐานขอมูลเปนศูนยรวมของขอมูลตางๆ ที่มี ความสัมพันธกันโดยจะมีกระบวนการจัดหมวดหมูขอมูลอยางมีระบบแบบแผน กอใหเกิดฐานขอมูลที่ เปนแหลงรวมขอมูลจากแผนกตางๆ ที่ถูกนามาจัดเก็บรวมกันไวภายใตฐานขอมูลเพียงชุดเดียว

สุจิตรา อดุลย์เกษม และวรัฐา นพพรเจิรญกุล (2560) กล่าวว่า ฐานข้อมูล คือ แหล่งหรือ ศูนยรวมขอมูลที่มีความสัมพันธกัน

จากความหมายที่นักวิชาการหลายทานไดใหความหมายของฐานขอมูลไวสามารถสรุป ความหมายของฐานขอมูลไดวา ฐานขอมูล คือชุดของขอมูลที่มีความสัมพันธกันโดยจัดเก็บรวบรวมไว เปนศูนยกลางในระบบคอมพิวเตอรโดยมีกระบวนการจัดเก็บอยางมีระบบ

#### **2. ลักษณะขอมูลในฐานขอมูล**

ลักษณะของฐานขอมูล สามารถสรุปไดดังนี้ (สุจิตรา อดุลยเกษม และวรัฐา นพพรเจิรญกุล, 2560)

ระบบฐานขอมูล (Database System) คือ โครงสรางสารสนเทศที่ประกอบดวยรายละเอียด ึ ของข้อมูลที่เกี่ยวข้องกันที่จะนำมาใช้ในระบบต่าง ๆ ร่วมกันฐานข้อมูลเป็นการจัดเก็บข้อมูลอย่างเป็น ้ ระบบ ทำให้ผู้ใช้สามารถใช้ข้อมูลที่เกี่ยวข้องในระบบงานต่าง ๆ ร่วมกันได้ โดยที่จะไม่เกิดความ ี ซ้ำซ้อนของข้อมูล และยังสามารถหลีกเลี่ยงความขัดแย้งของข้อมูลด้วย อีกทั้งข้อมูลในระบบก็จะ ถูกตองเชื่อถือได และเปนมาตรฐานเดียวกัน โดยจะมีการกําหนดระบบความปลอดภัย ของขอมูลขึ้น

2.1 ฐานข้อมูลเชิงสัมพันธ์ (Relational Database) เป็นการเก็บข้อมูลในรูปแบบที่เป็น ตาราง (Table) หรือเรียกวา รีเลชั่น ( Relation) มีลักษณะเปน 2 มิติ คือเปนแถว ( row) และเปน คอลัมน (column) การเชื่อมโยงขอมูลระหวางตาราง จะเชื่อมโยงโดยใชแอททริบิวต (attribute) หรือคอลัมนที่เหมือนกันทั้งสองตารางเปนตัวเชื่อมโยงขอมูล ฐานขอมูลเชิงสัมพันธนี้จะ เปนรูปแบบของฐานขอมูลที่นิยมใชในปจจุบัน

2.2 ฐานข้อมูลแบบเครือข่าย ( Network Database) ฐานข้อมูลแบบเครือข่ายจะเป็น การรวมระเบียนตาง ๆ และความสัมพันธระหวางระเบียนแตจะตางกับฐานขอมูลเชิงสัมพันธ คือ ใน ฐานขอมูลเชิงสัมพันธจะแฝงความสัมพันธเอาไว โดยระเบียนที่มีความสัมพันธกันจะตองมีคาของ ข้อมูลในแอททริบิวต์ใดแอททริบิวต์หนึ่งเหมือนกัน แต่ฐานข้อมูลแบบเครือข่าย จะแสดงความสัมพันธ์ ้อย่างชัดเจน ตัวอย่างเช่น

2.3 ฐานข้อมูลแบบลำดับชั้น (Hierarchical Database) ฐานข้อมูลแบบลำดับชั้น เป็น โครงสรางที่จัดเก็บขอมูลในลักษณะความสัมพันธแบบพอ-ลูก (Parent-Child Relationship Type : PCR Type) หรือเปนโครงสรางรูปแบบตนไม (Tree) ขอมูลที่จัดเก็บในที่นี้ คือ ระเบียน (Record) ซึ่ง ี ประกอบด้วยค่าของเขตข้อมูล ( Field) ของเอนทิตี้หนึ่ง ๆ ฐานข้อมูลแบบลำดับชั้นนี้คล้ายคลึงกับ ฐานข้อมูลแบบเครือข่าย แต่ต่างกันที่ฐานข้อมูลแบบลำดับชั้น มีกฎเพิ่มขึ้นมาอีกหนึ่งประการ คือ ในแตละกรอบจะมีลูกศรวิ่งเขาหาไดไมเกิน 1 หัวลูกศร

### **3. ประโยชนของฐานขอมูล**

ประโยชน์ของระบบฐานข้อมูลสามารถสรุป ได้ดังนี้ (หทัยรัตน์ เกตุมณีชัยรัตน์, 2556)

 3.1 ลดความซ้ําซอนกันของขอมูล นั่นคือ ขอมูลชนิดเดียวกันที่ถูกจัดเก็บไวหลายๆ ที่ยอมทําใหเกิดความซ้ําซอนกันของขอมูล การที่นําขอมูลทั้งหมดมาเก็บไวที่เดียวกันภายในระบบการ จัดการเดียวกันจะเปนการลดความซ้ําซอนลงไปได

 3.2 สามารถหลีกเลี่ยงความขัดแยงของขอมูลลงไดในระดับหนึ่ง หมายถึง การเก็บ ขอมูลไวหลายๆ แหงอาจกอใหเกิดปญหา การแกไขขอมูลเดียวกันนี้อาจไมเหมือนกันในทุกแหง เนื่องจากความผิดพลาดในการแกไขขอมูลที่อาจไมไดรับการแกไขจนครบทุกๆ ขอมูล ดังนั้น การใช ้ระบบฐานข้อมูลทำให้สามารถหลีกเลี่ยงความขัดแย้งของข้อมูลได้ โดยมีระบบการจัดการฐานข้อมูล เปนตัวควบคุมดูแลเมื่อเกิดการแกไขขอมูลขึ้นเมื่อใดจะตองแกไขใหเหมือนกันครบทุกแหง

 3.3 สามารถใชขอมูลรวมกันได นั่นคือ ความสามารถใชขอมูลรวมกันได โปรแกรม ี ประยุกต์ใดๆ ที่พัฒนาขึ้นมาใหม่ สามารถใช้ข้อมูลที่มีอยู่ได้ทันที โดยไม่จำเป็นต้องกรอกข้อมูลเข้าไป ในระบบอีก

3.4 สามารถควบคุมความเป็นมาตรฐานได้ นั่นคือ ผู้ที่มีหน้าที่ควบคุมดูแลการใช้ระบบ ู ฐานข้อมูลสามารถกำหนดมาตรฐานเดียวกันทั้งระบบได้ ทำให้การแลกเปลี่ยนระหว่างระบบเป็นไป อยางสะดวกและถูกตอง

### **วรรณกรรมที่เกี่ยวของกับ Omeka**

#### **1. ความหมายของโปรแกรม Omeka**

Omeka ซอฟตแวรกลุมโอเพนซอรสที่ถูกออกแบบมาใหรองรับการนําเสนอผลงานลักษณะ ต่างๆ ผ่านเว็บไซต์สามารถประยุกต์ใช้กับงานได้หลายลักษณะทั้งการนำเสนอข้อมูลของห้องสมุ ด ข้อมูลของพิพิธภัณฑ์ ผลงานวิชาการหรือนิทรรศการต่างๆ จึงเป็นซอฟต์แวร์กลุ่ม web-publishing platformที่ประกอบดวยความสามารถของชุดโปรแกรมถึง 3 ชุดคือ Web Content Management, Collections Management และ Archival Digital Collections Systems

โปรแกรม Omeka ถูกออกแบบมาให้ใช้งานได้ง่ายสะดวกพร้อมด้วยฟังก์ชันตามเทคโนโลยี เว็บ 2.0 รองรับขอมูลไดทั้งบรรณานุกรมเอกสารแฟมเอกสารแนบทั้งในฟอรแมต .doc, .docx, .pdf, .zip แฟมภาพดิจิทัลตางๆและแฟมสื่อมัลติมีเดียทั้งเสียงและวิดีโอโดยใชมาตรฐานการลงรายการของ Dublin Core และสามารถเชื่อมขอมูลไดสะดวกดวย OAI-PMH รวมทั้งการสง Feed ขอมูลใน รูปแบบ Atom, DCMESXML, JSON และ RSS2

Omeka มีใหเลือกใชงานหลายลักษณะ ไดแก Omeka.org เปนโปรแกรมโอเพนซอรส ี่ ที่อนุญาตให้ดาวน์โหลดต้นฉบับไปติดตั้งใช้งานบนเครื่องแม่ข่ายเว็บ Omeka.net บริการการใช้งาน พร้อมพื้นที่ฟรีที่สมัครเป็นสมาชิกได้ง่ายและพร้อมใช้งานได้ทันทีรวมทั้ง Omeka Portable ซึ่งเป็นชุด โปรแกรม Omeka ที่ติดตั้งพรอมใชงานบน XAMPP อันเปนโปรแกรมจําลองเครื่องแมขายเว็บที่ ทํางานบนระบบปฏิบัติการ Microsoft Windows ดังนั้น Omeka Portable จึงนับเปนสื่อการเรียนรู ู้ที่สามารถนำมาศึกษาทดลองได้ง่ายสะดวกสามารถประยุกต์ใช้ประกอบการเรียนในหลายหัวข้อเช่น การบริหารจัดการเมทาดาทาโดยเฉพาะ Dublin Core การพัฒนาคลังเอกสารดิจิทัลการพัฒนาระบบ จดหมายเหตุดิจิทัลการพัฒนาคลังภาพดิจิทัลการพัฒนาสื่อนิทรรศการออนไลนการพัฒนาคลังผลงาน วิชาการระบบเปด (สํานักงานพัฒนาวิทยาศาสตรและเทคโนโลยีแหงชาติ, 2561)

#### **2. ความเปนมาของ Omeka**

ตั้งแตป ค.ศ. 2007 ทีม Omeka ของ Roy Rosenaweig จาก Center for History and New Media ใน George Mason University ไดพัฒนาและสนับสนุนการเผยแพรเว็บแบบโอเพน ซอรซที่มีมาตรฐานและเขาถึงไดกับผลิตภัณฑในตระกูล Omeka Omeka Classic เปนแพลตฟอรม ที่ เชื่อถือไดและเปนที่นิยมสําหรับนักวิจัยอาจารยผูชื่นชอบหองสมุดจดหมายเหตุและพิพิธภัณฑเพื่อ ้เผยแพร่และบรรยายคอลเลกชันดิจิตอลของพวกเขาสำหรับผู้ที่ไม่สามารถรองรับการติดตั้งซอฟต์แวร์ ของตัวเองได้ทีมงานนำเสนอ Omeka.net ซึ่งเป็นบริการโฮสต์ที่มีพื้นที่จัดเก็บและฟังก์ชันการทำงาน หลายระดับเพื่อตอบสนองความตองการของผูใชหลายประเภทในป ค.ศ. 2012 ทีม Omeka เริ่ม พัฒนาแพลตฟอรมใหมที่เรียกวา Omeka S ซึ่งออกแบบมาโดยเฉพาะโดยคํานึงถึงหลักการของการ เชื่อมโยงขอมูลแบบเปด (LOD) ซึ่ง Omeka S ไดรับการพัฒนาสําหรับ GLAM ขนาดกลางและขนาด

ใหญ่โดยใช้ข้อมูลที่เชื่อมโยงกับวัตถุสัญลักษณ์ JavaScript (JSON-LD) เป็นรูปแบบข้อมูลดั้งเดิมซึ่งทำ ให้สามารถฝัง Omeka s ในโลก LOD ได้ในช่วงสิบปีที่ผ่านมาทีม Omeka ได้ออกแบบและสร้างโฮสต์ ของแหลงมรดกทางวัฒนธรรมที่ใชงานงายและไดรับรางวัลแสดงใหเห็นถึงพลังและความยืดหยุนของ ซอฟตแวรนอกจากนี้การสรางประกอบการติดตั้งและการใชงานใหกับผูใชและนักพัฒนามีการ ้ออกแบบปลักอิน และธีมจำนวนมากที่ตอบสนองต่อความต้องการของผู้ใช้และผ่านการเสนอแนะ แนวทางและการสนับสนุน (บุญเลิศ อรุณพิบูลย, 2556)

#### **3. ประเภทของ Omeka**

Omeka มี 3 ประเภท ดังนี้ ไดแก Omeka S Omeka Classic และ Omeka.net

**1. Omeka S** เปนระบบสิ่งพิมพบนเว็บสําหรับมหาวิทยาลัยแกลเลอรีหองสมุดหอจดหมาย เหตุและพิพิธภัณฑ สรางเครือขายทองถิ่นของการจัดแสดงที่ดูแลจัดการอยางอิสระโดยแบงปนกลุม รายการและขอมูลเมตาดาตาที่สรางขึ้นรวมกัน

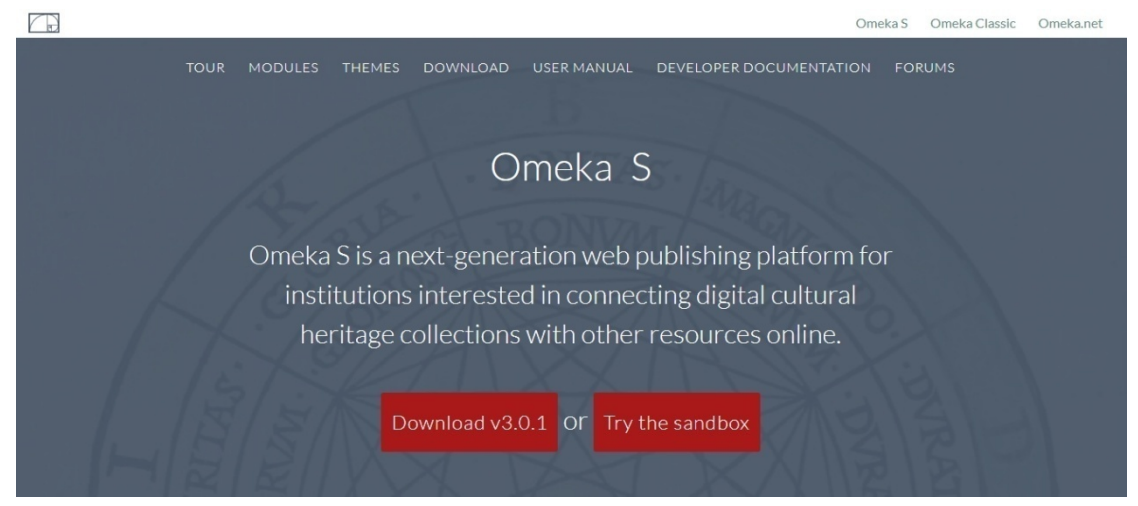

ภาพ 2.1 หนาเว็บ Omeka S ที่มา : (Omeka S, 2561)

**2. Omeka Classic** ใหบริการแพลตฟอรมการเผยแพรทางเว็บแบบโอเพนซอรสสําหรับการ แบงปนคอลเลกชันดิจิทัล และการสรางนิทรรศการออนไลนที่มีสื่อมากมาย

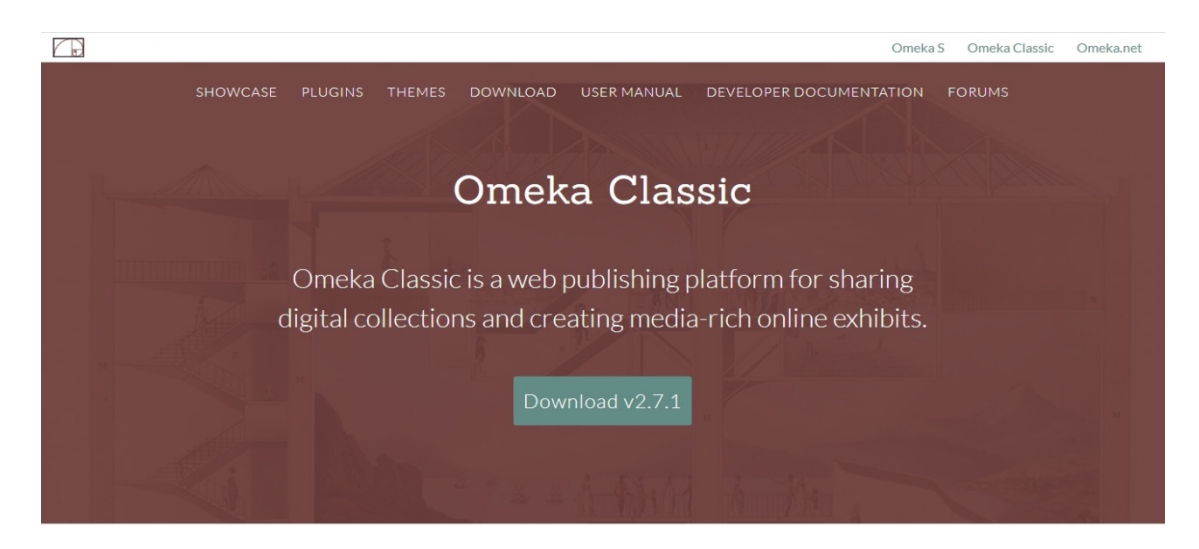

ภาพ 2.2 หนาเว็บ Omeka Classic

ที่มา : (Omeka S, 2561)

**3. Omeka.net** เป็นตัวเลือกบริการที่โฮสต์สำหรับการเผยแพร่คอลเล็กชันและการจัดแสดง<br>เยให้ผู้ใช้สามารถเรียกใช้ Omeka Classic ได้โดยไม่ต้องกังวลเกี่ยวกับการติดตั้งหรือ ดิจิทัลช่วยให้ผู้ใช้สามารถเรียกใช้ Omeka Classic

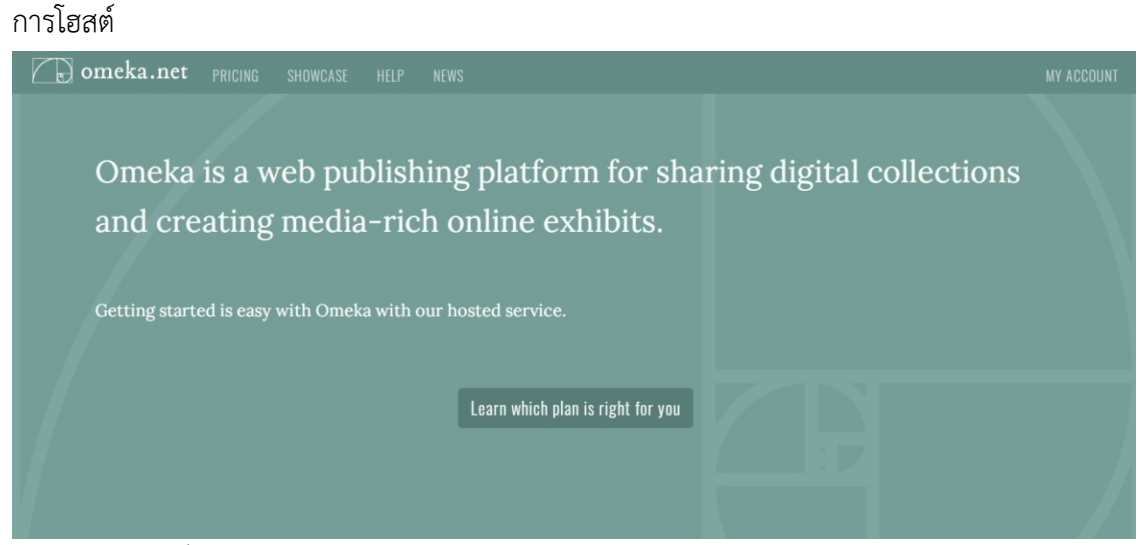

ภาพ 2.3 หน้าเว็บ Omeka.net ที่มา : (Omeka S, 2561)

### **วรรณกรรมที่เกี่ยวของกับภาพ 3D**

้มีนักวิชาการได้กล่าวถึงความหมายและความสำคัญของภาพ 3D ไว้ดังนี้ (กิติพงษ์ กาละยศ, 2558)

#### **1. ความหมายของภาพ 3D**

3D Model คือ โมเดลที่ถูกสรางโดยโปรแกรมคอมพิวเตอร เพื่อแสดงผลใหเห็น บนพื้นผิว 3 มิติคือมีมิติในแนวนอน แนวตั้ง และแนวลึก ซึ่งแตกตางจากภาพ 2 มิติที่แสดงผลเพียง 2 แนว เทานั้น โมเดล 3 มิติจึงมีมุมมองที่มากกวา คือสามารถมองเห็นไดรอบดาน 360 องศา และสามารถ ปรับแตง แกไขรูปทรงในลักษณะเหมือนกับงานปนไดซึ่งเรียกวา 3D Modeling หรือการปนวัตถุ 3 มิติ

#### **2. ความสําคัญของภาพ 3D**

การสรางภาพสามมิติบนหนาจอคอมพิวเตอรตองใชความรูพื้นฐานทางคอมพิวเตอรกราฟกมา ประยุกตใชดังนั้น จึงจําเปนอยางยิ่งที่จะตองศึกษาทฤษฎีทางคอมพิวเตอรกราฟกขั้นพื้นฐานเพื่อที่จะ สามารถนําไปใชในการทํางานไดอยางถูกตองโดยทั่วไปภาพสองมิติจะประกอบไปดวยอะเรยสองมิติที่ เปนขอมูลแสดงความเขมของแสงในมุมระนาบมีองคประกอบของขอมูลที่เรียกวาพิกเซล (Pixel) เปน ้องค์ประกอบของภาพ ในกรณี เดียวกันการสร้างภาพสามมิติก็จะใช้อะเรย์ที่เป็นองค์ประกอบของภาพ ที่มีองคประกอบของขอมูลที่เรียกวา วอกเซล (Voxel) เปนองคประกอบของภาพ ซึ่งเปรียบไดกับรูป เรขาคณิตที่เปนองคประกอบพื้นฐานในการสรางภาพทางคอมพิวเตอรกราฟก

#### **3. แอปพลิเคชันการทําภาพ 3D**

### **แอปพลิเคชัน Trnio**

การใช้งาน Trnio หลักการทำงานจะมีอยู่ 3 ขั้นตอน ได้แก่

- 1. การถายภาพ
- 2. การประมวลผล
- 3. การบำไปใช้

#### **1. การถายภาพ**

์ขั้นตอนนี้หมายถึงการนำเข้าข้อมูลภาพเพื่อมาใช้ประมวลผล ซึ่งสามารถเลือกได้ 3 รูปแบบ คือ Object Mode และ ARKit Mode (ใช้ได้เฉพาะสมาร์ทโฟนที่มีกล้องวัดระยะเท่านั้น) และ Import Photos

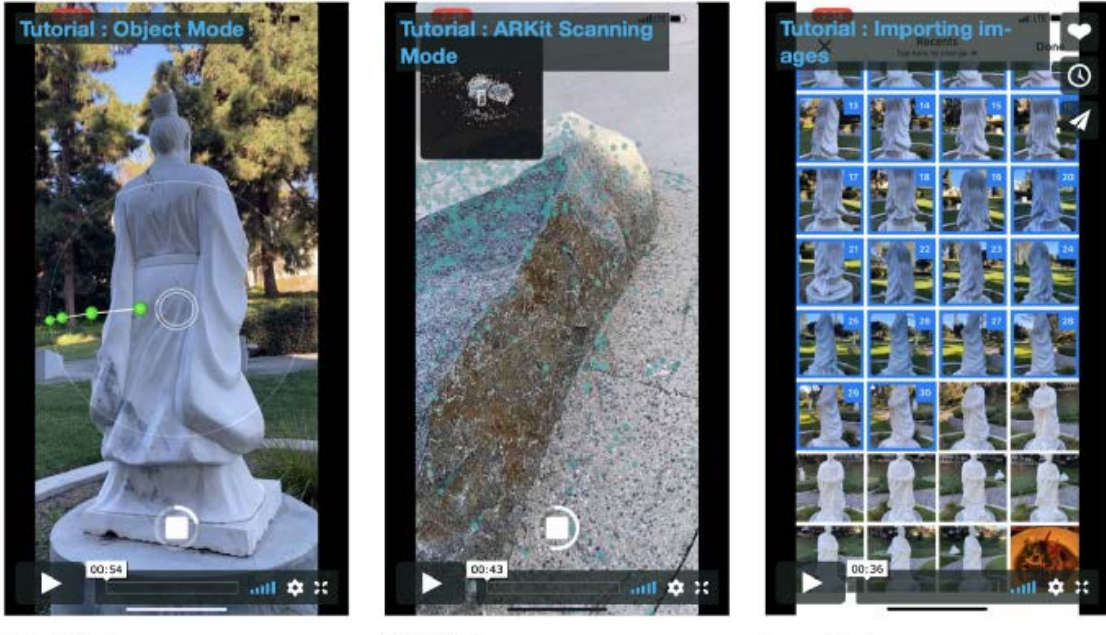

**Object Mode** 

**ARKit Mode** 

**Import Photos** 

ภาพ 2.4 การนําเขาขอมูลแบบ Object Mode (ซาย) แบบ ARKit Mode (กลาง) และ Import Photos

ที่มา : สุคนธเมธ, 2560

แบบ Object Mode จะเปนการถายภาพรอบวัตถุในมุมมองที่แตกตางกัน เพียงแคเล็งกลอง ไปยังวัตถุแล้วกดปุ่มถ่ายภาพ จากนั้นก็เปลี่ยนตำแหน่งมุมกล้องไปเรื่อยๆ ตัวแอปพลิเคชันก็จะ ถ่ายภาพต่อไปให้อัตโนมัติ โดยมีจุดสีเขียวเป็นตัวบ่งบอกตำแหน่งมุมมองของกล้อง

ระหวางถาย พยายามประคองกลองใหนิ่ง และวางแผนการเดินใหดี เพื่อใหไดภาพที่ ครอบคลุมทั่ววัตถุ/หินโผล ปจจุบันกําหนดจํานวนการถายภาพไวที่ไมเกิน 60 รูป สังเกตไดจากแถบ ้วงกลมที่ล้อมรอบปุ่มกดถ่ายภาพ ดังนั้นการใช้งานแอปพลิเคชันนี้จึงเหมาะสำหรับการทำโมเดล ตัวอยางหินหรือหินโผลขนาดเล็กไมเกิน 1 ตารางเมตร

#### **2. การประมวลผล**

หลังจากถ่ายภาพเสร็จแล้ว สามารถอัพโหลดรูปไปยังบน Cloud เพื่อทำการประมวลผล หรือ ถ้าไม่มีอินเตอร์เน็ตก็อัพโหลดที่หลังได้ ระหว่างการประมวลผลจะมีการแสดงสถานะเป็นรูปนาฬิกาสี เหลือง ซึ่งถ้าโมเดลเสร็จจะเป็นเครื่องหมายถูกสีเขียว แต่ถ้าผิดพลาดจะเป็นรูปกากบาทสีแดงสำหรับ ขั้นตอนการประมวลผลจะเปนดังนี้ Seaving locally > Images uploading > In queue > Creating 3D > Images stitching > Done (เครื่องหมายถูกสีเขียว)

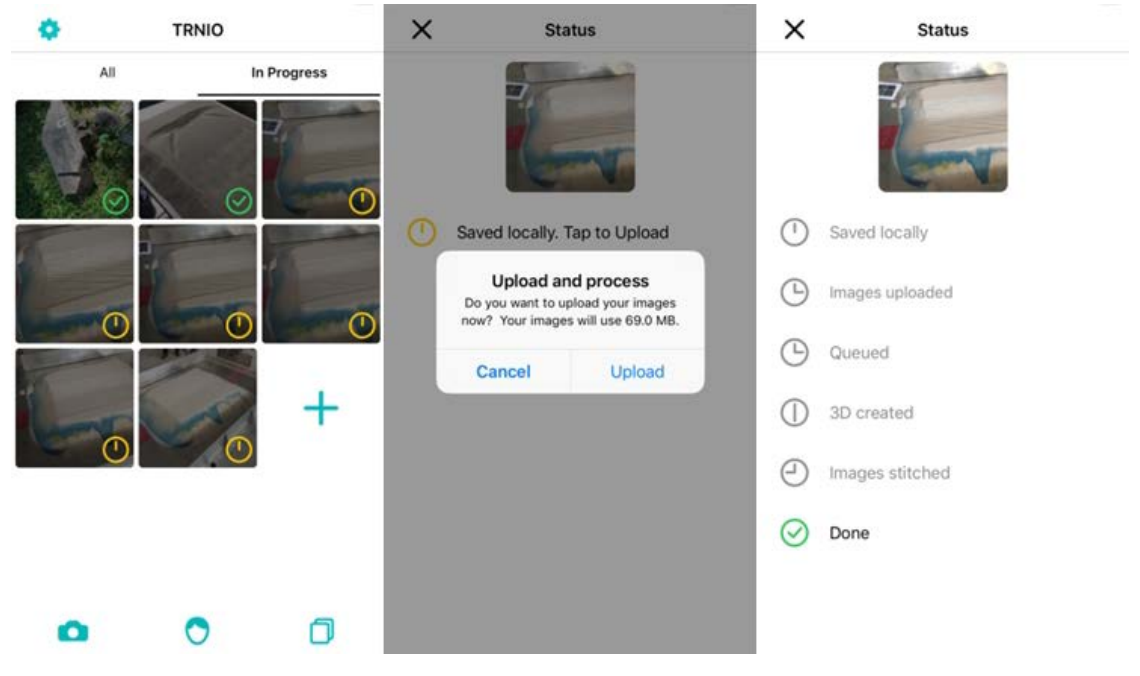

ภาพ 2.5 การประมวลผล  $\dot{\vec{\mathfrak{h}}}$ มา : สุคนธ์เมธ, 2560

### **3. การนําไปใช**

โมเดลที่สรางเสร็จสามารถ Export ไฟลไปใชกับโปรแกรมดานสามมิติอื่นๆ ตอได โดยใหเลือก 3D Mesh (OBJ) ซึ่งเป็นไฟล์ที่แนะนำให้ดาวน์โหลดเก็บไว้ ส่วนถ้าผู้ใช้งานที่มีบัญชีเว็บไซต์ Sketchfab ก็สามารถเผยแพรโมเดลผานแอปพลิเคชันนี้ไดเลย

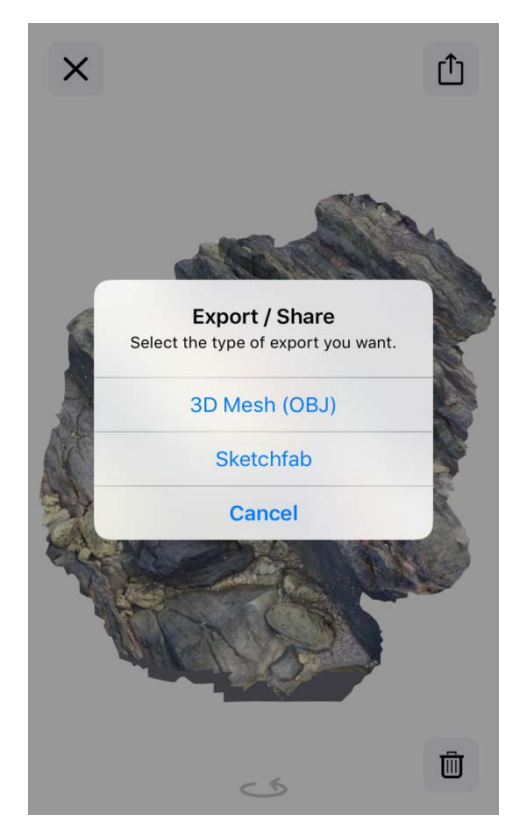

ภาพ 2.6 การ Export ไฟลไปใชกับโปรแกรมดานสามมิติอื่นๆ

 $\vec{\mathfrak{h}}$ มา : สุคนธ์เมธ, 2560

#### **4. โปรแกรม Meshmixer**

Meshmixer เป็นโปรแกรมแก้ไขโครงตาข่ายอเนกประสงค์ และใช้งานง่าย ไม่เพียงแต่เป็น โปรแกรมที่จัดการโครงตาขายสามเหลี่ยมใหเหมาะสมเทานั้น มันยังสามารถวาดขึ้นมาใหมไดทั้งสวน ปรับเปลี่ยนแกไขโมเดลไดอยางดี

รูปแบบของไฟลที่เปนที่นิยม และมีขนาดไฟลที่เล็กคือ STL (Stereolithography) ซึ่งแนะนํา ใหบันทึกเปนแบบ Binary จะทําใหไฟลมีขนาดเล็กกวา นอกจากนี้ยังมีรูปแบบอื่นๆ เชน AMF, Collada, OBJ, และ PLY ซึ่งสามารถบันทึกขอมูลเกี่ยวกับสีวัสดุงานสแกน 3D และอื่นๆ หมายเหตุซอฟแวรออกแบบหลายตัวไดบรรจุคําสั่งซอมโมเดลไวอยูแลวเชน FreeCAD, SketchUp, 3D StudioMax, และ Rhinoceros รวมถึงโปรแกรมออนไลนเชน Willit 3D Print, MakePrintable, 3DPrinterOS, SculptGL, และ Shapeways สําหรับลูกคา Formlabs สามารถใชโปรแกรม Preform ในการซอมโมเดลไดเพราะมีการรวมคําสั่งซอมของ Netfabb เขาไปแลว

โปรแกรมที่มีความสามารถในการซ่อมไฟล์ STL มากที่สุดคือ Meshmixer มีการแสดงผลที่ใช้ ึงานง่ายสำหรับการซ่อมโครงตาข่ายที่มีปัญหาซับซ้อน ความสามารถที่หลากหลาย และฟรี ทำให้ Meshmixer ยังเป็นโปรแกรมที่มีประโยชน์มากในการตกแต่ง ดัดแปลงไฟล์ STL อีกด้วย (ณัฐวัฒน์ โลหะนำเจริญ, 2562)

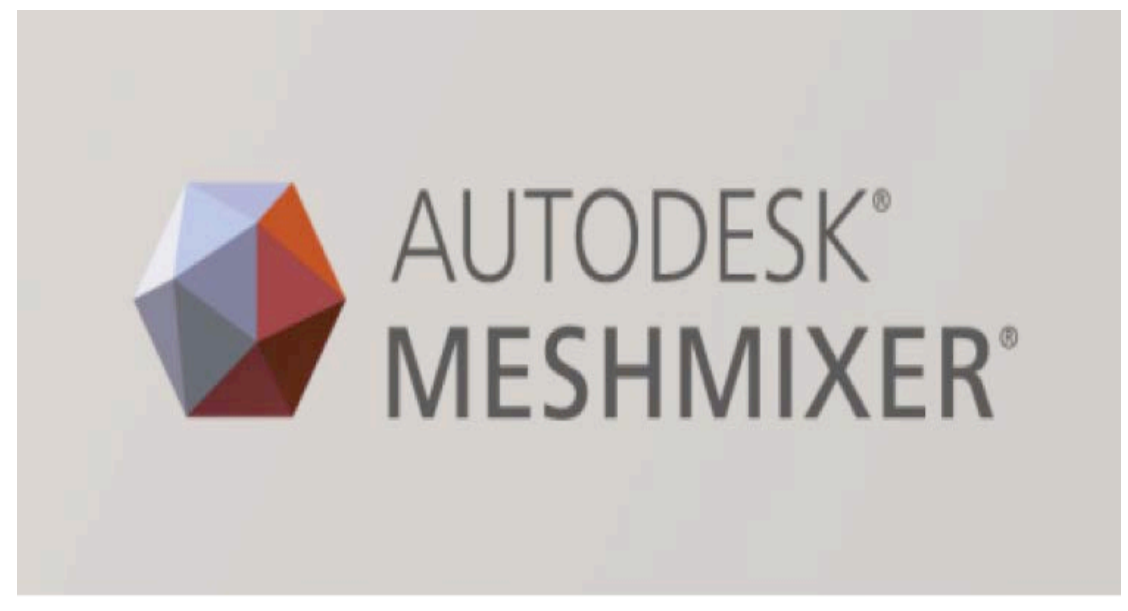

ภาพ 2.7 โปรแกรม Meshmixer

## **แนวคิดเกี่ยวกับของที่ระลึก**

มีนักวิชาการไดกลาวถึงความหมายของที่ระลึก ไวดังนี้

### **1. ความหมายของที่ระลึก**

ราชบัณฑิตยสถาน (2556) ของที่ระลึก หมายถึง สิ่งที่ทำให้นึกถึงหรือคิดถึง สินค้าที่ระลึก หมายถึง สินคาที่ทําใหเกิดความนึกถึงหรือคิดถึง สินคาที่ระลึกหรือของที่ระลึก เปนคําที่ใชใน ความหมายเดียวกันเมื่อกลาวถึงสินคาประเภทหนึ่ง

ประเสริฐ ศีลรัตนา (2558) ไดใหความหมาย ของที่ระลึก วาหมายถึงสิ่งตางๆ ที่นํามาใชเปน ตัวจูงใจใหเกิดความคิดถึงหรือนึกถึงเรื่องราวที่ไดเกี่ยวของ หรือ หมายถึงสิ่งที่ใชเปนสื่อเพื่อหวังผล ทางดานความทรงจําใหสิ่งที่ผานมาในอดีตไดกลับกระจางชัดขึ้นในปจจุบัน หรือ หมายถึงสัญลักษณ แทนบุคคล เหตุการณ์ เรื่องราว ที่ได้รับการออกแบบสร้างสรรค์ขึ้นเพื่อกระตุ้นเตือน ย้ำความทรงจำ ใหคิดถึงหรือนึกถึง

จากความหมายที่นักวิชาการหลายท่านได้ให้ความหมายของ ของที่ระลึก ไว้ สามารถสรุป ้ ความหมายของที่ระลึกได้ว่า สิ่งที่ทำให้นึกถึงหรือคิดถึง ทางด้านความทรงจำให้สิ่งที่ผ่านมาในอดีตได้ กลับกระจางชัดขึ้นในปจจุบัน

### **2. ประเภทของที่ระลึก**

ของที่ระลึกงานจดหมายเหตุ ศูนยบรรณสารและสื่อการศึกษา มหาวิทยาลัยเทคโนโลยี สุรนารีมีของที่ระลึก 2 ประเภท คือ ของที่ระลึกมหาวิทยาลัยเทคโนโลยีสุรนารีจัดทําขึ้น และ ของที่ระลึกหนวยงานอื่นๆ มอบใหกับมหาวิทยาลัยเทคโนโลยีสุรนารี โดยมีรายละเอียดดังนี้ (หอประวัติและหอจดหมายเหตุ, 2560)

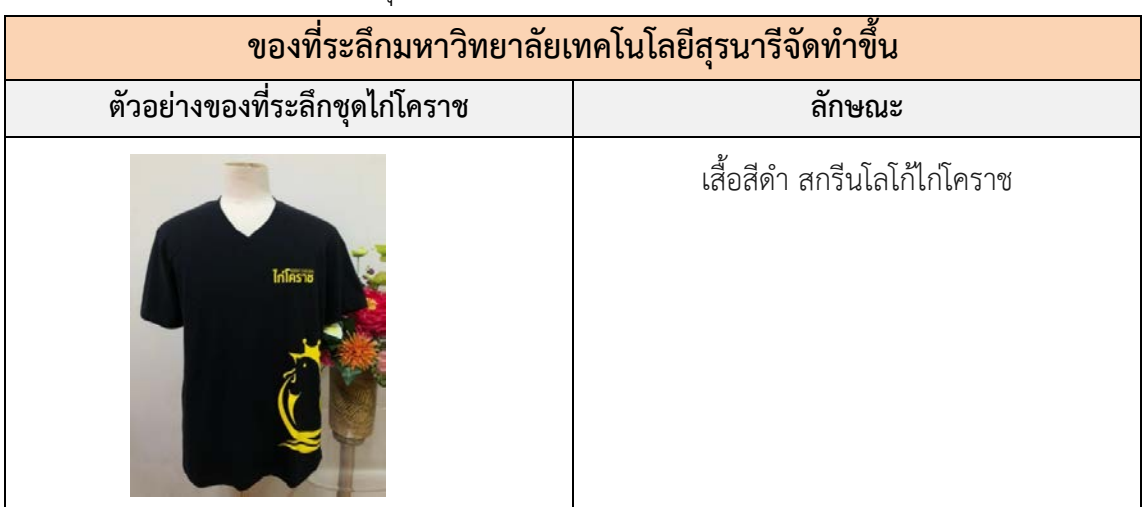

ตารางที่ 2.1 ตัวอยางของที่ระลึกชุดไกโคราช

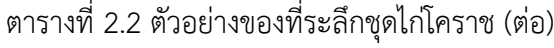

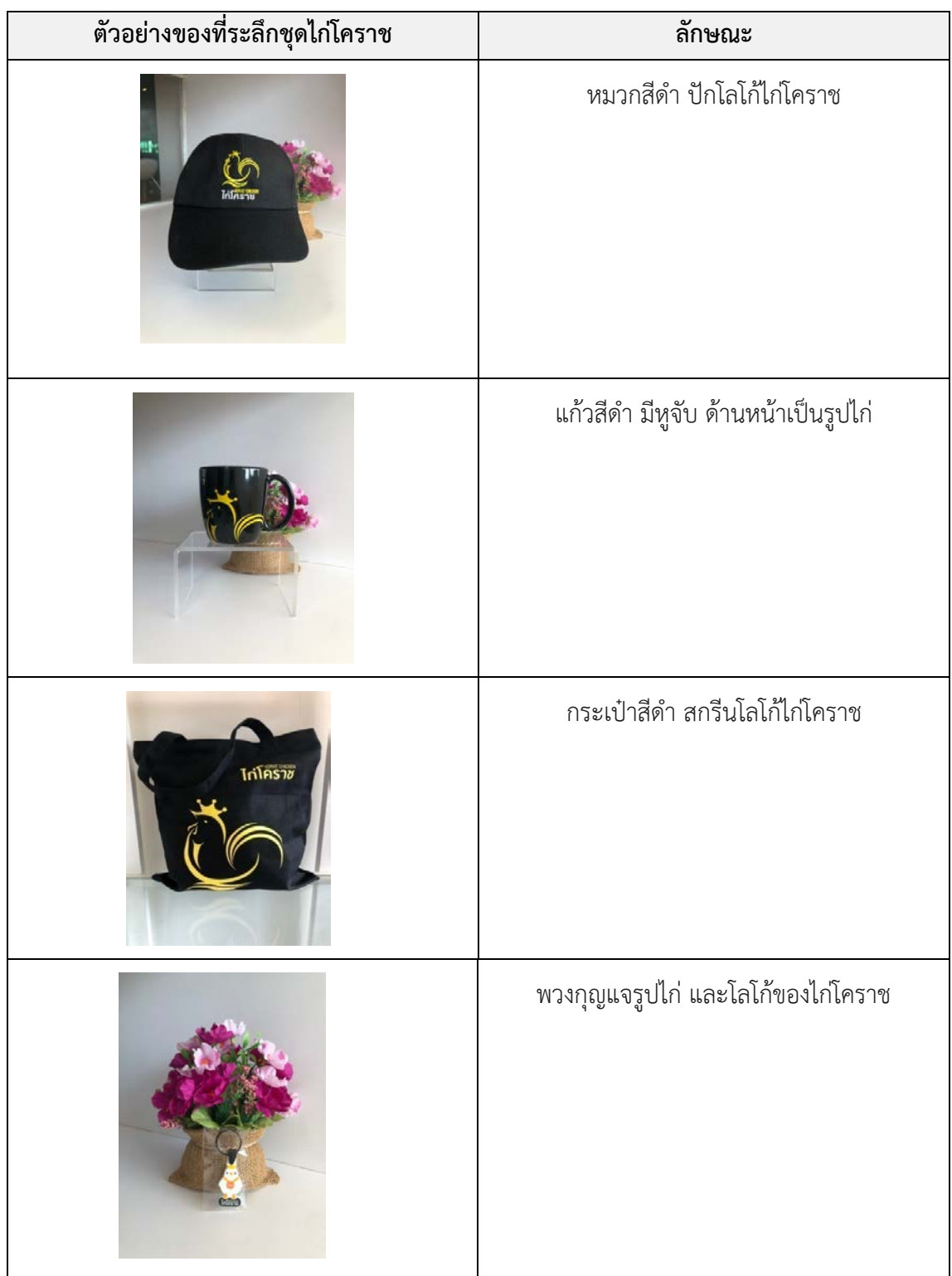

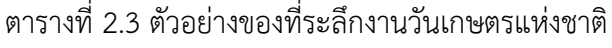

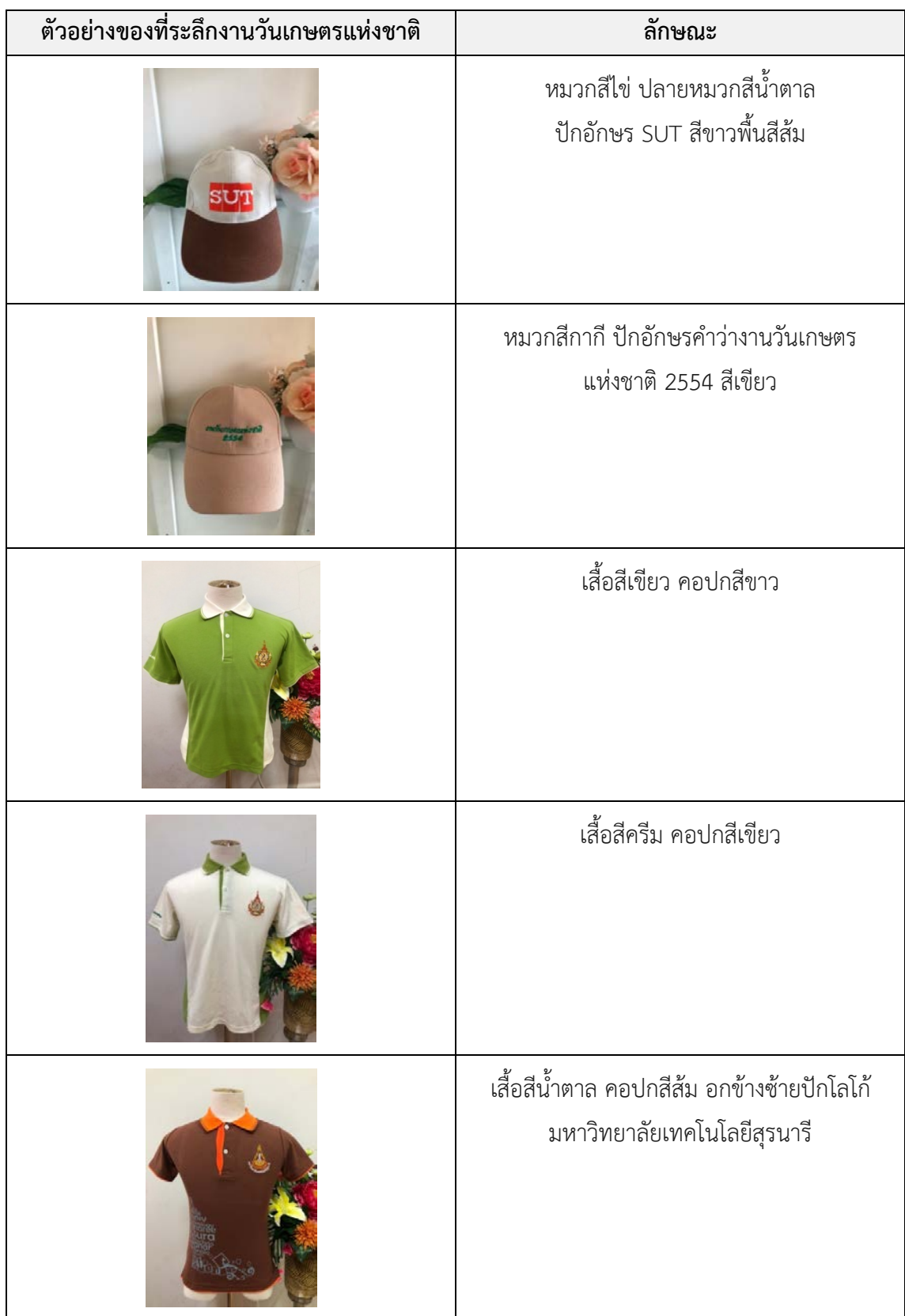

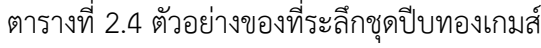

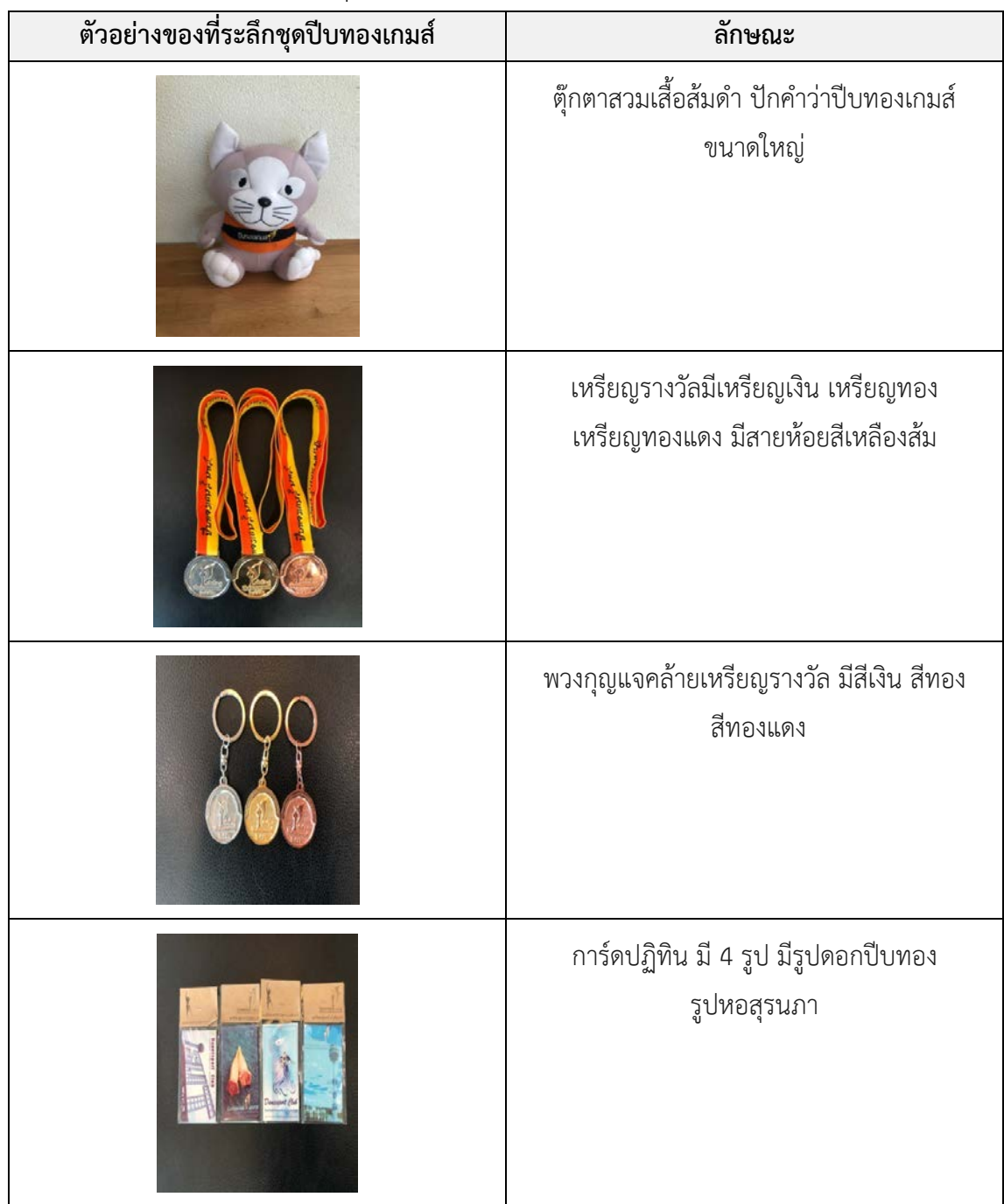

| ตัวอย่างของที่ระลึก 25 ปี การสถาปนา | ลักษณะ                                                                 |
|-------------------------------------|------------------------------------------------------------------------|
| มหาวิทยาลัยเทคโนโลยีสุรนารี         |                                                                        |
|                                     | ร่มสีน้ำเงิน ปักอักษรคำว่า Suranaree<br>University of Technology สีส้ม |
|                                     | ร่มสีส้ม ปักอักษรคำว่า Suranaree                                       |
|                                     | University of Technology สีดำ                                          |
|                                     | ผ้าพันคอสีทอง ปักลาย 25 ปี                                             |
|                                     | มหาวิทยาลัยเทคโนโลยีสุรนารี                                            |
|                                     | ผ้าพันคอสีเหลือง ปักลาย sut                                            |
|                                     | 25 ปี มหาวิทยาลัยเทคโนโลยีสุรนารี                                      |

ตารางที่ 2.5 ตัวอยางของที่ระลึก 25 ป การสถาปนามหาวิทยาลัยเทคโนโลยีสุรนารี

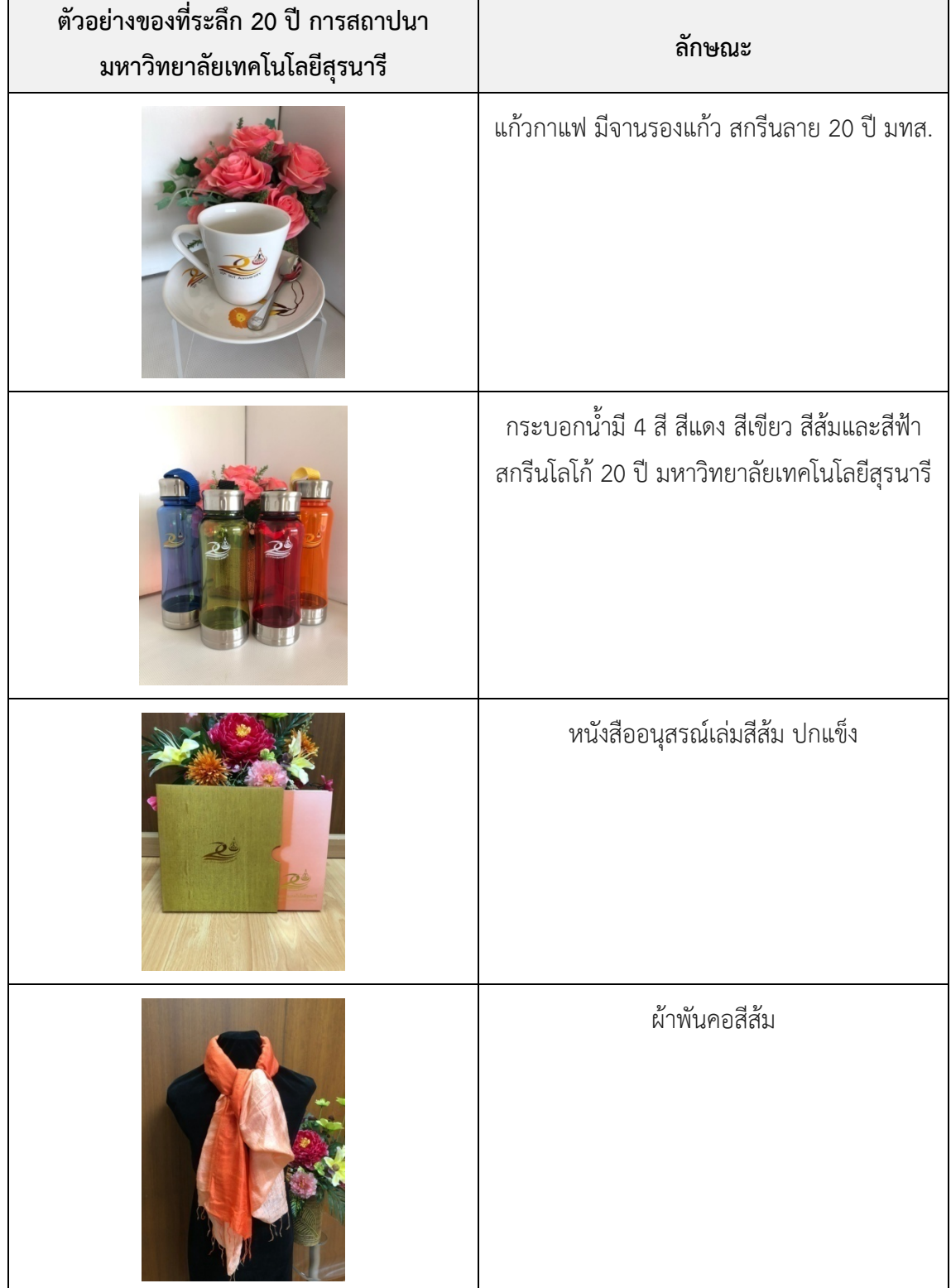

## ตารางที่ 2.6 ตัวอยางของที่ระลึก 20 ป การสถาปนามหาวิทยาลัยเทคโนโลยีสุรนารี

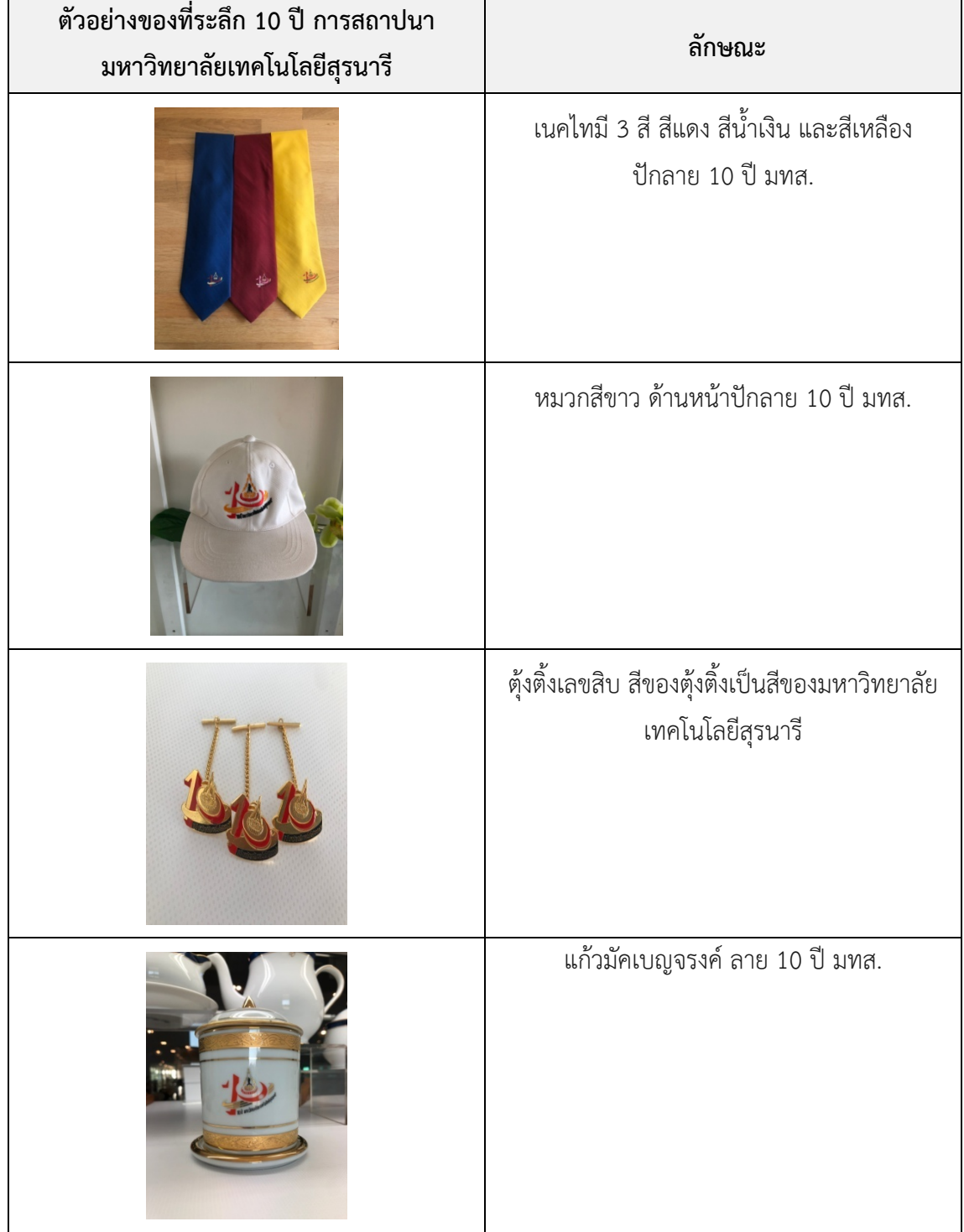

## ตารางที่ 2.7 ตัวอยางของที่ระลึก 10 ป การสถาปนามหาวิทยาลัยเทคโนโลยีสุรนารี

## ตารางที่ 2.8 ตัวอยางของที่ระลึกชุดสุรนารีเกมส

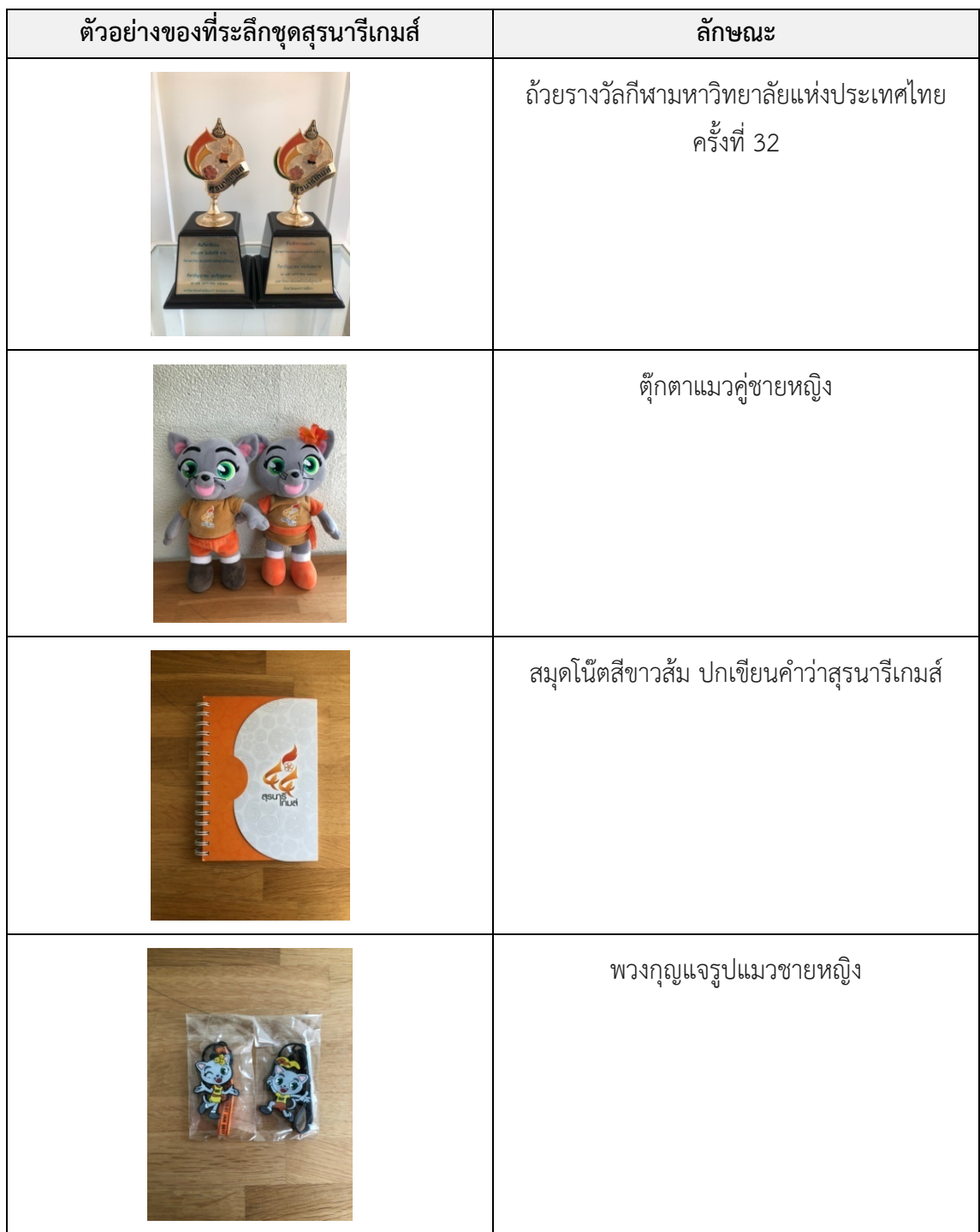

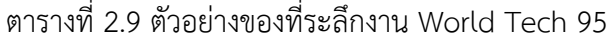

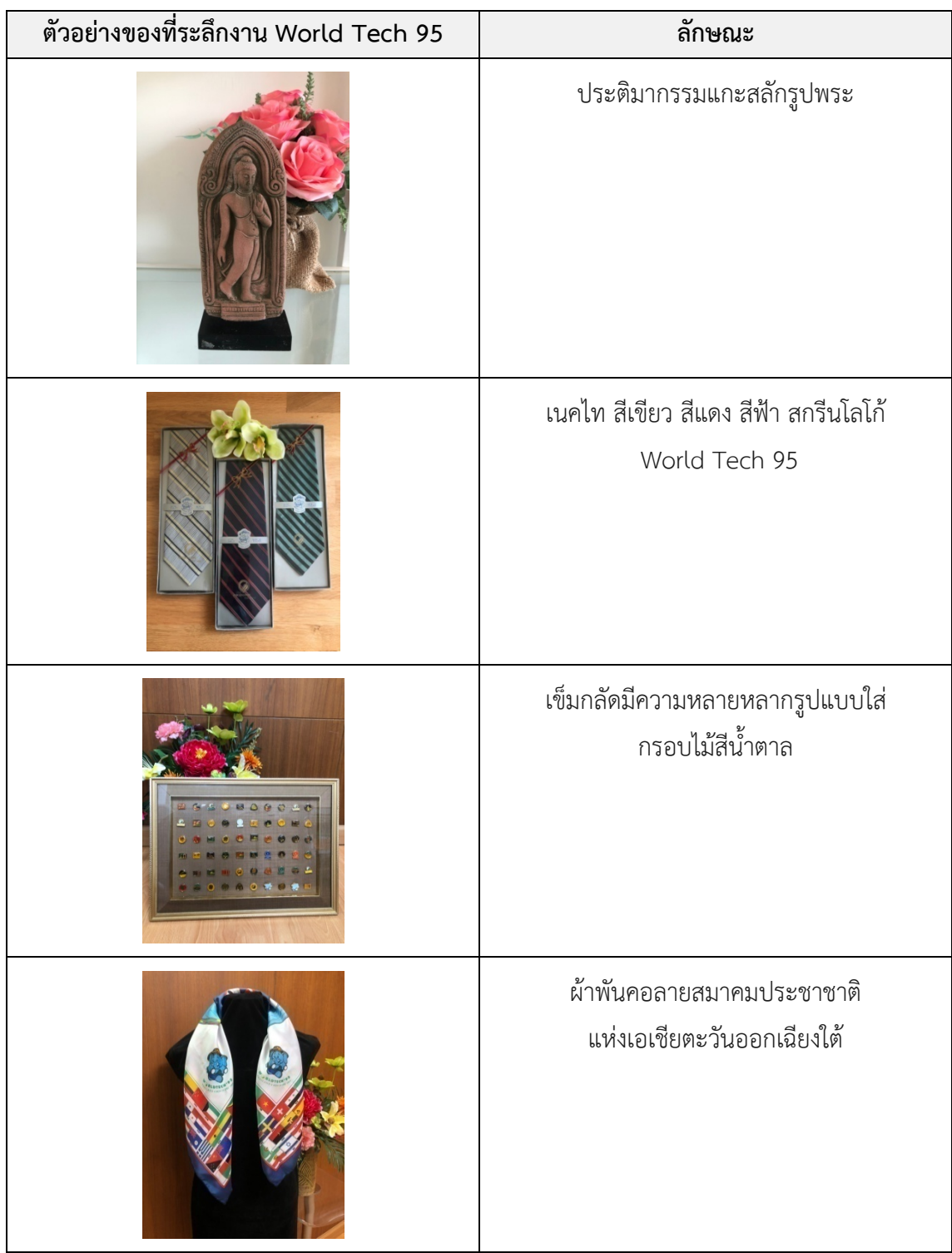

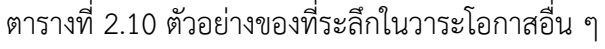

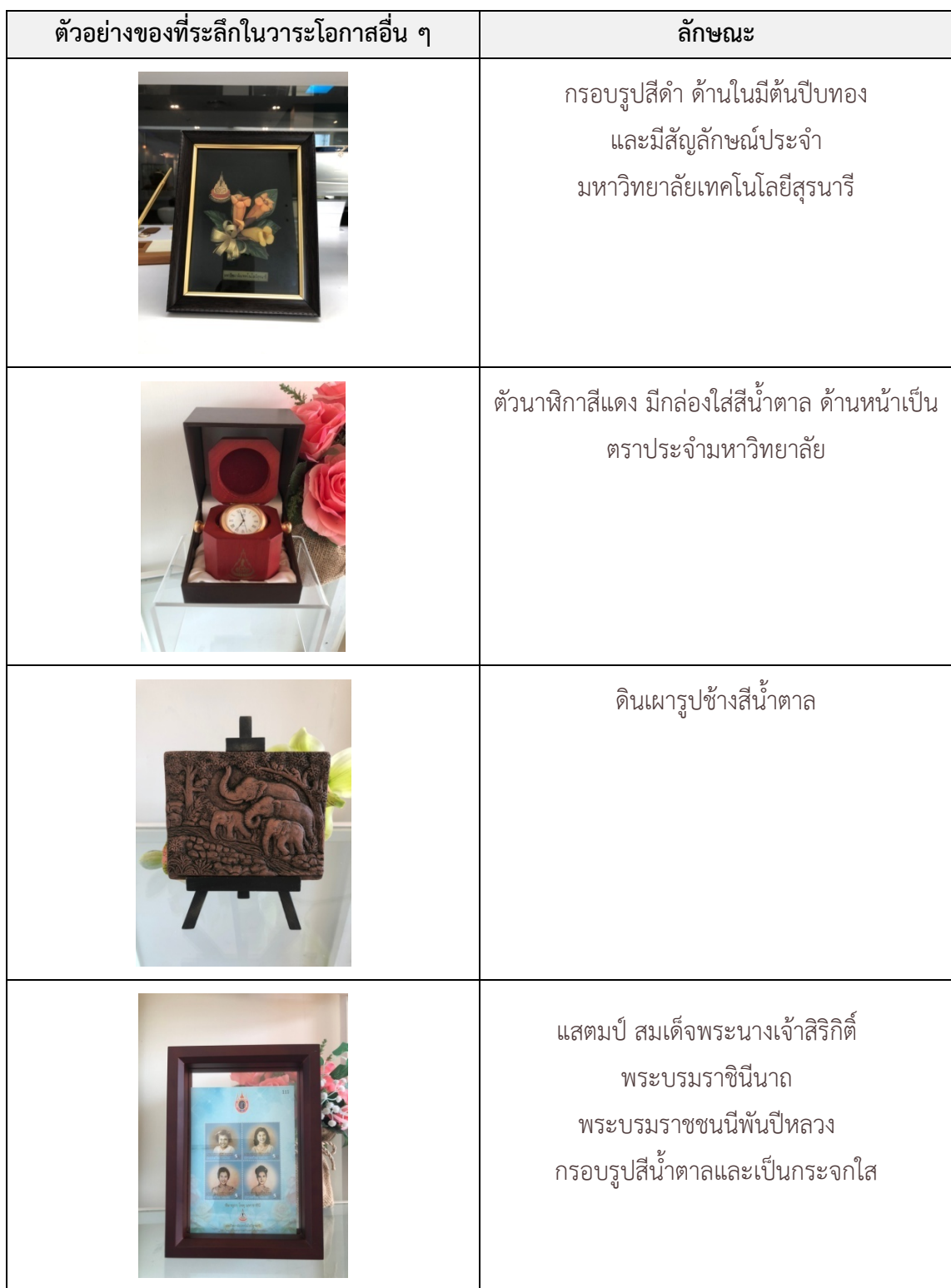

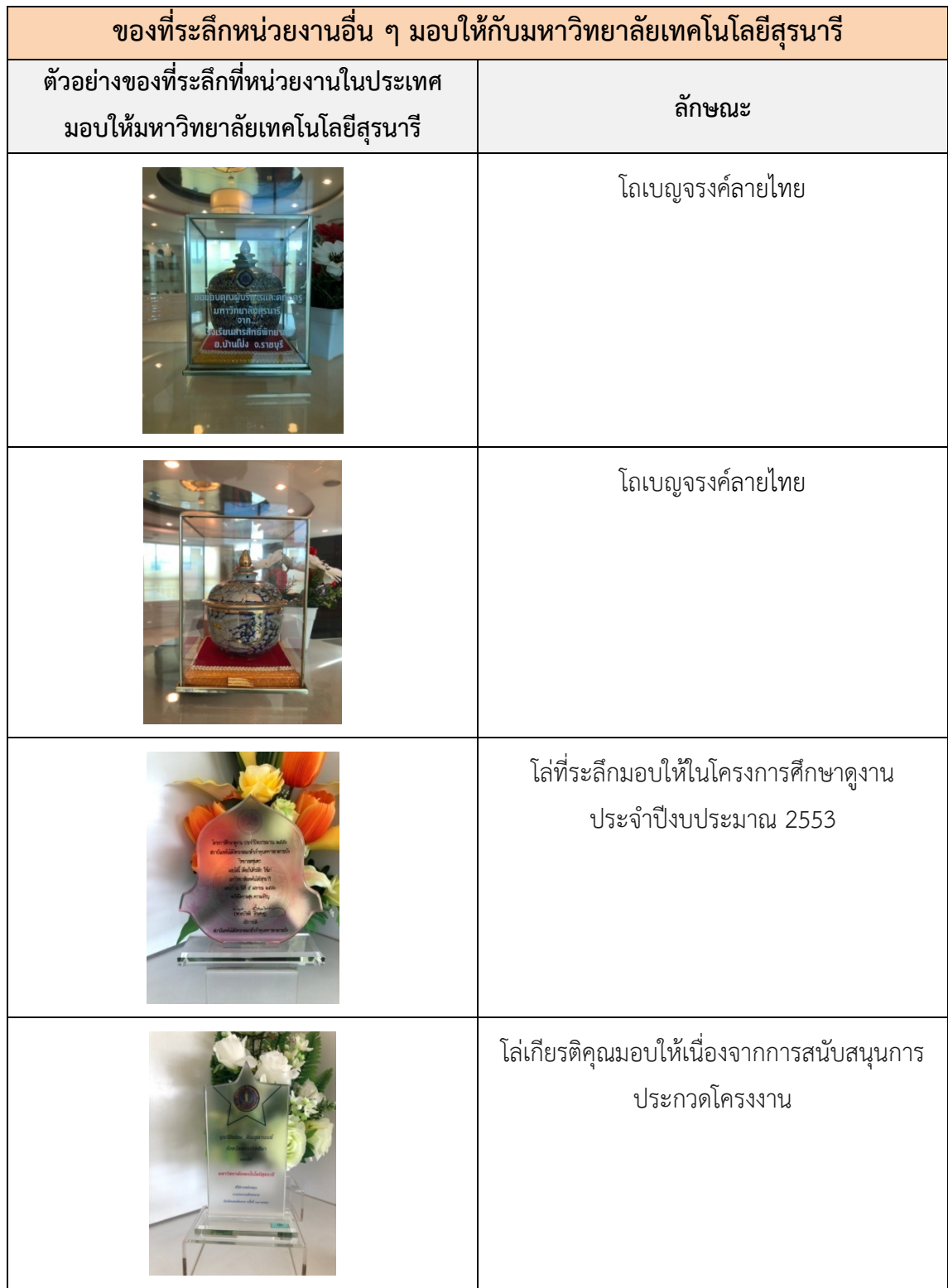

# ตารางที่ 2.11 ตัวอยางของที่ระลึกที่หนวยงานในประเทศมอบใหมหาวิทยาลัยเทคโนโลยีสุรนารี

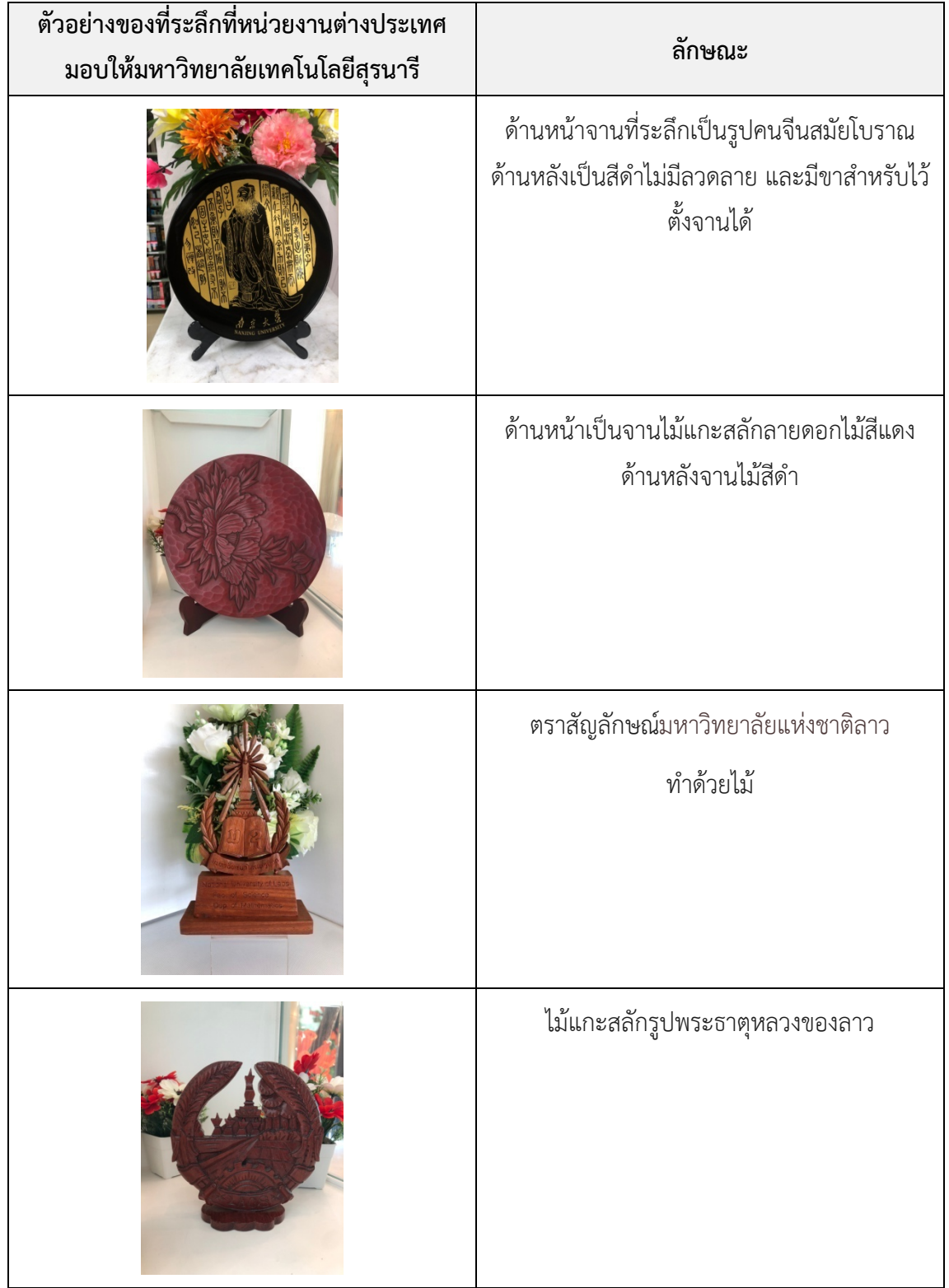

# ตารางที่ 2.12 ตัวอยางของที่ระลึกที่หนวยงานตางประเทศมอบใหมหาวิทยาลัยเทคโนโลยีสุรนารี
# **บทที่ 3**

## **วิธีการดําเนินงานโครงงาน**

ในการจัดทําโครงงานเรื่อง การพัฒนาฐานขอมูลของที่ระลึกมหาวิทยาลัยเทคโนโลยีสุรนารี ผูจัดทําโครงงานตามขั้นตอนดังตอไปนี้

### **วัตถุประสงคของโครงงาน**

1. เพื่อพัฒนาฐานขอมูลของที่ระลึกงานจดหมายเหตุ ศูนยบรรณสารและสื่อการศึกษา มหาวิทยาลัยเทคโนโลยีสุรนารี

2. เพื่อจัดเก็บ อนุรักษ์ และเผยแพร่ของที่ระลึกงานจดหมายเหตุมหาวิทยาลัยเทคโนโลยี สุรนารี

# **ขั้นตอนของแผนการดําเนินงาน**

ตารางที่ 3.1 แผนการดําเนินงาน

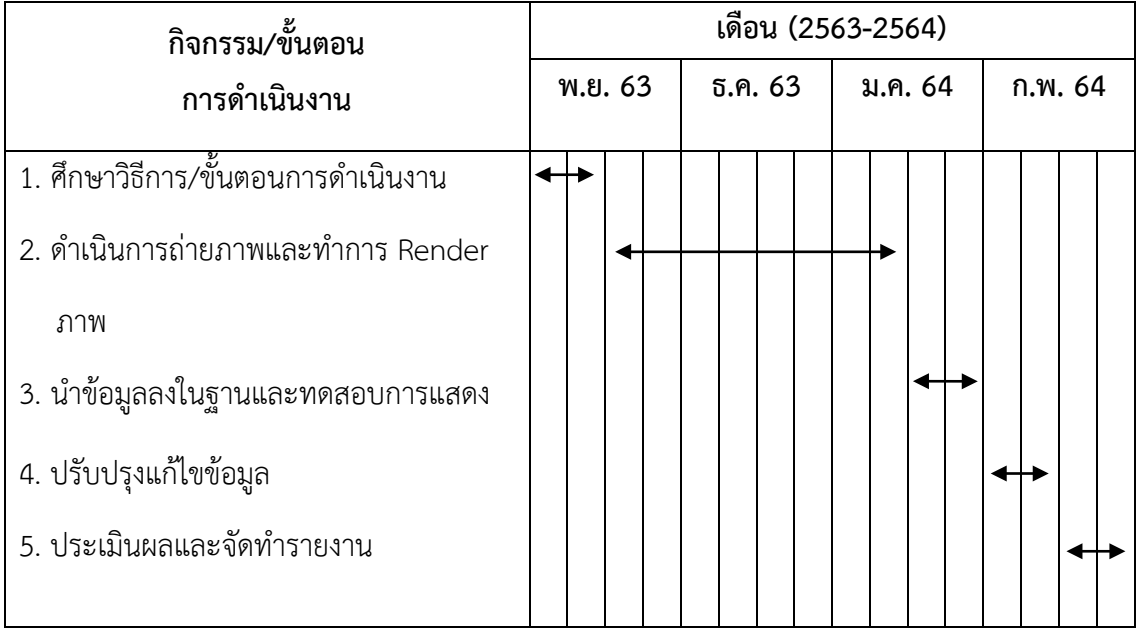

# **การวิเคราะหขอมูล**

การวิเคราะหขอมูลนับเปนขั้นตอนสําคัญในการพัฒนาฐานขอมูลโดยจะตองทําการศึกษา มาอยางละเอียดใหเปนไปตามความตองการของผูดูแลระบบ

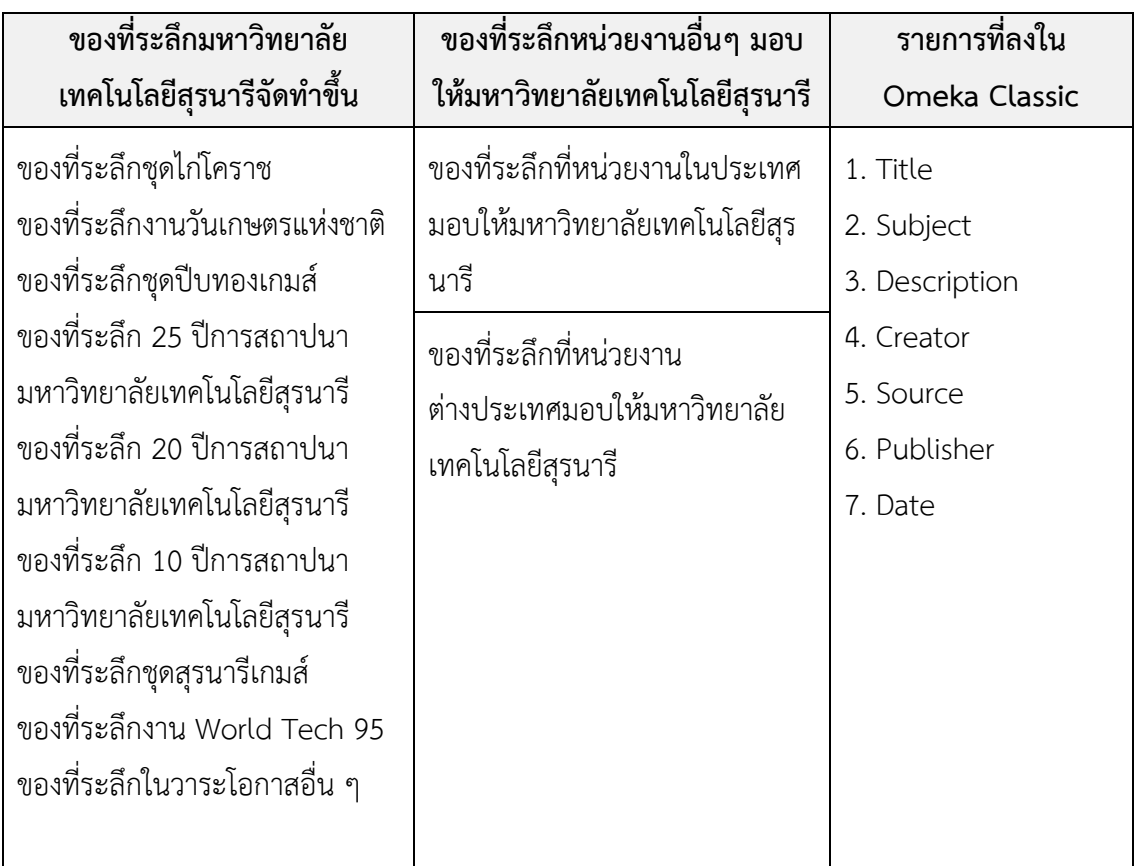

ตารางที่ 3.2 รายละเอียดของที่ระลึกงานจดหมายเหตุ

# **วิธีการและขั้นตอนการดําเนินงาน**

### **1. อุปกรณในการดําเนินงาน**

- 1.1 โทรศัพทมือถือ
- 1.2 ขาตั้งกล้อง
- 1.3 แอปพลิเคชัน Adobe Lightroom เวอรชั่น 6.1.0

#### **2. การถายภาพ**

2.1 ทําการถายภาพของที่ระลึก ดานหนาและดานหลัง

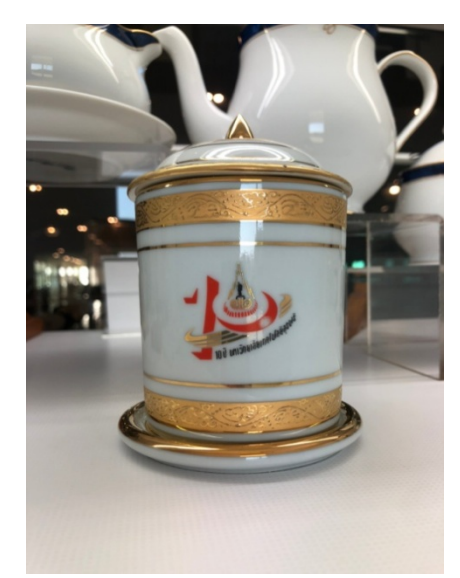

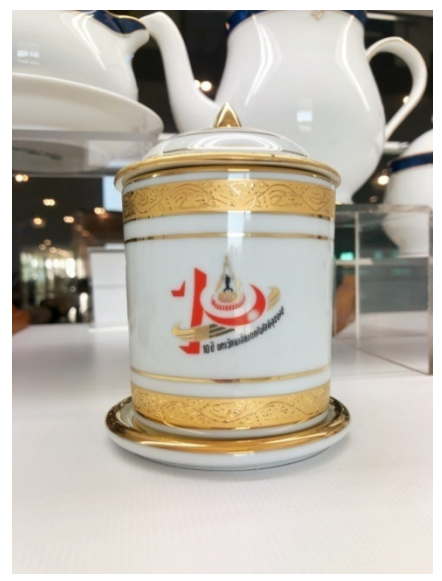

ภาพ 3.1 ของที่ระลึกในวาระโอกาสอื่นๆ

ที่มา : ถายเมื่อวันศุกรที่ 5 กุมภาพันธ 2564 ณ อาคารบรรณสารและสื่อการศึกษา มหาวิทยาลัย เทคโนโลยีสุรนารี

2.2 ใช้เทคนิคการถ่ายภาพ จะใช้กฎสามส่วน หรือจุดตัด 9 ช่อง คือเป็นการวางวัตถุใน ตําแหนงที่เหมาะสมของจุดสนใจในภาพ

2.3 ความละเอียดของภาพ ด้านแนวตั้ง 1109  $\times$  1479 pixels ด้านแนวนอน 1442  $\times$ 1236 pixels

2.4 นำภาพที่ถ่ายเสร็จแล้วมาปรับแต่งในแอปพลิเคชัน Adobe Lightroom ให้มีความสว่าง ความคมชัด และมีความสวยงามมากขึ้น

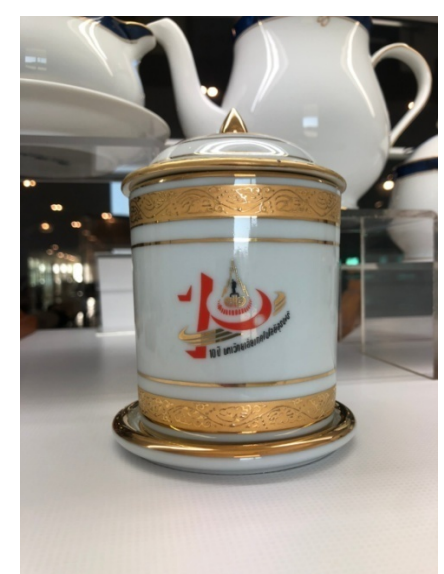

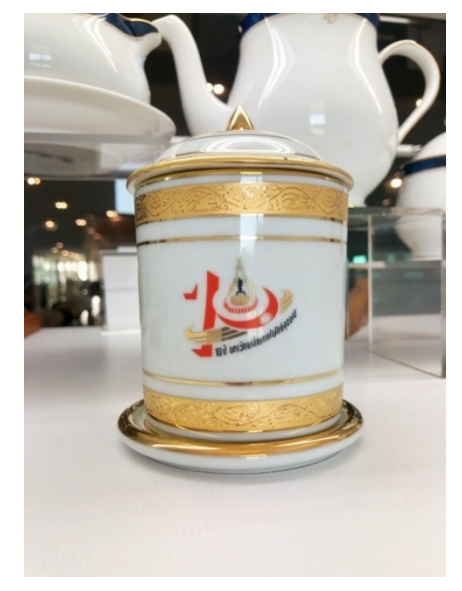

ภาพ 3.2 ของที่ระลึกในวาระโอกาสอื่นๆ

ที่มา : ถายเมื่อวันศุกรที่ 5 กุมภาพันธ 2564 ณ อาคารบรรณสารและสื่อการศึกษา มหาวิทยาลัย เทคโนโลยีสุรนารี

2.5 เมื่อแต่งรูปภาพเสร็จแล้ว นำลงฐานข้อมูลของที่ระลึก พร้อมทดสอบการแสดงผล ขั้นตอนการนําขอมูลลงฐานขอมูล Omeka มีดังนี้

หนาเว็บสวนการทํางานของผูดูและระบบ ( Admin) ซึ่งมี URL ดังนี้ [http://sut](https://l.facebook.com/l.php?u=http%3A%2F%2Fsut-archive.sut.ac.th%2Fdigital_souvenirs%2Fadmin%2Fusers%2Flogin%3Ffbclid%3DIwAR35T9NJ6x3YH-x4BOkNwT7rxtWcm8MQl4jykh6IIkSuDA5WGNBpFUXKAXY&h=AT0Q8trglkdjgF2kIFZtkx9ZRPlBqCKByqbU1mKPwZCbMqoTc6XqiemObP42fhI5wcc855hUjdHm-GlHAFSn99Sw5TwGvG9va9t5DCR9c5OR6mo3dqiLNKBQu3gNy1UHAzVo)[archive.sut.ac.th/digital\\_souvenirs/admin/users/login](https://l.facebook.com/l.php?u=http%3A%2F%2Fsut-archive.sut.ac.th%2Fdigital_souvenirs%2Fadmin%2Fusers%2Flogin%3Ffbclid%3DIwAR35T9NJ6x3YH-x4BOkNwT7rxtWcm8MQl4jykh6IIkSuDA5WGNBpFUXKAXY&h=AT0Q8trglkdjgF2kIFZtkx9ZRPlBqCKByqbU1mKPwZCbMqoTc6XqiemObP42fhI5wcc855hUjdHm-GlHAFSn99Sw5TwGvG9va9t5DCR9c5OR6mo3dqiLNKBQu3gNy1UHAzVo)

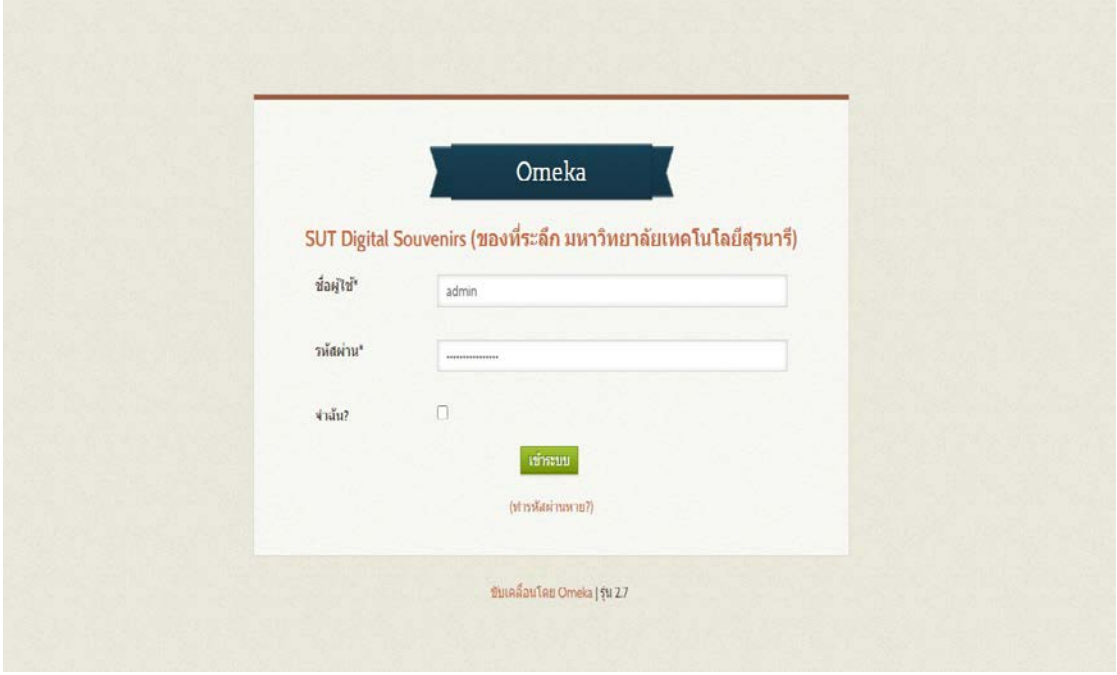

### ภาพ 3.3 หน้าเว็บเข้าสู่ระบบผู้ดูแลระบบ (Admin)

จากภาพ 3.3 จะปรากฏบัญชีผูดูแลระบบใหระบุเปน Admin และรหัสผาน ซึ่งจะปรากฏสวน การทํางานของผูดูแลระบบ

### **การนําเขาขอมูล**

เมื่อสร้าง Collection ได้ตรงตามข้อมูลที่ต้องการนำเข้าขั้นถัดไปจะเป็นการทำงานกับข้อมูล รายการโดยคลิกเลือกเมนู รายการ (Item) > คลิก เพิ่มรายการ (Add an Item)

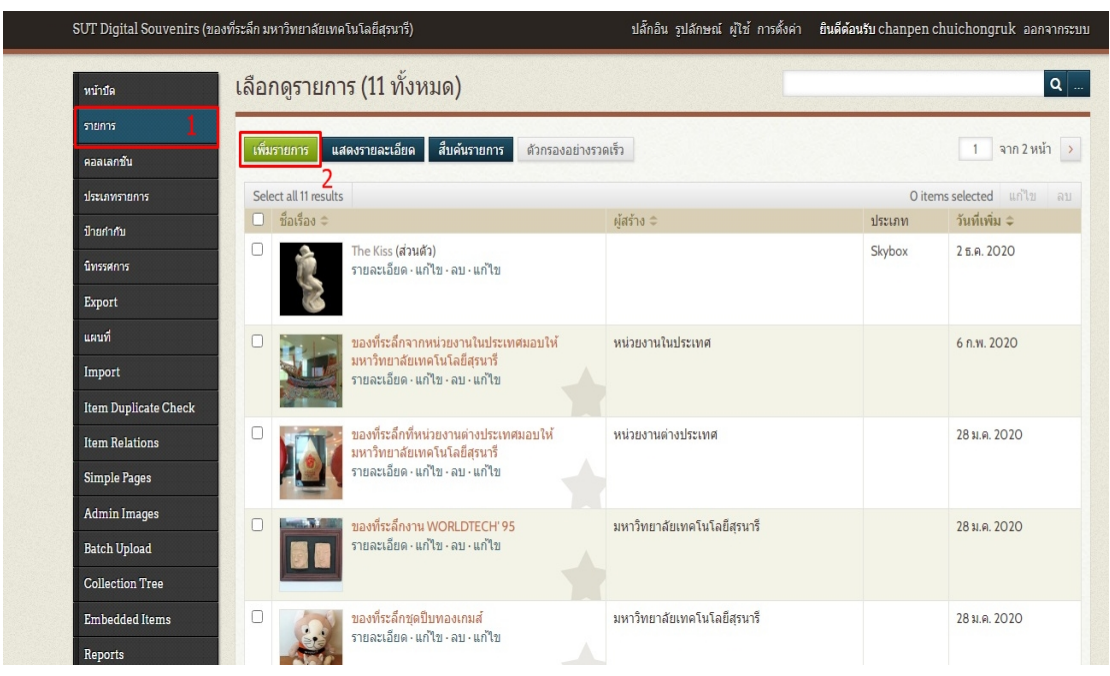

#### ภาพ 3.4 การลงรายการ Item

จากภาพ 3.4 คลิกปุ่ม เพิ่มรายการ (Add an Item) จะปรากฏหน้ากำหนดรายละเอียดของ ขอมูลดังนี้

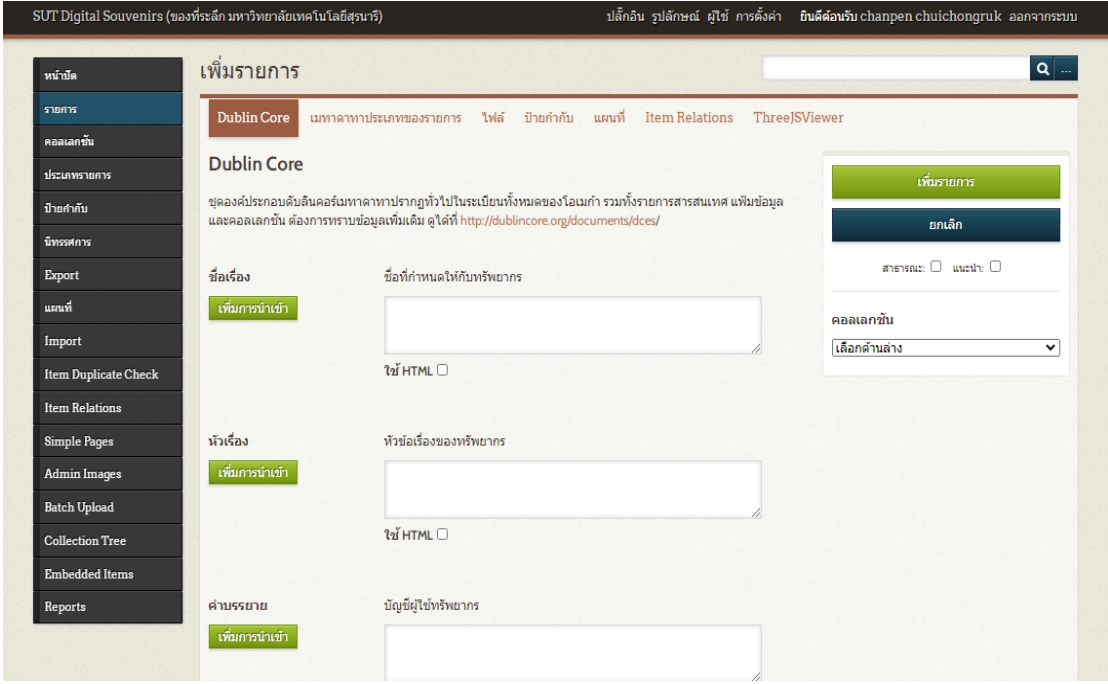

ภาพ 3.5 การกําหนดรายละเอียดของขอมูล

จากภาพ 3.5 การนำเข้าข้อมูลจะมีแท็บรายการอยู่ ได้แก่ Dublin Core จอภาพป้อน รายละเอียดเกี่ยวกับขอมูลโดยใชเมทาดาทา Dublin Core ซึ่งมีรายละเอียดเหมือนกับการสราง Collection ที่ได้แนะนำไปก่อนหน้านอกจากนี้ยังมีรายการเลือก Public สำหรับเผยแพร่ข้อมูลต่อ สาธารณะและ Featured เพื่อเลือกแสดงขอมูลในหนาแรกของเว็บรวมทั้งตัวเลือก Collection ตัวอย่างต้องการนำเข้าข้อมูลเรื่องของที่ระลึกชุดปีบทองเกมส์ เมื่อปี 2552

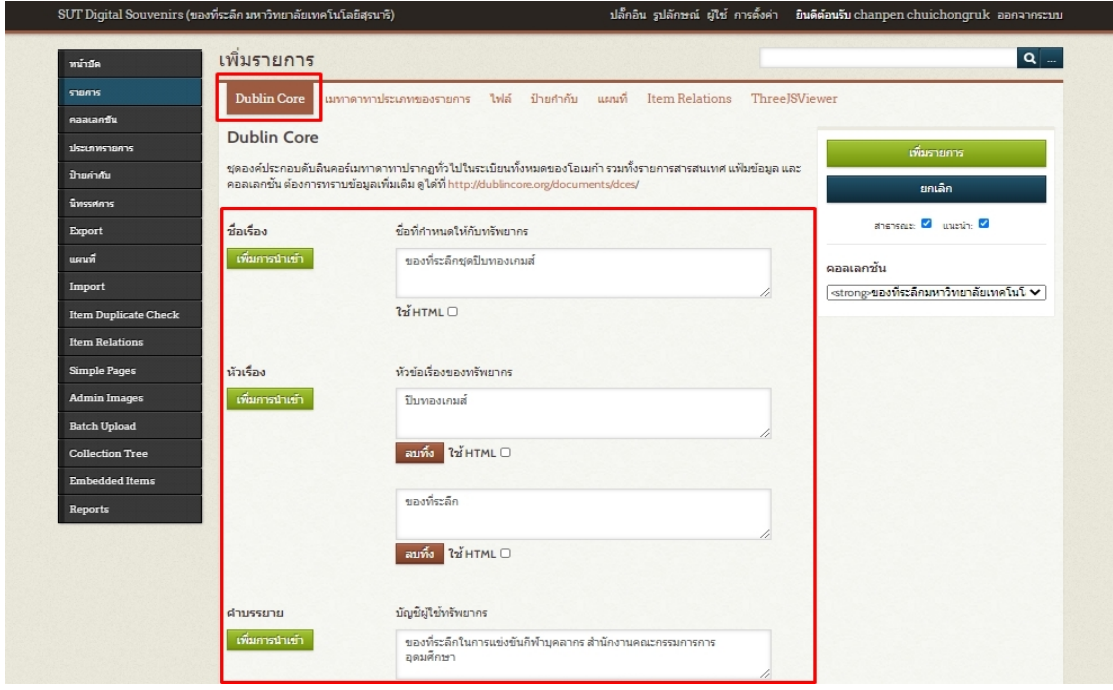

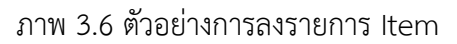

จากภาพ 3.6 เมื่อระบุขอมูลเมทาดาทา Dublin Core ขั้นตอนถัดไปจะเปนการแนบไฟลภาพ คลิกที่ ไฟล์ (Files) > เลือกไฟล์ > แก้ไขการเปลี่ยนแปลง (Save Changes)

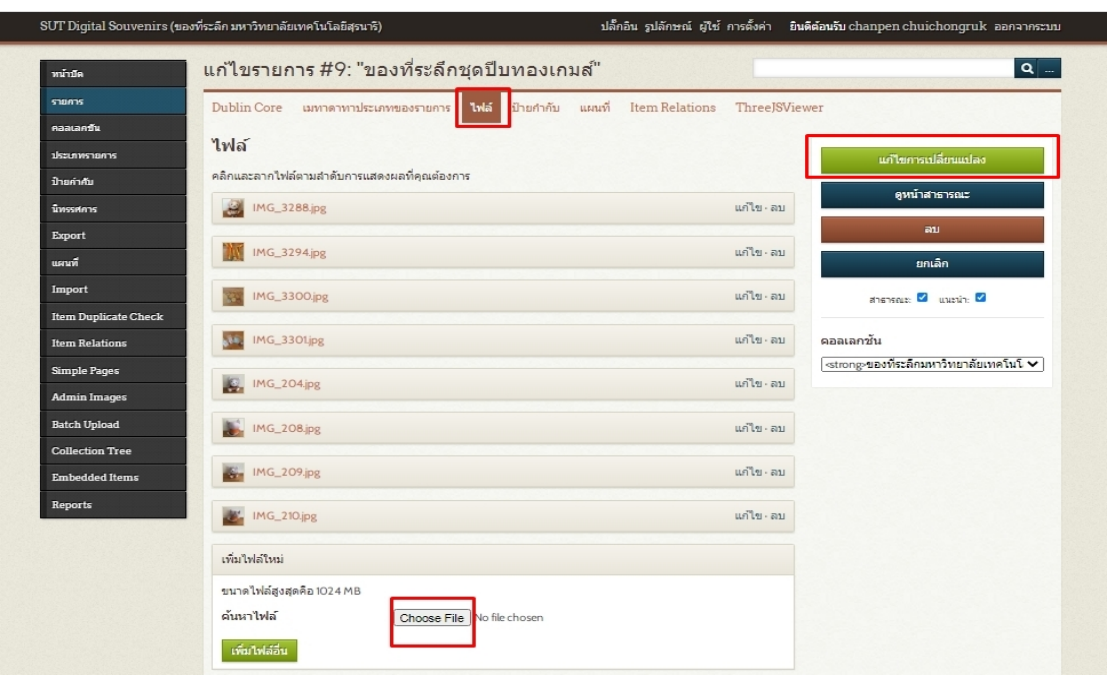

#### ภาพ 3.7 การแนบไฟลภาพจากภาพ

จากภาพ 3.7 การแนบไฟล์ภาพเสร็จแล้วให้คลิก Edit เพื่อแก้ไขข้อมูลในไฟล์ภาพจะปรากฏ รายละเอียดเหมือนกับการสร้าง Collection และ Item ที่ได้แนะนำไปก่อนหน้าดังภาพตัวอย่าง

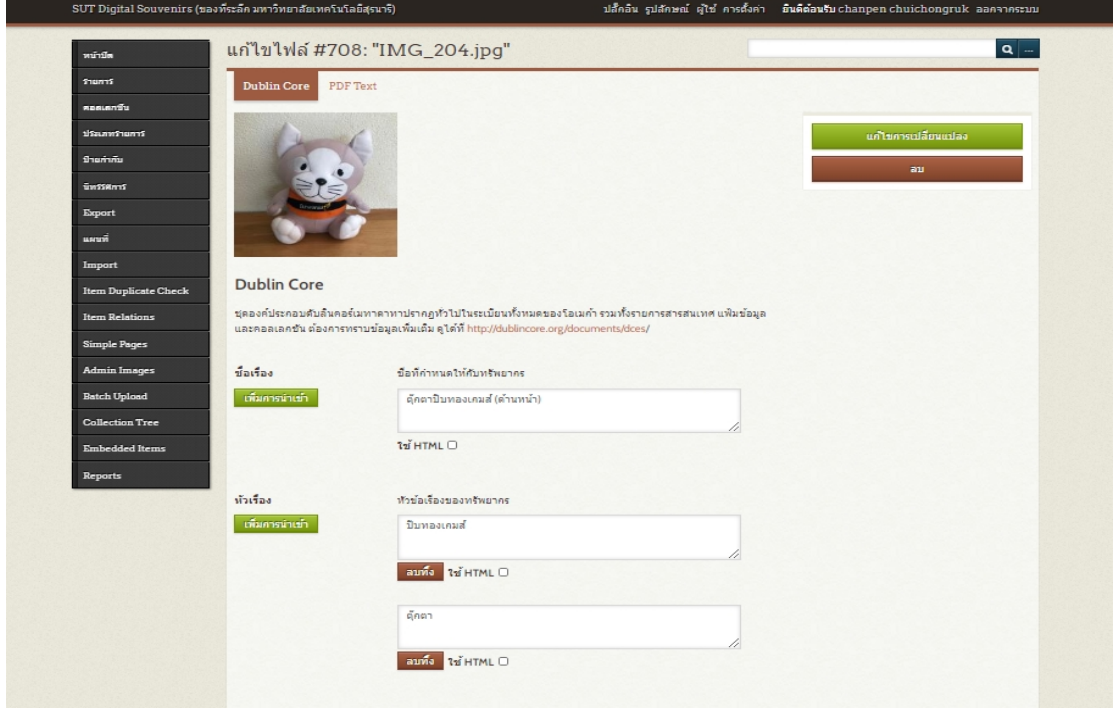

ภาพ 3.8 ตัวอยางการลงรายละเอียดของภาพจากภาพ

จากภาพ 3.8 ลงรายละเอียดภาพเสร็จเลือกเมนูถัดมาคลิก Tags จอภาพปอนปายกํากับทั้งนี้ สามารถกำหนดป้ายกำกับได้มากกว่า 1 รายการ> คลิก ป้ายกำกับ (Add Tags) > แก้ไขการ เปลี่ยนแปลง (Save Changes) ดังภาพ

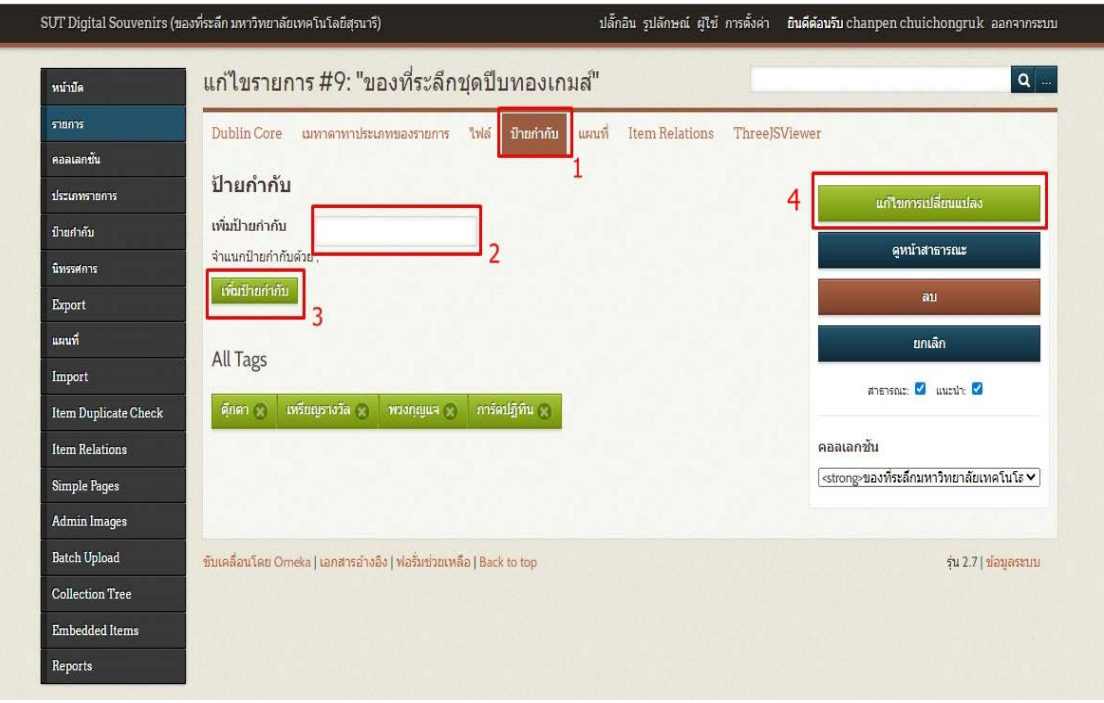

#### ภาพ 3.9 การป้อนป้ายกำกับ

จากภาพ 3.9 เมื่อดำเนินการได้ครบทุกรายการหรือตามที่ต้องการให้คลิกปุ่ม เพิ่มรายการ (Add an Item) หรือเมื่อแกไขใหคลิก แกไขการเปลี่ยนแปลง (Save Changes) จะปรากฏขอมูลที่ นําเขาดังนี้

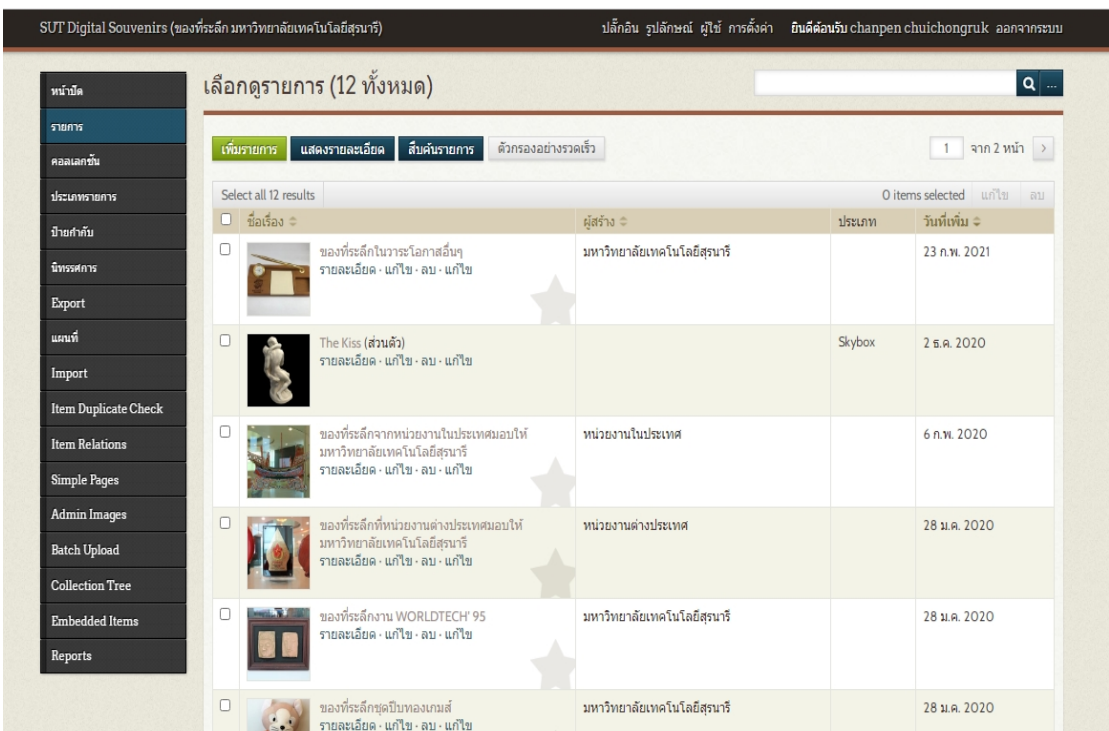

ภาพ 3.10 จบการลงรายการเมทาดาทาชุด Dublin Core จากภาพ 3.10 ทั้งนี้ถากลับไปหนาเว็บสําหรับผูใชจะปรากฏการแสดงผลดังนี้

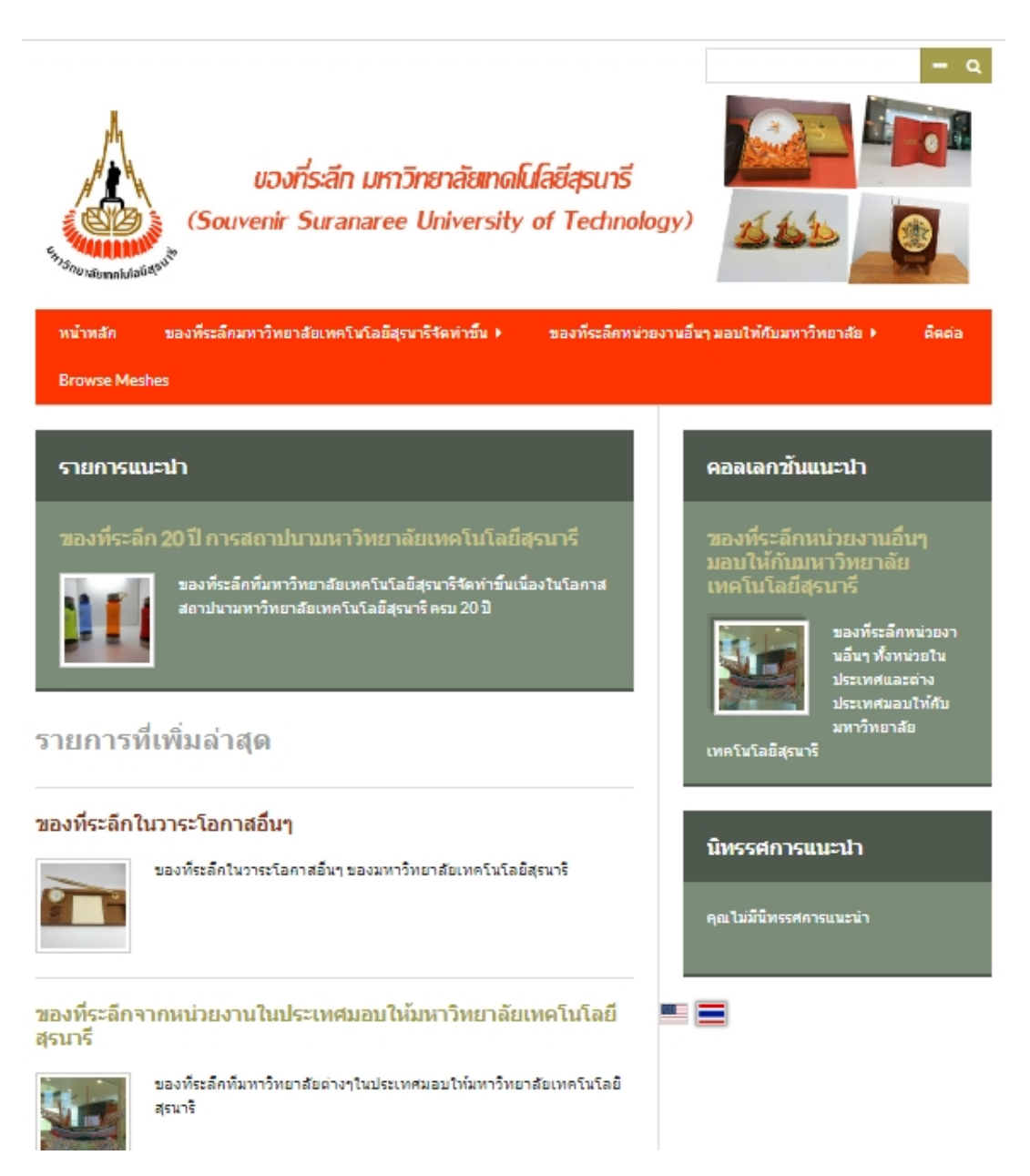

ภาพ 3.11 หน้าเว็บไซต์สำหรับผู้ใช้

จากภาพ 3.11 คลิกขอมูลที่สนใจจะแสดงรายการขอมูลดังนี้

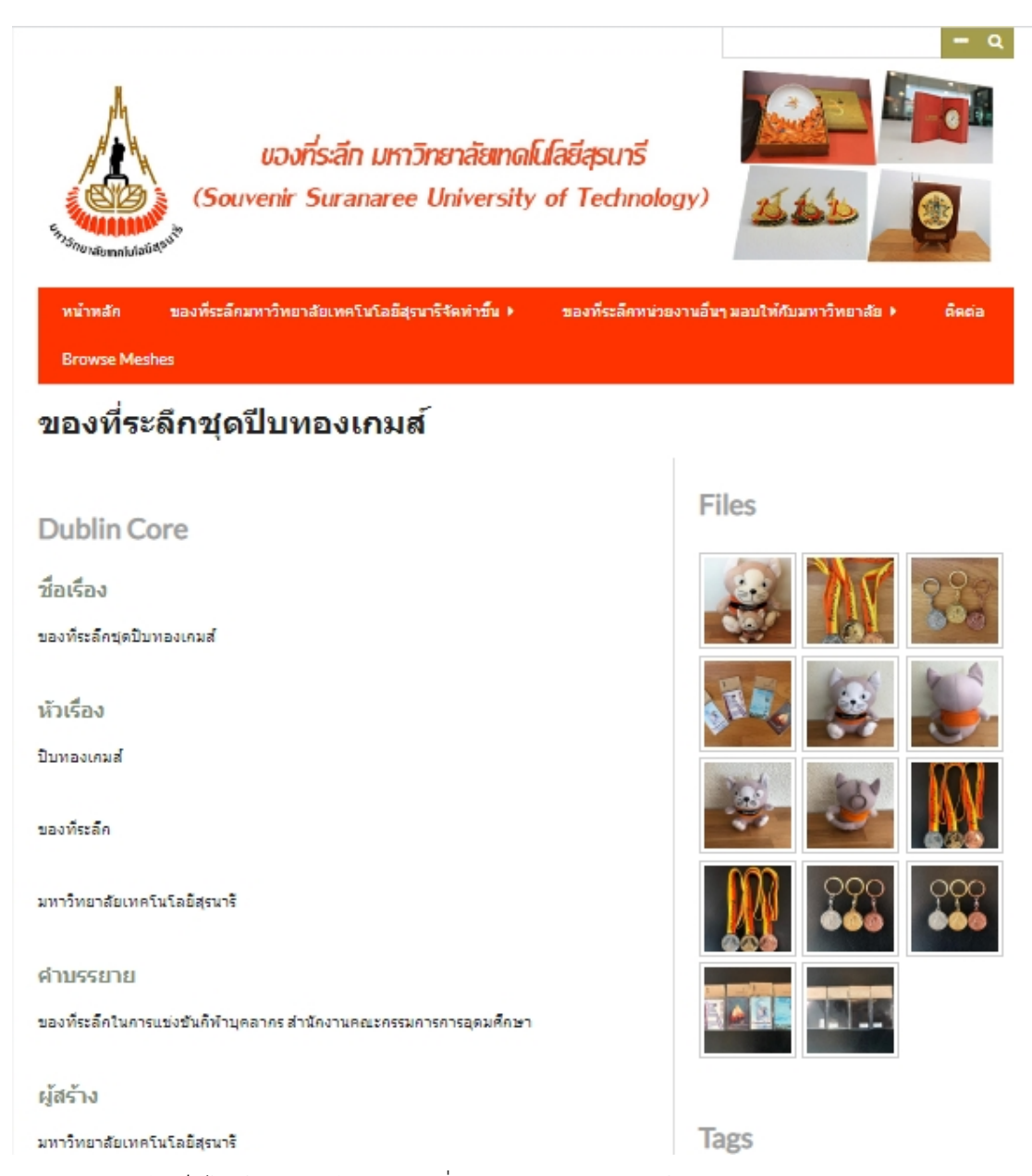

ภาพ 3.12 หนาเว็บไซตตัวอยางขอมูลของที่ระลึกชุดปบทองเกมส

# **บทที่ 4**

### **ผลการปฏิบัติงาน**

จากการทำภาพ 3D ได้เกิดปัญหาและอุปสรรคในการทำงาน ทำให้ต้องมีการวางแผนและ ปรับเปลี่ยนแผนในการทํางาน จึงขอยกตัวอยางตอไปนี้เพื่อเปนกรณีศึกษา

### **กรณีศึกษาที่ 1 การถายภาพ 3D ดวยแอปพลิเคชัน Trnio**

1. ลงมือถายภาพ 3D ดวยแอปพลิเคชัน Trnio

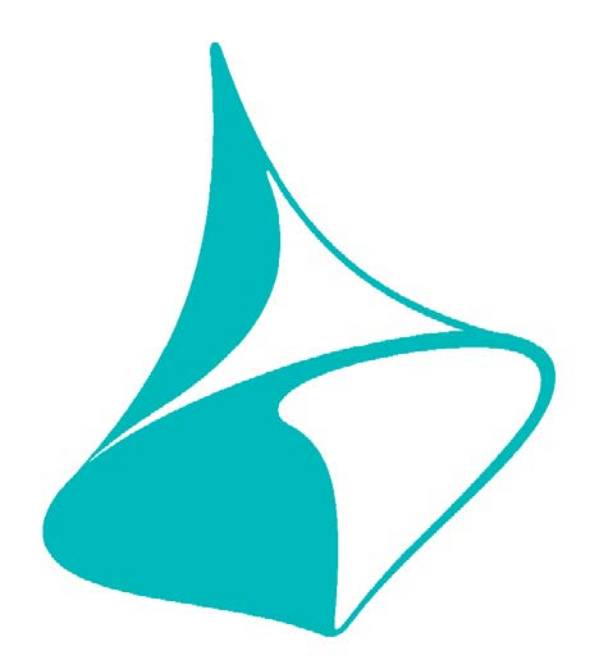

ภาพ 4.1 โลโกแอปพลิเคชัน Trnio

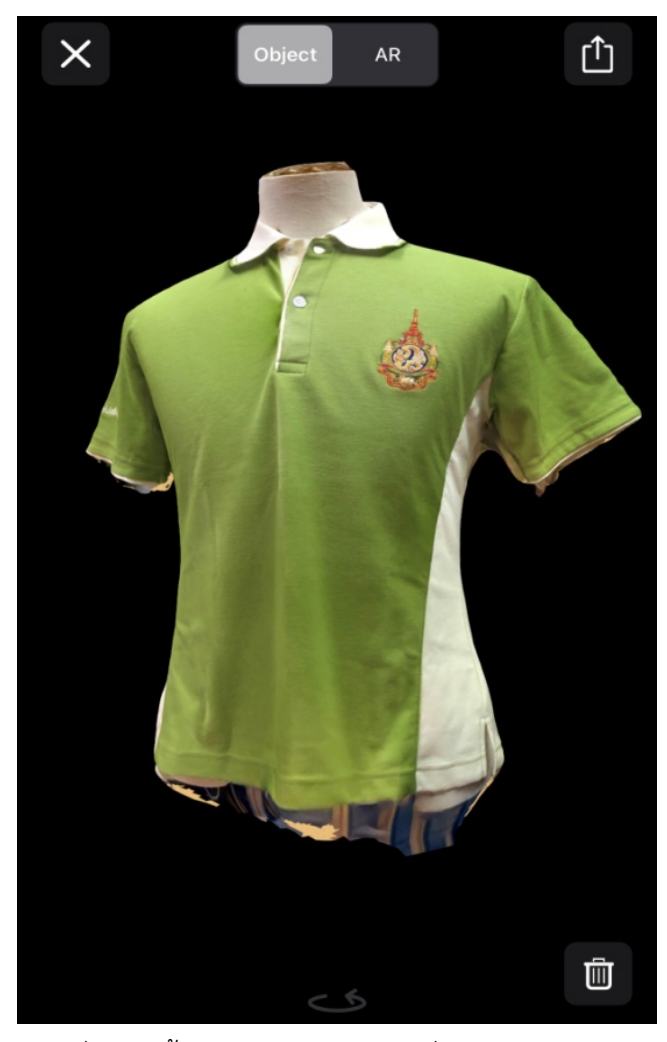

2. เมื่อถ่ายเสร็จแล้วจะแสดงผลดังภาพ การหมุนของวัตถุเราสามารถใช้นิ้วหมุนดูวัตถุ

ภาพ 4.2 ภาพถาย 3D ของที่ระลึกเสื้องานเกษตรแหงชาติ เมื่อถายเสร็จแลวจะแสดงผลดังภาพ

3. นำภาพที่ได้มาปรับแต่งในโปรแกรม Meshmixer แต่เกิดปัญหาในการแสดงผล เมื่อสีของ ้วัตถุไม่เกิดสีตามจริง แต่เกิดเป็นสีแดง จึงเกิดปัญหาและอุปสรรคนี้ขึ้นทำให้ไม่สามารถดำเนินงาน

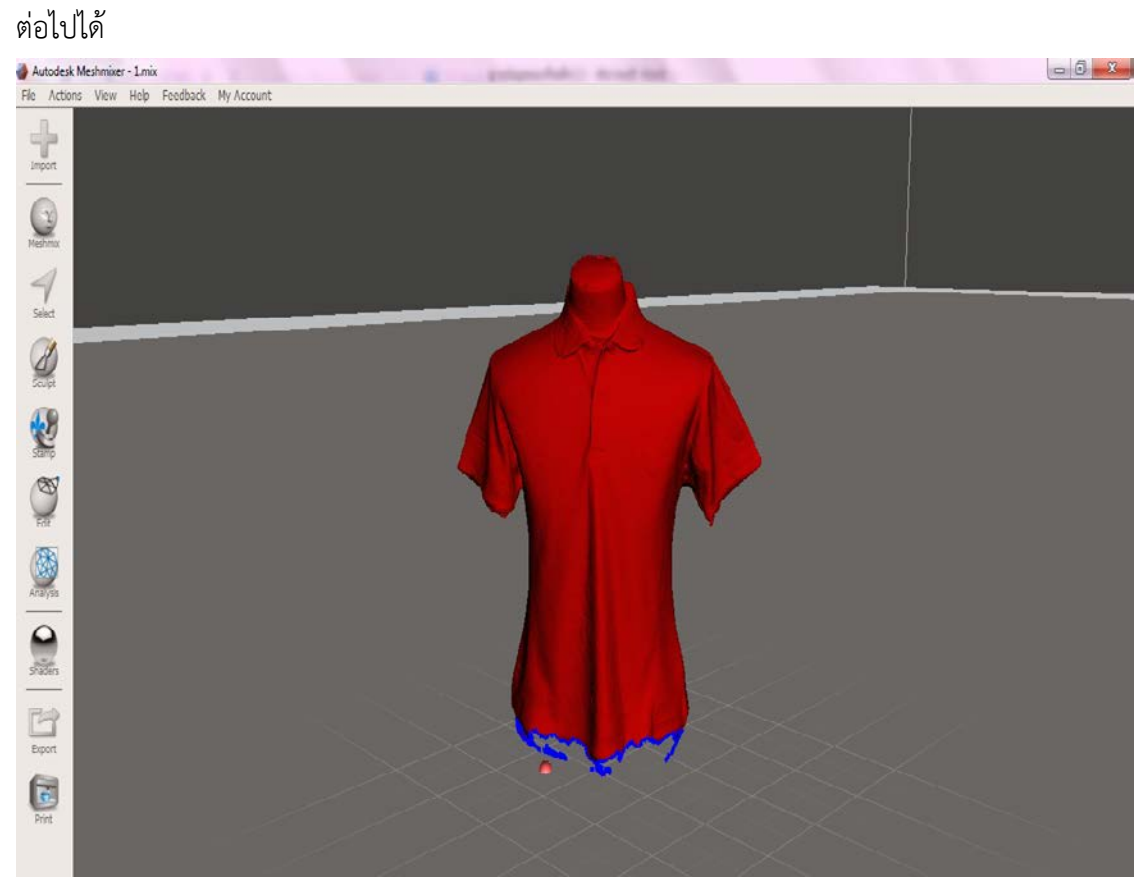

ภาพ 4.3 การปรับแตงภาพถาย 3D ของที่ระลึกเสื้องานเกษตรแหงชาติ ในโปรแกรม Meshmixer

4. จากปัญหาและอุปสรรคข้างต้นที่กล่าวมา ทำให้ต้องปรับเปลี่ยนแผนการดำเนินงานจาก การจัดทำฐานข้อมูลในรูปแบบ 3D มาเป็นการถ่ายภาพด้านหน้า – ด้านหลัง เพื่อจัดทำลงฐานข้อมูล ของที่ระลึกใน Omeka แทน

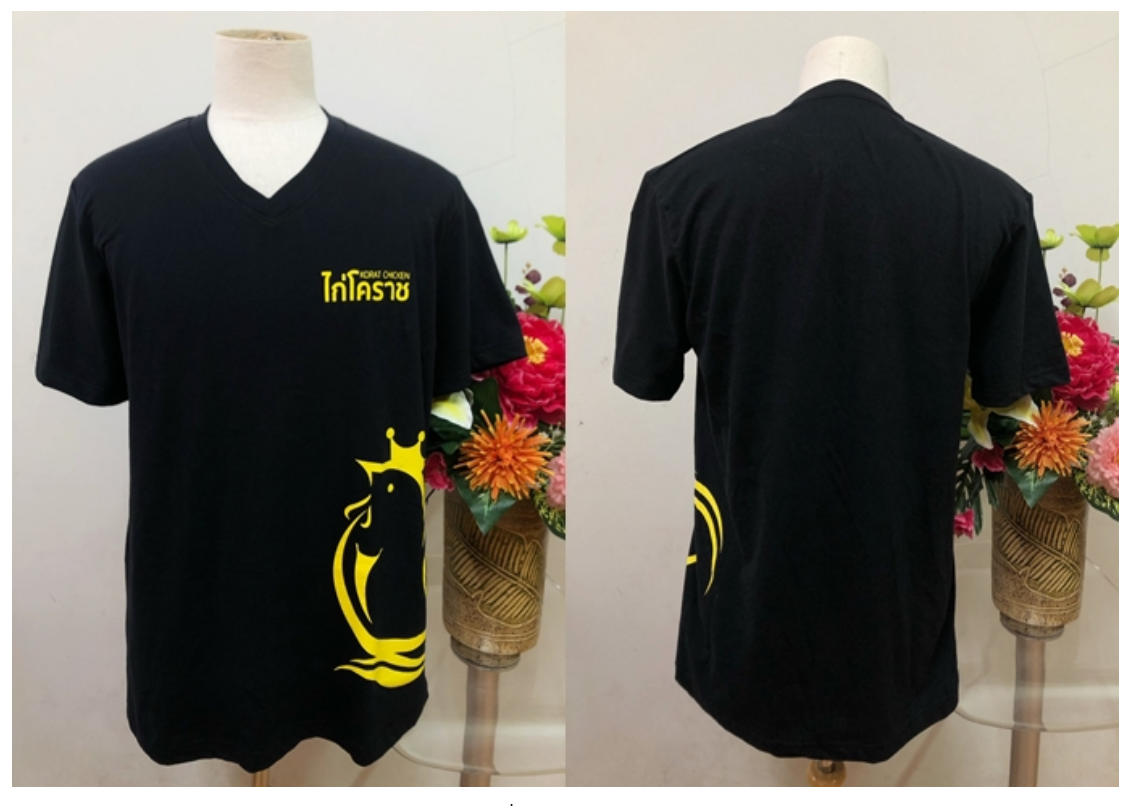

ภาพ 4.4 ภาพถายดานหนา – ดานหลัง ของที่ระลึกชุดไกโคราช

# **กรณีศึกษาที่ 2 การถายภาพชุดครุยในรูปแบบภาพ 3D**

# **1. อุปกรณที่ใชในการดําเนินงาน**

- 1. โทรศัพทมือถือ
- 2. ขาตั้งกล้อง
- 3. เชือกไนลอนสีขาว
- 4. เทปใส
- 5. ตลับเมตร

# **2. ขั้นตอนการดําเนินงาน**

 1. ทําการตีเสนตามเข็มนาฬิกา และกําหนดจุดการหมุนของวัตถุในการถายภาพ เพื่อใหได ภาพที่สมดุล

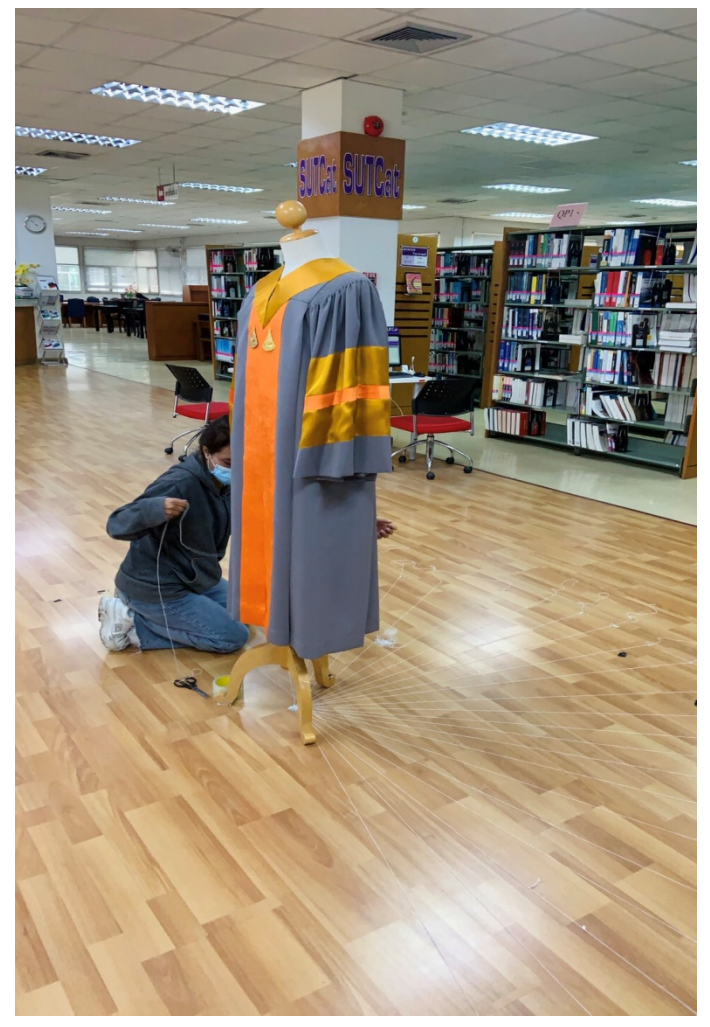

ภาพ 4.5 ทําการตีเสนเพื่อถายภาพ

2. การตีเสน จะมีความยาวจากจุดกึ่งกลาง 137 ซม. และความหางของชองไฟ 18 ซม. และเมื่อตีเสนเสร็จจะไดตามดังภาพดานลาง

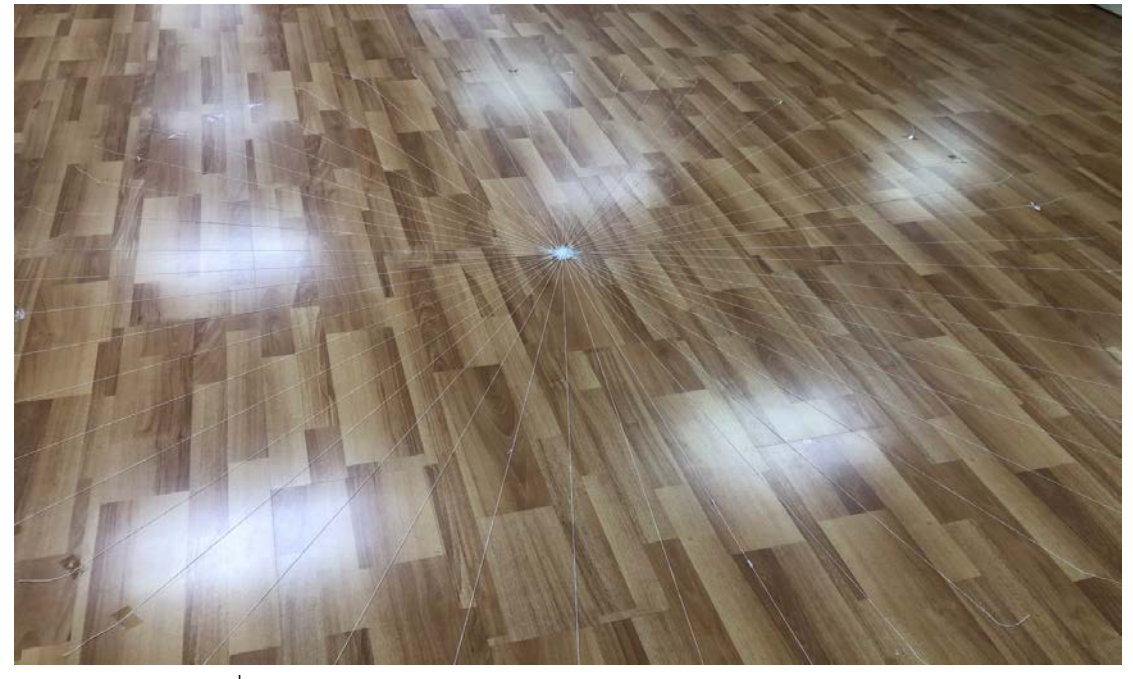

ภาพ 4.6 การตีเสนที่เสร็จสมบูรณ

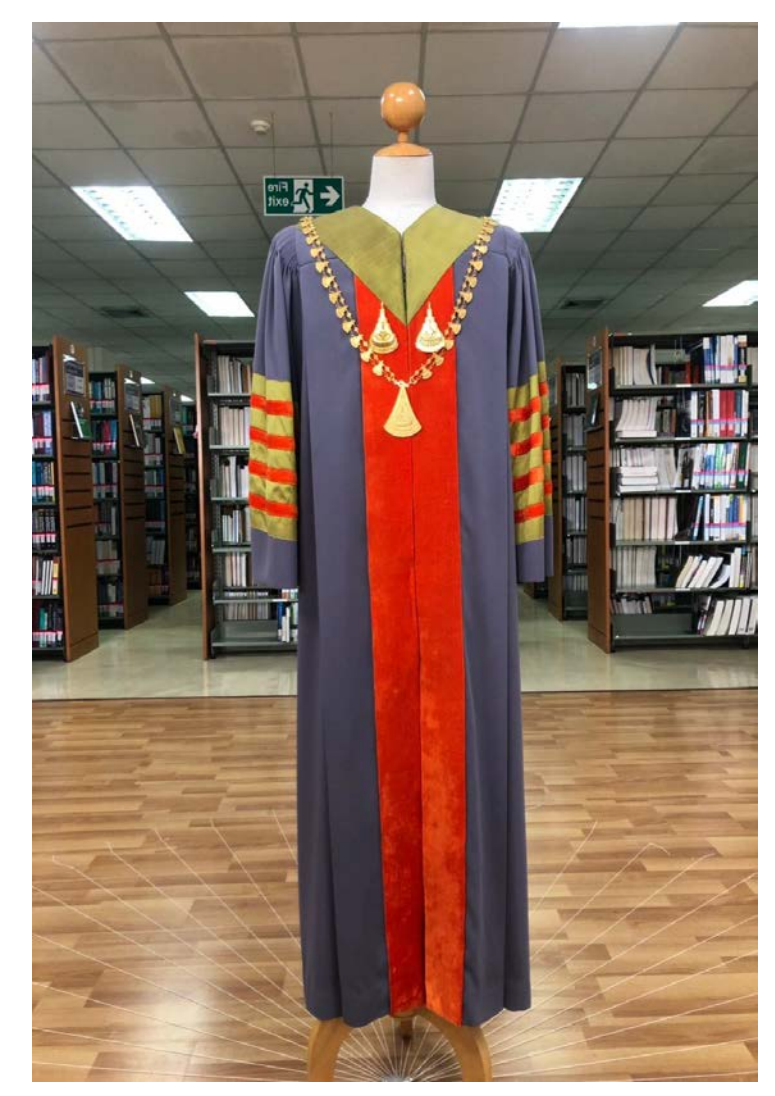

3. เมื่อตีเส้นเสร็จแล้ว ลงมือถ่ายภาพตามจุดที่กำหนดไว้

ภาพ 4.7 ชุดครุยนายกสภามหาวิทยาลัย

 $\left| \leftarrow \sum_{\text{exit}}^{\text{Fire}}$ 

4. เทคนิคในการถ่ายภาพ คือ ให้กล้องอยู่นิ่ง วัตถุเคลื่อนที่ ภาพที่ถ่าย จะได้ภาพทั้งหมด 55 ช็อต เพื่อนำไปทดลองลงในฐานข้อมูลทำภาพ 3D

<< Drag on a picture. >> ภาพ 4.8 การนำภาพถ่ายชุดครุยที่ได้ นำไปท<sup>ี่</sup>ดลองลงในฐานข้อมูล

# **ผลสํารวจจากแบบสอบถามความพึงพอโครงการ การพัฒนาฐานขอมูลของที่ระลึก มหาวิทยาลัยเทคโนโลยีสุรนารี**

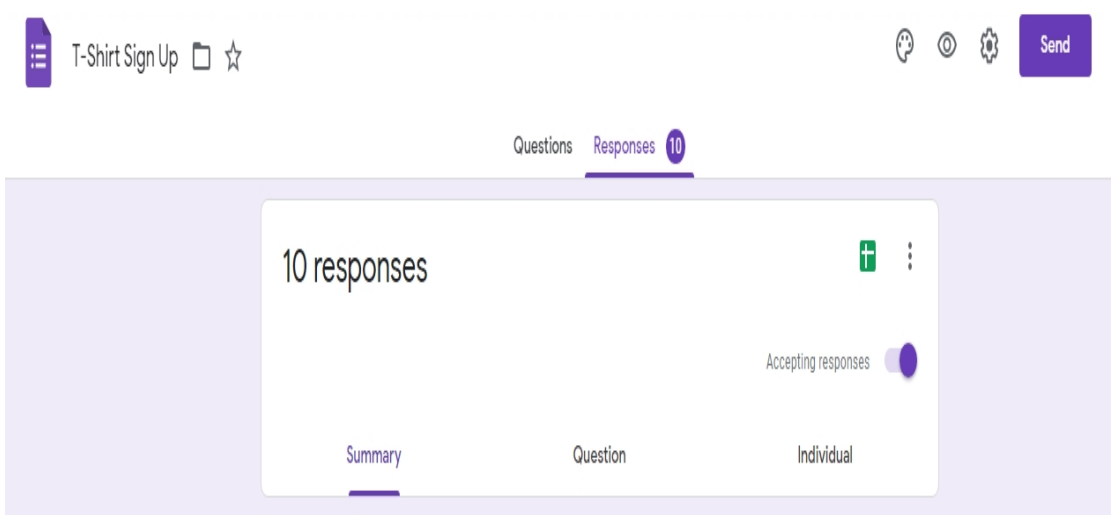

### ภาพ 4.9 จํานวนผูตอบแบบสอบถาม

จากภาพ 4.9 จํานวนผูตอบแบบสอบถามมีทั้งหมด 10 คน

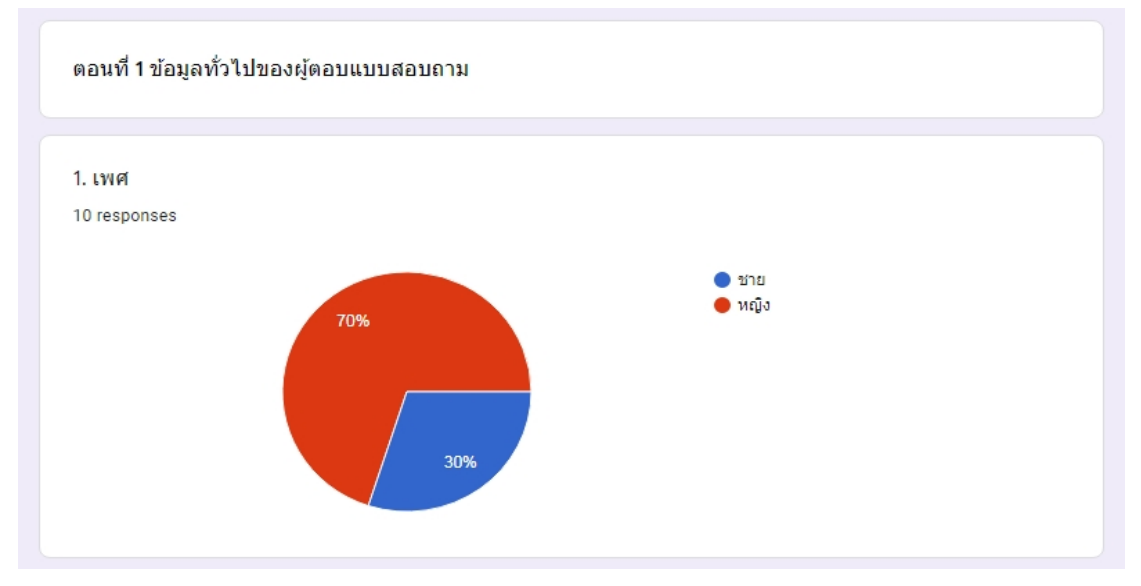

ภาพ 4.10 ขอมูลขอไปของผูตอบแบบสอบถาม

จากภาพ 4.10 จํานวนของผูตอบแบบสอบถามในแตละเพศสามารถสรุปได ดังนี้ ผูชาย จํานวน 3 คน ผูหญิง จํานวน 7 คน

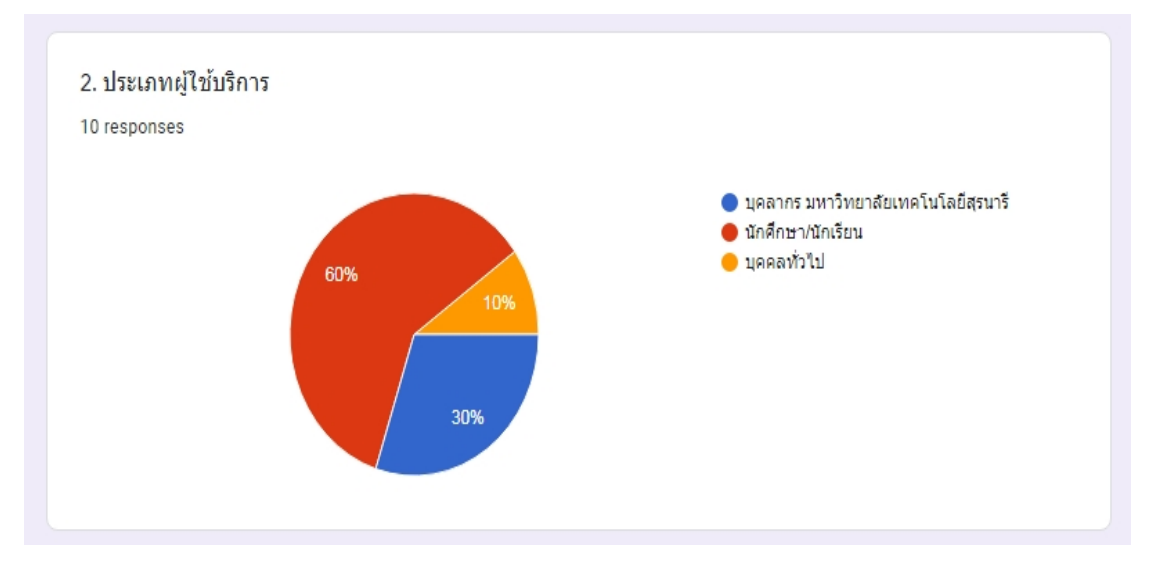

#### ภาพ 4.11 ประเภทผูใชบริการ

จากภาพ 4.11 จํานวนของผูใชในแตละประเภท สามารถสรุปไดดังนี้ บุคลากร มหาวิทยาลัยเทคโนโลยีสุรนารี จํานวน 3 คน นักศึกษา/นักเรียน จํานวน 6 คน บุคคลทั่วไป จํานวน 1 คน

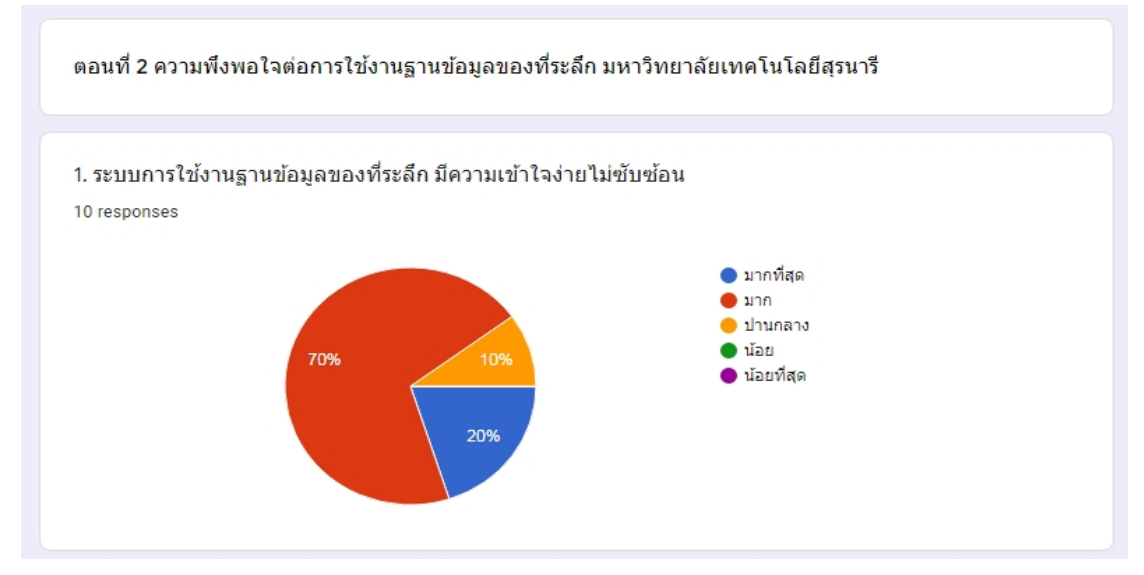

ภาพ 4.12 ผลการตอบแบบสอบถามข้อ 1

จากภาพ 4.12 ผลสรุปความพึงพอใจตอระบบการใชงานฐานขอมูลของที่ระลึก มีความเขาใจ งายไมซับซอน สามารถสรุปผลไดดังนี้ มากที่สุด จํานวน 2 คน มาก จํานวน 7 คน และ ปานกลาง 1 คน

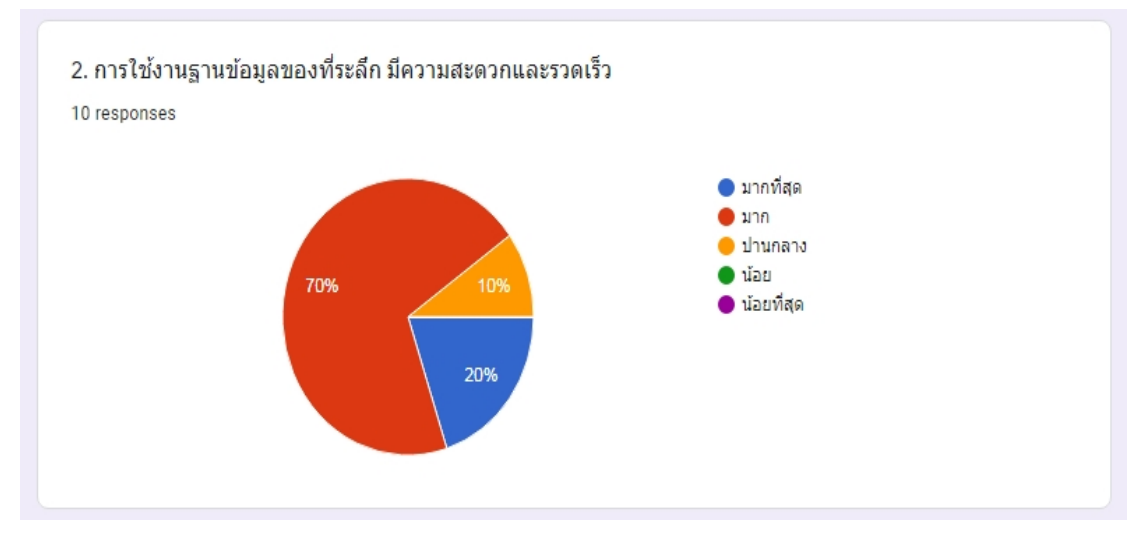

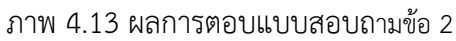

้จากภาพ 4.13 ผลสรุปความพึงพอใจต่อการใช้งานฐานข้อมูลของที่ระลึก มีความสะดวกและ รวดเร็ว สามารถสรุปผลไดดังนี้ มากที่สุด จํานวน 2 คน มาก จํานวน 7 คน และปานกลาง 1 คน

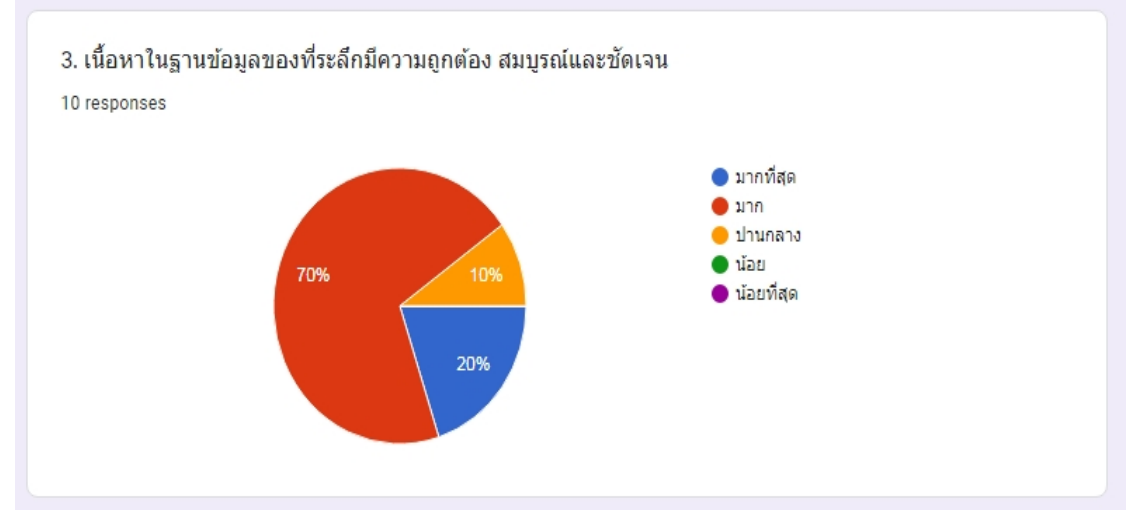

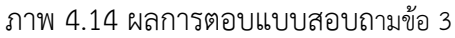

ิจากภาพ 4.14 ผลสรุปความพึงพอใจต่อ เนื้อหาในฐานข้อมูลของที่ระลึกมีความถูกต้อง สมบูรณและชัดเจน สามารถสรุปผลไดดังนี้ มากที่สุด จํานวน 2 คน มาก จํานวน 7 คน และปานกลาง 1 คน

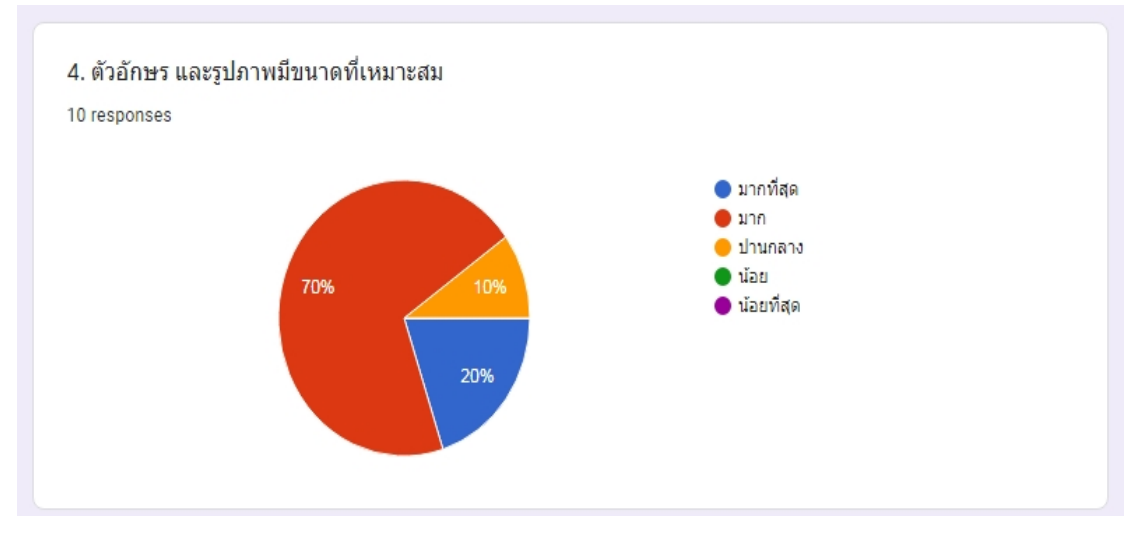

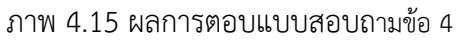

จากภาพ 4.15 ผลสรุปความพึงพอใจตอ ตัวอักษร และรูปภาพมีขนาดที่เหมาะสม สามารถสรุปผลไดดังนี้ มากที่สุด จํานวน 2 คน มาก จํานวน 7 คน และปานกลาง 1 คน

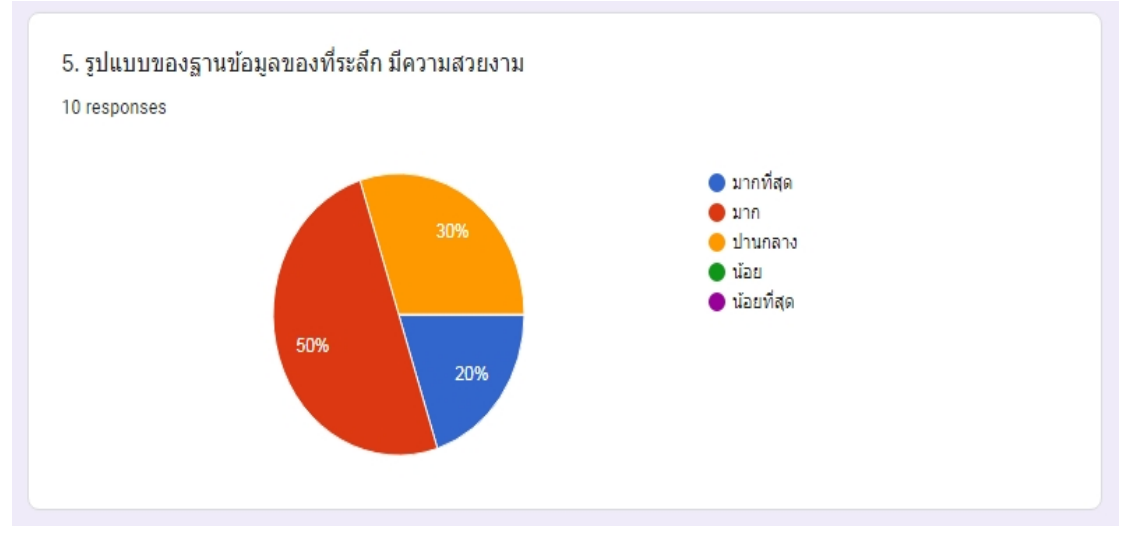

ภาพ 4.16 ผลการตอบแบบสอบถามข้อ 5

จากภาพ 4.16 ผลสรุปความพึงพอใจตอรูปแบบของฐานขอมูลของที่ระลึก มีความสวยงาม สามารถสรุปผลไดดังนี้ มากที่สุด จํานวน 2 คน มาก จํานวน 5 คน และปานกลาง 3 คน

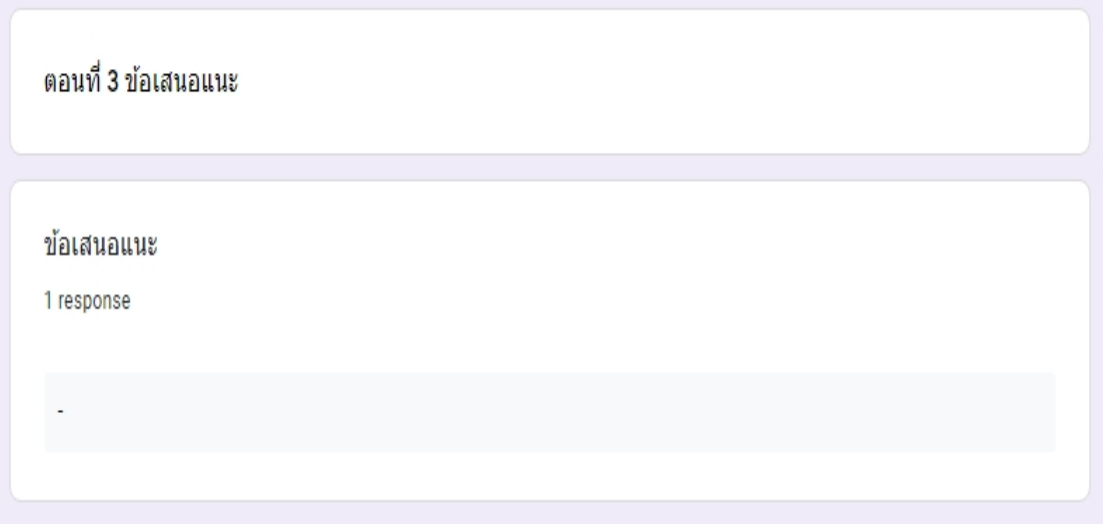

ภาพ 4.17 ขอเสนอแนะ

จากภาพ 4.17 ขอเสนอแนะใน การพัฒนาฐานขอมูลของที่ระลึก มหาวิทยาลัยเทคโนโลยี สุรนารี สามารถสรุปผลได้ดังนี้ ไม่มีข้อเสนอแนะเกี่ยวกับการพัฒนาฐานข้อมูลของที่ระลึก

### **บทที่ 5**

#### **สรุปผลและขอเสนอแนะ**

จากการเขาปฏิบัติโครงการสหกิจศึกษา ณ งานจดหมายเหตุมหาวิทยาลัย ศูนยบรรณสาร และสื่อการศึกษา มหาวิทยาลัยเทคโนโลยีสุรนารี ตั้งแตวันที่ 23 พฤศจิกายน 2563 ถึงวันที่ 12 มีนาคม 2564 โดยหนาที่ที่ไดรับมอบหมายคือบรรณารักษ ซึ่งการปฏิบัติงานดังกลาวเปนการ ปฏิบัติงาน ประจําวันในแตละเดือนจะมีการปฏิบัติบัติงานคลายคลึงกันและมีรายงานผลการปฏิบัติ งานมายังฝายสหกิจ โดยมีการบันทึกการปฏิบัติงานประจําลงในสมุดบันทึกการปฏิบัติงาน เริ่มตั้งการ ้ทำความรู้จักกับงานจดหมายเหตุมหาวิทยาลัย ได้ดำเนินงานจัดทำโครงการให้กับหน่วยงาน และผล การปฏิบัติงาน มีดังนี้

### **ดานสังคม**

1. ไดศึกษาและเขาใจถึงลักษณะการทํางานในสถานประกอบการจริง

2. ไดสรางความมีระเบียบวินัยและการปฏิบัติตามกฎของสถานประกอบการ

3. การมีมนุษยสัมพันธกับเพื่อนรวมงานและผูอื่น

## **ดานการปฏิบัติงาน**

 1. ไดเรียนรูการปฏิบัติงาน และมารยาทในการอยูรวมกันกับผูอื่น รวมไปถึงได ประสบการณ ในการไดทําภาพ 3D จากพี่ที่ปรึกษาในการลงมือปฏิบัติงานจริงๆ

2. ได้เรียนรู้การทำภาพ 3D จากที่ไม่เคยมีประสบการณ์มาก่อน เรียนรู้จากข้อผิดพลาด ทําใหมีประสบการณใหมๆ เขามา

3. ได้ศึกษาและเรียนรู้ การทำภาพ 3D เพื่อนำไปประยุกต์ใช้กับธุรกิจการออกแบบ 3D ไม่ว่าจะเป็น การขายของออนไลน์ ร้านค้า ร้านอาหาร หรือแม้แต่เครื่องปั้นดินเผา ก็สามารถนำความรู้ ประสบการณที่ไดปฏิบัติงานมา นําไปประยุกตใชกับธุรกิจของตนเองได

### **ปญหาและอุปสรรคที่พบ**

1. โปรแกรมเกิดปญหาในการแสดงผล เมื่อสีของวัตถุไมเกิดสีตามความเปนจริง แต เกิดเป็นสีแดงทั้งหมด จึงเกิดปัญหาและอุปสรรคนี้ขึ้นทำให้ไม่สามารถดำเนินงานในการ ถ่ายภาพ 3D ต่อไปได้

2. มีการปรับเปลี่ยนแผนการดำเนินงานจากการจัดทำฐานข้อมูลในรูปแบบ 3D มา เปนการถายภาพดานหนา – ดานหลัง เพื่อจัดทําลงฐานขอมูลของที่ระลึกใน Omeka แทน

3. ในการถายภาพ 3D วัตถุไมคอยมีความ Smooth กัน อาจจะตองมีอุปกรณเสริม ชวยในการปฏิบัติงาน

#### **ขอเสนอแนะ**

1. ในการถ่ายภาพควรมี แป้นหมุน ขาตั้งกล้องที่สามารถหมุนได้ หรือขาตั้งกล้อง แบบ 360 องศา และมีรีโมทชัตเตอร เพื่อที่จะใหไดภาพที่มีความ Smooth มากขึ้น

2. วัตถุที่มีชิ้นเล็ก อาจจะต้องใช้อุปกรณ์เสริมในการถ่าย เช่น กล่องที่ใช้ไว้คลุมวัตถุ ไฟ จากโคมไฟ หรือไฟหลอดเล็กๆ

# **ขอเสนอแนะสําหรับการฝกปฏิบัติงานครั้งตอไป**

1. เตรียมตัวและเตรียมใจสิ่งที่สำคัญคือต้องยอมรับในการที่จะฝึกฝนในสิ่งที่ต้องฝึก ปฏิบัติงานไม่ว่างานที่ได้รับมอบหมายจะเป็นงานอะไรไม่จำเป็นต้องเก่ง แต่ต้องมีความ รับผิดชอบมีระเบียบวินัยตรงตอเวลา

2. ฝึกฝนเพิ่มประสิทธิภาพของตน เองให้สามารถทำงานนั้นได้ เช่น การใช้ คอมพิวเตอรการใชโปรแกรมตางๆ

**บรรณานุกรม**

#### **บรรณานุกรม**

กิติพงษ์ กาละยศ. (2558). *การเปรียบเทียบผลการรับรู้ระยะทางสัมพัทธ์ต่อตัวชี้นำระยะทางในภาพ 3 มิติบนหนาจอคอมพิวเตอร.* วิทยานิพนธครุศาสตรอุตสาหกรรมมหาบัณฑิตสาขาวิชา เทคโนโลยีเทคนิคศึกษา บัณฑิตวิทยาลัย สถาบันเทคโนโลยีพระจอมเกลาพระนครเหนือ. ณัฐวัฒน โลหะนําเจริญ. (2562). *โมเดลผานโปรแกรม Mesh Mixer.* สืบคนเมื่อ 26 กุมภาพันธ 2564, จาก [https://www.print3dd.com/tag/mesh](https://www.print3dd.com/tag/mesh-mixer)-mixer บุญเลิศ อรุณพิบูลย. (2556). *คลังเอกสารดิจิทัลดวย Omeka.net.* สืบคนเมื่อ 26 กุมภาพันธ 2564, จาก [http://www.thailibrary.in.th/2013/05/02/omeka](https://l.facebook.com/l.php?u=http%3A%2F%2Fwww.thailibrary.in.th%2F2013%2F05%2F02%2Fomeka-net%3Ffbclid%3DIwAR0QhofpGreE2z6x4DCkOg1Q1r6xPbiddl2qc9aixFcnxeRsxEeqwmTM6iU&h=AT2nsqvjjmN9KI1of_DwqSIL-fQ-3miAiut_LddgE1A0iAiWZZtuIRPQmg84gALrxhyCse1qgtMpENg5QRqqFvEHdeMNQkupEiA492E5qawJ1AQPx3iOy-oNiIOiKvitOWEU)-net ประเสริฐ ศีลรัตนา. (2558). *ของที่ระลึก.* กรุงเทพฯ : โอเดียนโตร. ราชบัณฑิตยสถาน. (2556). *พจนานุกรมฉบับราชบัณฑิตยสถาน พ.ศ.2554.* กรุงเทพฯ : อักษรเจริญทัศน สมชาย วรัญญานุไกร. (2558). *การสรางฐานขอมูลดวยโปรแกรม .* กรุงเทพฯ : ภาควิชาบรรณารักษ ศาสตร์และสารสนเทศศาสตร์ คณะมนุษยศาสตร์ มหาวิทยาลัยศรีนครินทรวิโรฒ สํานักงานพัฒนาวิทยาศาสตรและเทคโนโลยีแหงชาติ. (2561). *Omoka Portable สื่อเรียนรู การพัฒนาระบบนําเสนอผลงานผานเว็บ.* สืบคนเมื่อ 26 กุมภาพันธ 2564, จาก https:// [www.nstda.or.th/th/nstda](http://www.nstda.or.th/th/nstda-knowledge/2710-omeka-portable?fbclid=IwAR2l8JK-gtZNF0DTMsrw5MCZ5iG1DA2JAPzwK7o0UZf_Eg_cDVIGj5o3GsY)-knowledge/2710-omeka-portable สุคนธเมธ จิตรมหานนทกุล. (2560). *การสรางหินโผลแบบสามมิติดวยแอปพลิเคชัน* 

*Trnio(สําหรับผูใช iOS).* สืบคนเมื่อ 26 กุมภาพันธ 2564, จาก https:// medium.com/ geoscience-of-things

สุจิตรา อดุลยเกษม และวรัฐา นพพรเจิรญกุล. (2560). *ระบบฐานขอมูล.* กรุงเทพฯ : ทอป. หทัยรัตน เกตุมณีชัยรัตน. (2556). *เอกสารประกอบการสอน วิชา 336232 ฐานขอมูลและการ ออกแบบ ( Database and Design).* กรุงเทพฯ : มหาวิทยาลัยเทคโนโลยีพระจอมเกลา พระนครเหนือ

หอประวัติและหอจดหมายเหตุ. (2560). *ฐานขอมูลของที่ระลึกดิจิทัล.* สืบคนเมื่อ 8 มีนาคม 2564, จาก http://archives.sut.ac.th/digital\_souvenirs/ โอภาส เอี่ยมสิริวงศ. (2558). *ระบบฐานขอมูล.* กรุงเทพฯ : ซีเอ็ดยูเคชั่น.

**ภาคผนวก**

**ภาคผนวก ก หนังสือแบบตอบรับเขาปฏิบัติงานสหกิจศึกษา**

# บันทึกข้อความ

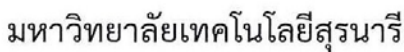

ฝ่ายบริหารงานทั่วไป ศูนย์บรรณสารและสื่อการศึกษา โทร. 3061 โทรสาร 3060 หน่วยงาน ที่ อว 7431(1)/105 วันที่ 12 ตุลาคม 2563 ขอความอนุเคราะห์ประสานการรับนักศึกษาปฏิบัติงานสหกิจศึกษา เรื่อง

เรียน ผู้อำนวยการศูนย์สหกิจศึกษาและพัฒนาอาชีพ

ตามหนังสือที่ อว 0623.2/778 ลงวันที่ 12 กันยายน 2563 มหาวิทยาลัยราชภัฏนครราชสีมา ขอความอนุเคราะห์ศูนย์บรรณสารและสื่อการศึกษารับนักศึกษา คณะมนุษยศาสตร์และสังคมศาสตร์ เข้า ปฏิบัติงานสหกิจศึกษา รายละเอียดตามเอกสารที่แนบมาพร้อมนี้

ในการนี้ ศูนย์บรรณสารและสื่อการศึกษายินดีรับนักศึกษาปฏิบัติงานสหกิจศึกษา จำนวน 2 คน ดังนี้

- 1) นางสาววิไลลักษณ์ ปร๋อกระโทก
- 2) นางสาวปนัดดา จันละออ

โดยจะเข้าปฏิบัติงานสหกิจศึกษา ณ ฝ่ายพัฒนาทรัพยากรสารสนเทศ โดยเริ่มตั้งแต่วันที่ 23 ี พฤศจิกายน 2563 ถึงวันที่ 12 มีนาคม 2564 และได้แนบหนังสือตอบรับมาพร้อมนี้ ทั้งนี้ ศูนย์บรรณสารฯ จึง ขอความอนุเคราะห์ศูนย์สหกิจศึกษาและพัฒนาอาชีพประสานการรับนักศึกษาดังกล่าวตามขั้นตอนต่อไป

จึงเรียนมาเพื่อโปรดพิจารณาให้ความอนุเคราะห์ด้วย จะขอบคุณยิ่ง

าง<br>(อาจารย์ ดริณัฏฐญา เผือกผ่อง) ผู้อำนวยการศูนย์บรรณสารและสื่อการศึกษา

วิสัยทัศน์: แหล่งเรียนรู้และบริการสื่อการศึกษาอย่างมืออาชีพ ที่เป็นมิตรกับสิ่งแวดล้อม เพื่อสนับสนุนให้ มหาวิทยาลัยเทคโนโลยีสุรนารีเป็นมหาวิทยาลัยอันดับ 1 ของประเทศและ 200 อันดับแรกของเอเชีย

 **ภาคผนวก ข เครื่องมือแบบสอบถามออนไลน** **ตัวอยางแบบสอบถามออนไลน**

# แบบสอบถามความพึงพอใจโครงการ การ พัฒนาฐานข้อมูลของที่ระลึก มหาวิทยาลัย เทคโนโลยีสุรนารี

\* Required

ตอนที่ 1 ข้อมูลทั่วไปของผู้ตอบแบบสอบถาม

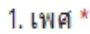

ชาย

) หญิง

- 2. ประเภทผู้ใช้บริการ \*
- บุคลากร มหาวิทยาลัยเทคโนโลยีสุรนารี
- นักศึกษา/นักเรียน
- ) บุคคลทั่วไป

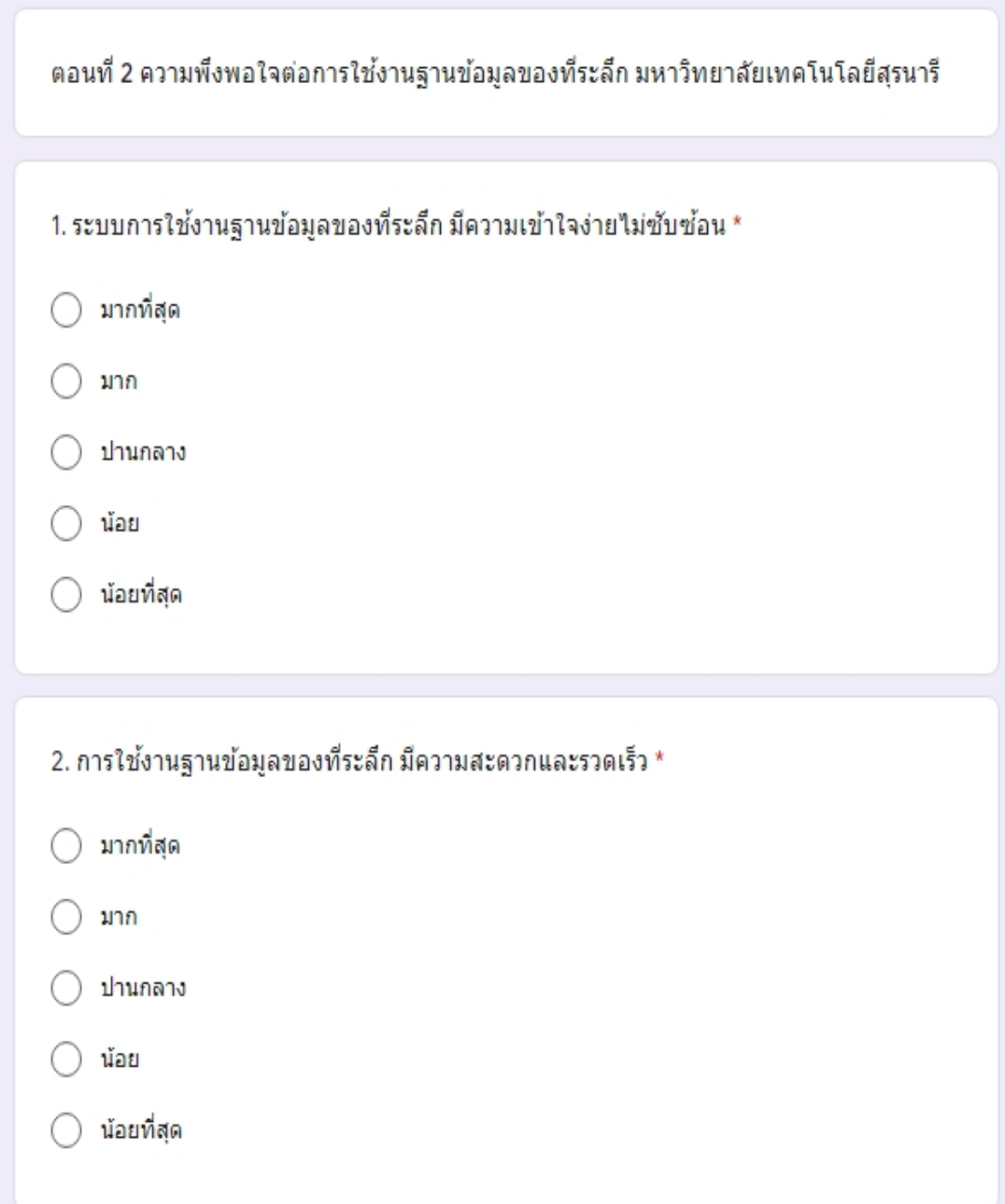

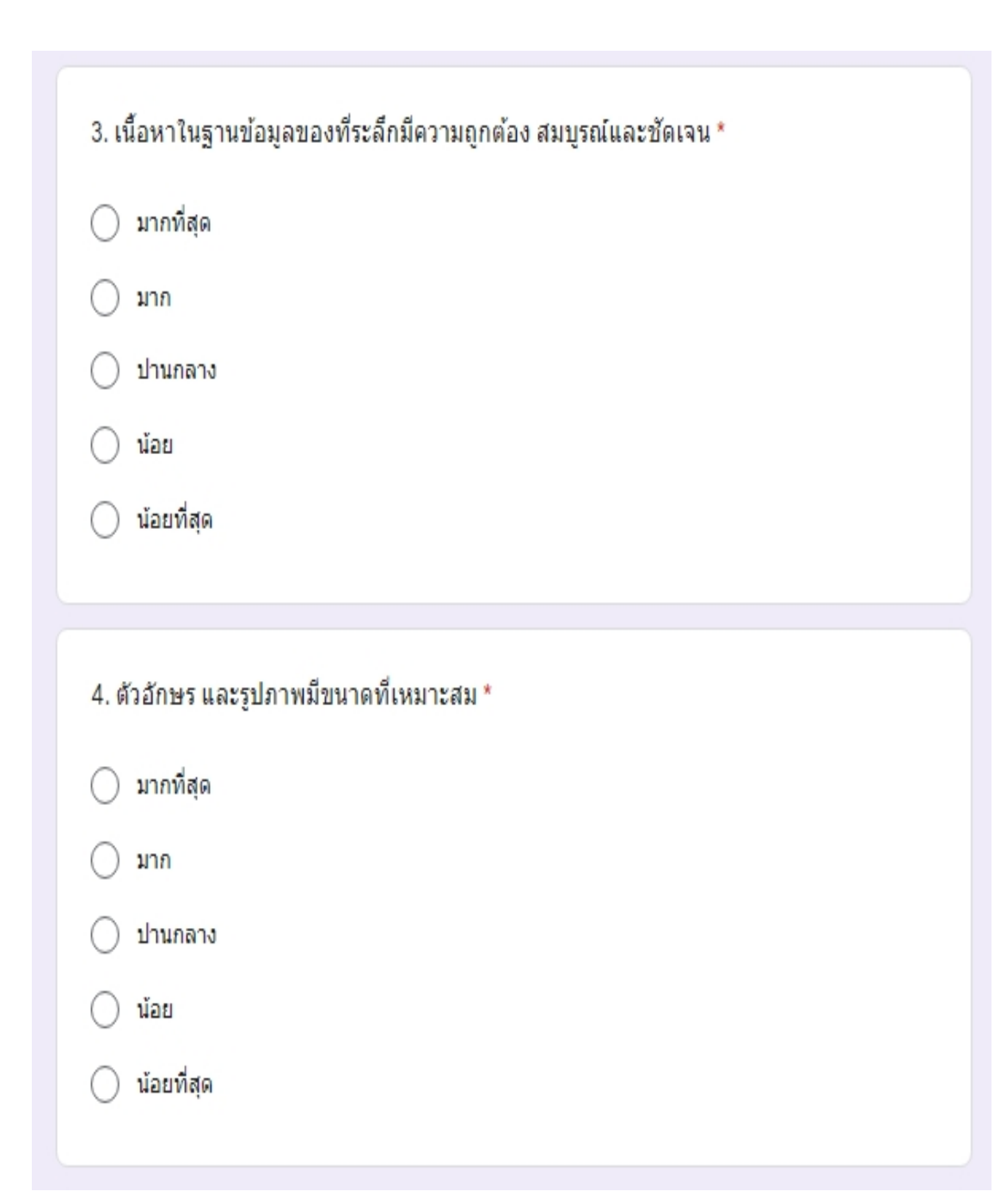
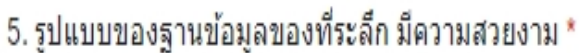

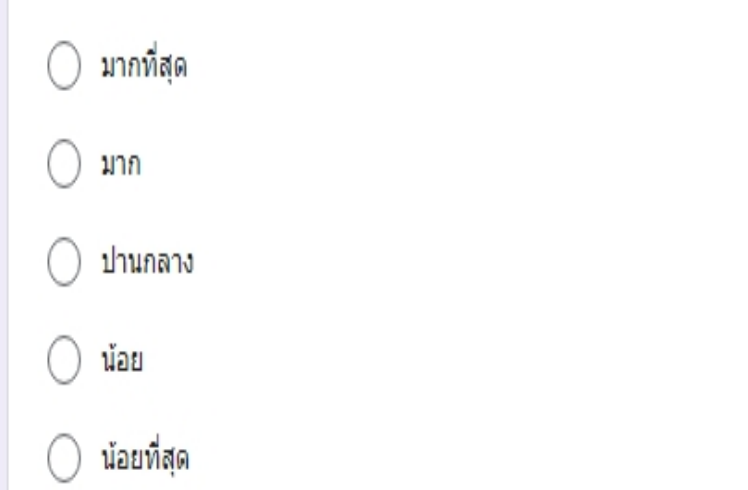

## ตอนที่ 3 ข้อเสนอแนะ

ข้อเสนอแนะ

Your answer

**ภาคผนวก ค ภาพกิจกรรม**

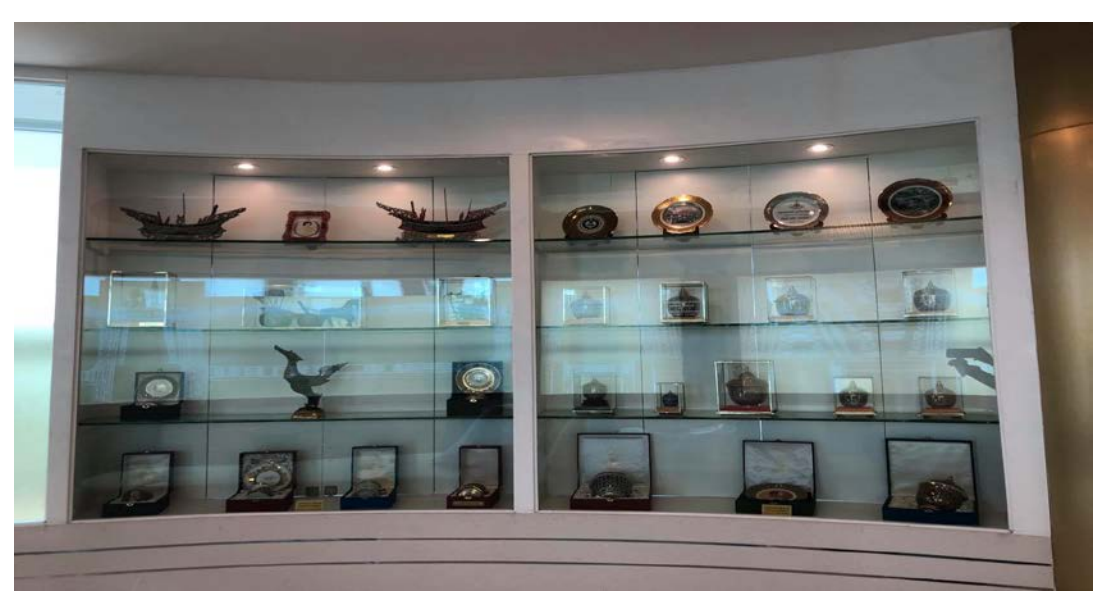

**การดําเนินงานโครงการ การพัฒนาฐานขอมูลของที่ระลึก มหาวิทยาลัยเทคโนโลยีสุรนารี**

ภาพที่ 1 ของที่ระลึกหนวยงานในประเทศมอบใหมหาวิทยาลัยเทคโนโลยีสุรนารี ที่มา : ถายเมื่อวันอังคารที่ 9 กุมภาพันธ 2564 ณ อาคารบรรณสารและสื่อการศึกษา ชั้น 2 หอประวัติมหาวิทยาลัยเทคโนโลยีสุรนารี

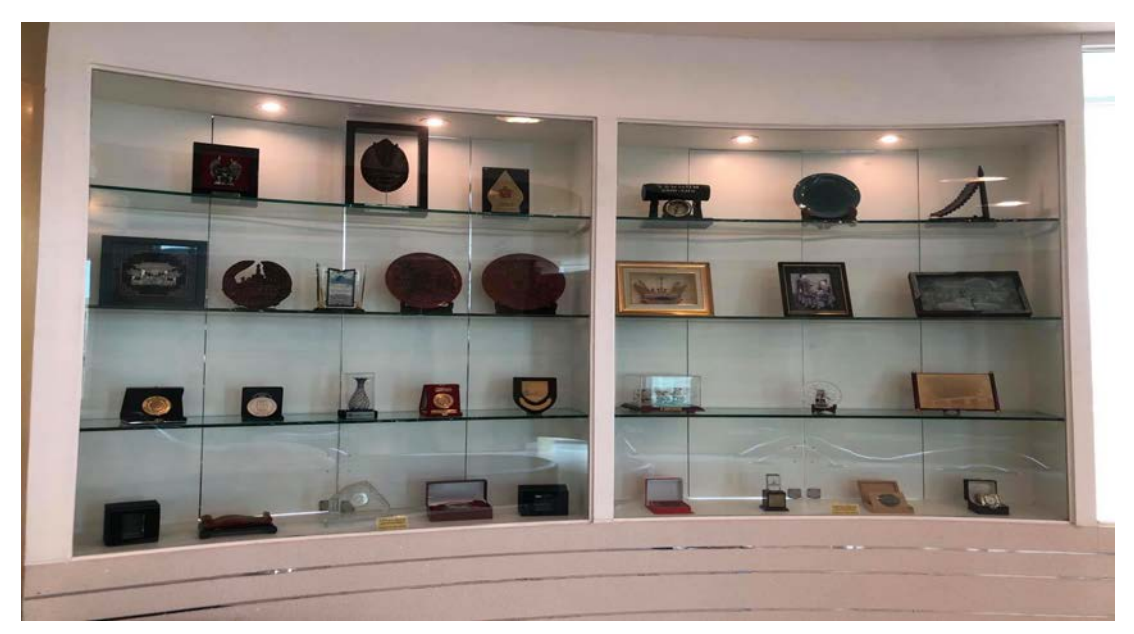

ภาพที่ 2 ของที่ระลึกหนวยงานตางประเทศมอบใหมหาวิทยาลัยเทคโนโลยีสุรนารี ที่มา : ถายเมื่อวันอังคารที่ 9 กุมภาพันธ 2564 ณ อาคารบรรณสารและสื่อการศึกษา ชั้น 2 หอประวัติมหาวิทยาลัยเทคโนโลยีสุรนารี

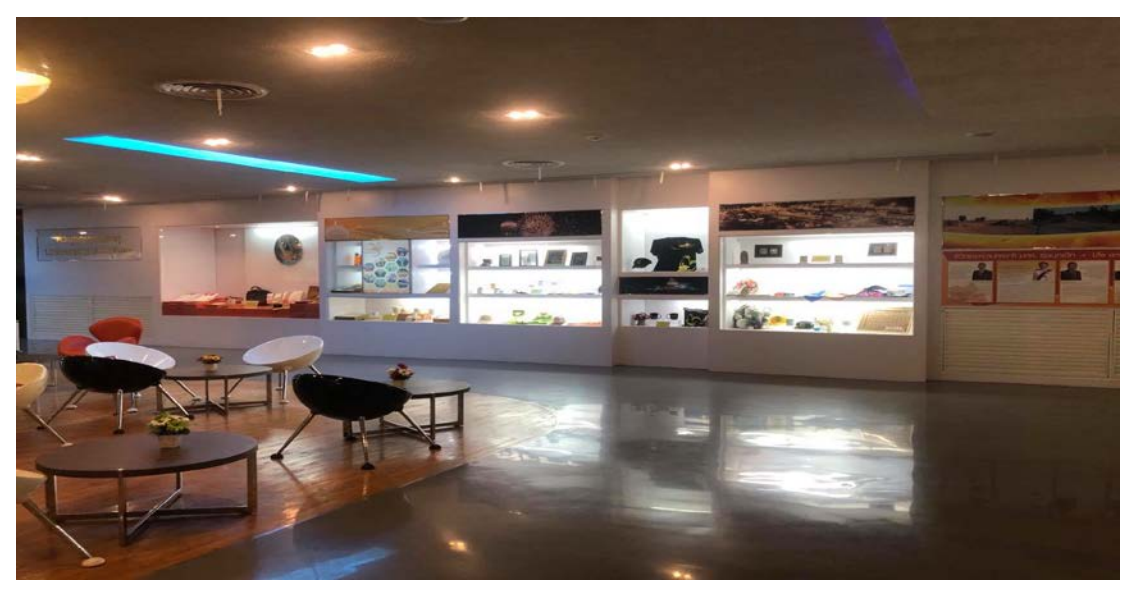

ภาพที่ 3 ของที่ระลึกมหาวิทยาลัยเทคโนโลยีสุรนารีจัดทําขึ้น ที่มา : ถายเมื่อวันอังคารที่ 9 กุมภาพันธ 2564 ณ อาคารบรรณสารและสื่อการศึกษา ชั้น 2 หอประวัติมหาวิทยาลัยเทคโนโลยีสุรนารี

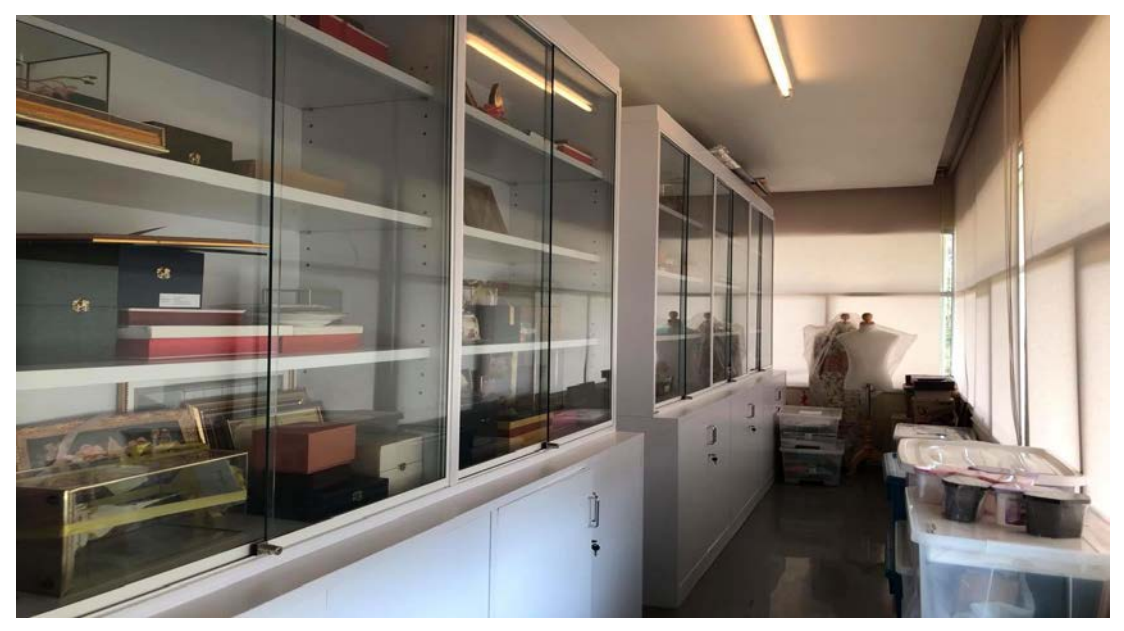

- ภาพที่ 4 หองเก็บของที่ระลึกของหนวยงานอื่นมอบใหและของที่ระลึกมหาวิทยาลัยเทคโนโลยีสุรนารี จัดทําขึ้น
- ที่มา : ถายเมื่อวันอังคารที่ 9 กุมภาพันธ 2564 ณ อาคารบรรณสารและสื่อการศึกษา ชั้น 2 หอประวัติมหาวิทยาลัยเทคโนโลยีสุรนารี

#### **รวมกิจกรรมสื่อความหวงใยผานถุงใสยา**

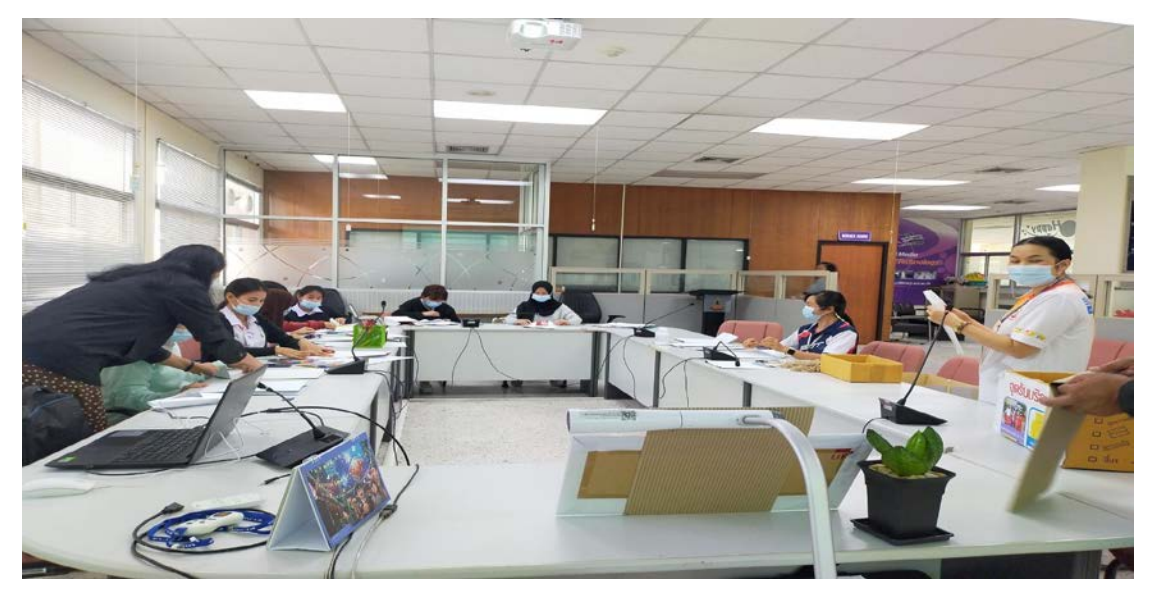

ภาพที่ 5 ร่วมกิจกรรมการทำถุงใส่ยา ที่มา : ถายเมื่อวันพฤหัสบดีที่ 4 กุมภาพันธ 2564 ณ อาคารบรรณสารและสื่อการศึกษา ชั้น 1 มหาวิทยาลัยเทคโนโลยีสุรนารี

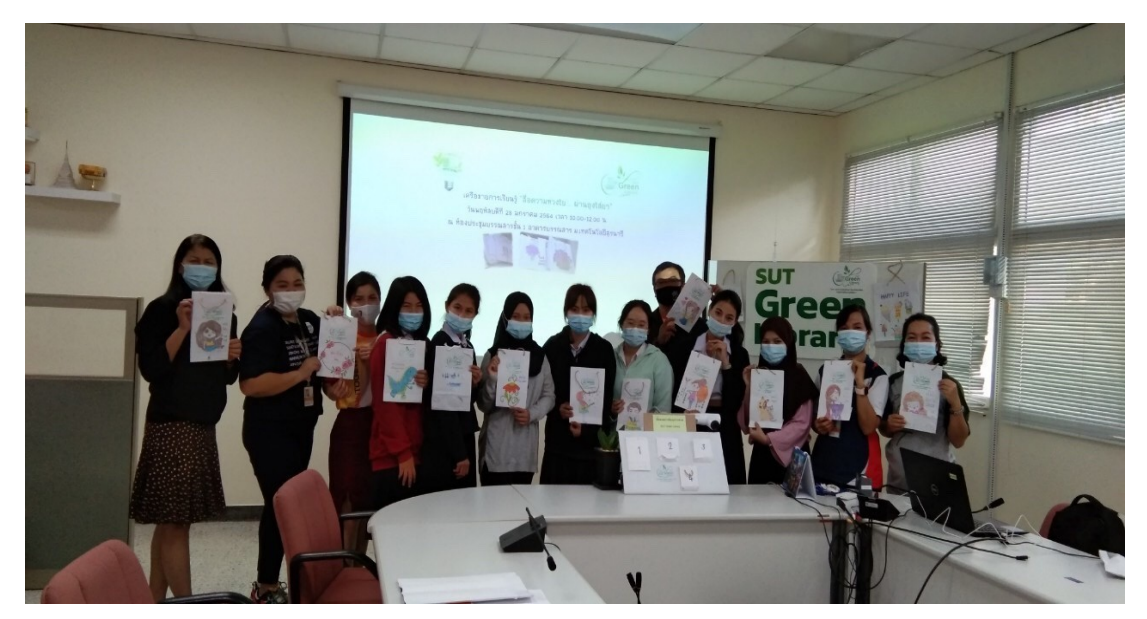

ภาพที่ 6 รวมถายภาพกับบุคลากรและนักศึกษาในกิจกรรมสื่อความหวงใยผานถุงใสยา ที่มา : ถายเมื่อวันพฤหัสบดีที่ 4 กุมภาพันธ 2564 ณ อาคารบรรณสารและสื่อการศึกษา ชั้น 1 มหาวิทยาลัยเทคโนโลยีสุรนารี

### **อาจารยมานิเทศสหกิจศึกษา ณ อาคารบรรณสารและสื่อการศึกษา มหาวิทยาลัยเทคโนโลยีสุรนารี**

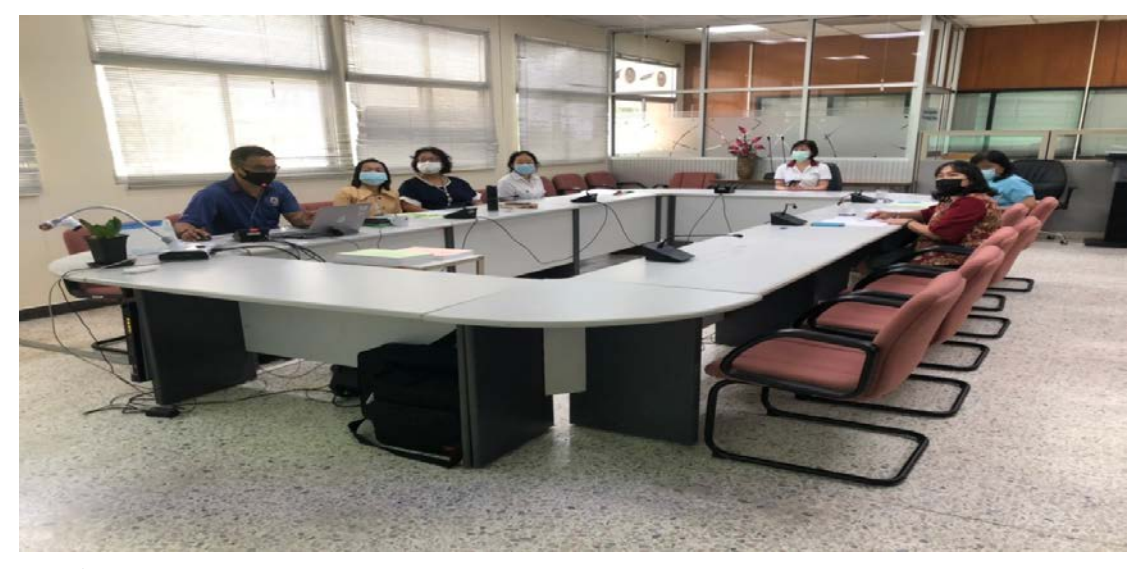

ภาพที่ 7 ประชุมและนําเสนองานโครงการสหกิจศึกษาระหวางนักศึกษา สถานประกอบการ และอาจารย

ที่มา : ถายเมื่อวันพุธที่ 24 กุมภาพันธ 2564 ณ อาคารบรรณสารและสื่อการศึกษา ชั้น 1 มหาวิทยาลัยเทคโนโลยีสุรนารี

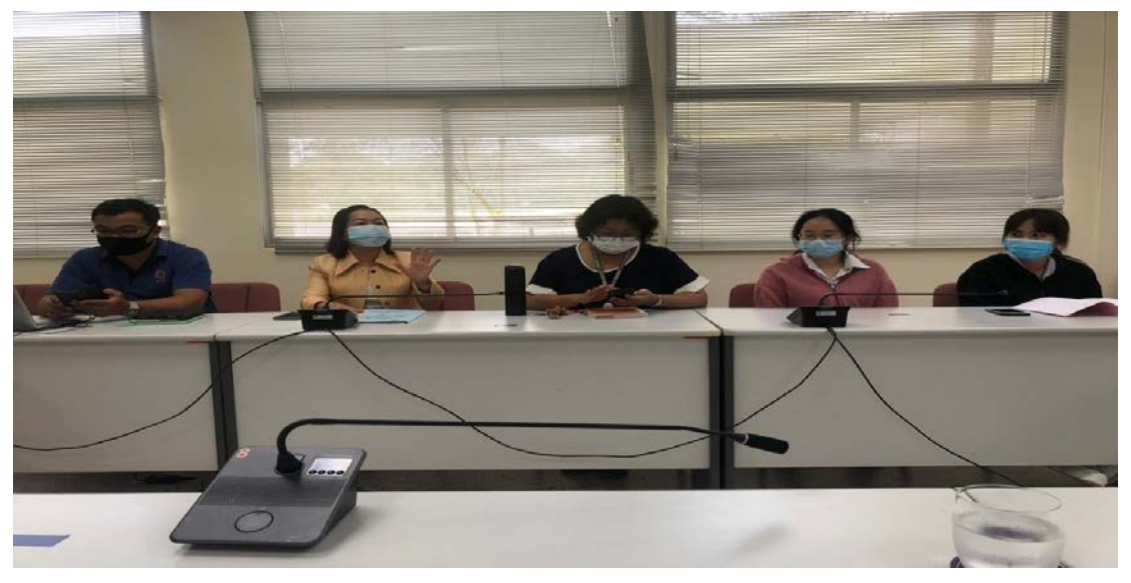

ภาพที่ 8 ประชุมและแลกเปลี่ยนความคิดเห็นเกี่ยวกับโครงการสหกิจศึกษาระหวางนักศึกษา สถานประกอบการ และอาจารย ที่มา : ถายเมื่อวันพุธที่ 24 กุมภาพันธ 2564 ณ อาคารบรรณสารและสื่อการศึกษา ชั้น 1 มหาวิทยาลัยเทคโนโลยีสุรนารี

### **ฝกปฏิบัติงานสแกนเอกสารวิทยานิพนธใหอยูในรูปอิเล็กทรอนิกส**

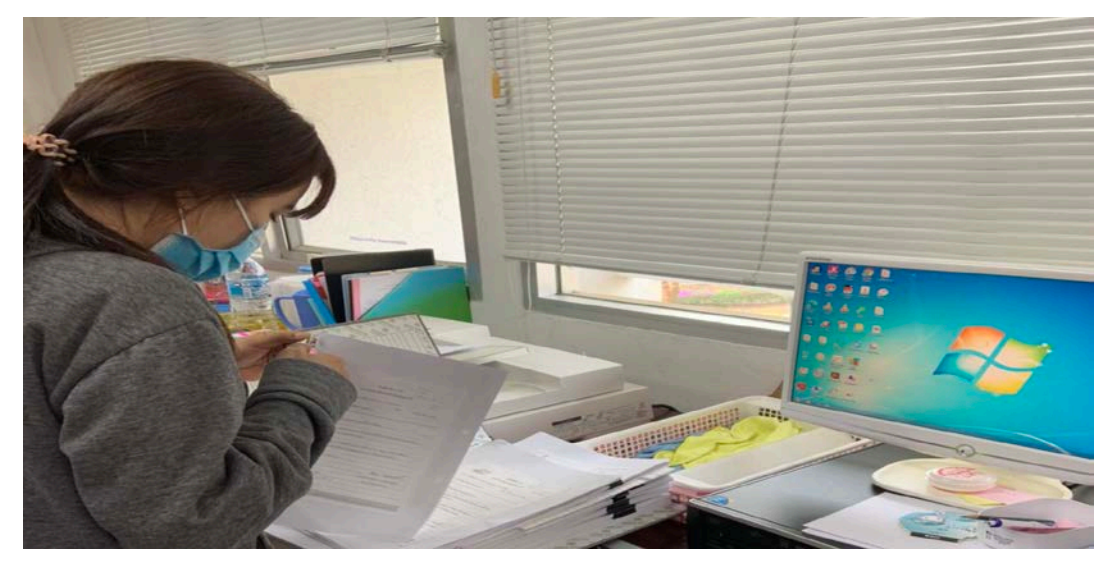

ภาพที่ 9 แกะลูกแม็กออกจากกระดาษเพื่อสแกนเอกสารวิทยานิพนธ์ด้วยเครื่องสแกน ที่มา : ถายเมื่อวันอังคารที่ 9 มีนาคม 2564 ณ อาคารบรรณสารและสื่อการศึกษา ชั้น 2 มหาวิทยาลัยเทคโนโลยีสุรนารี

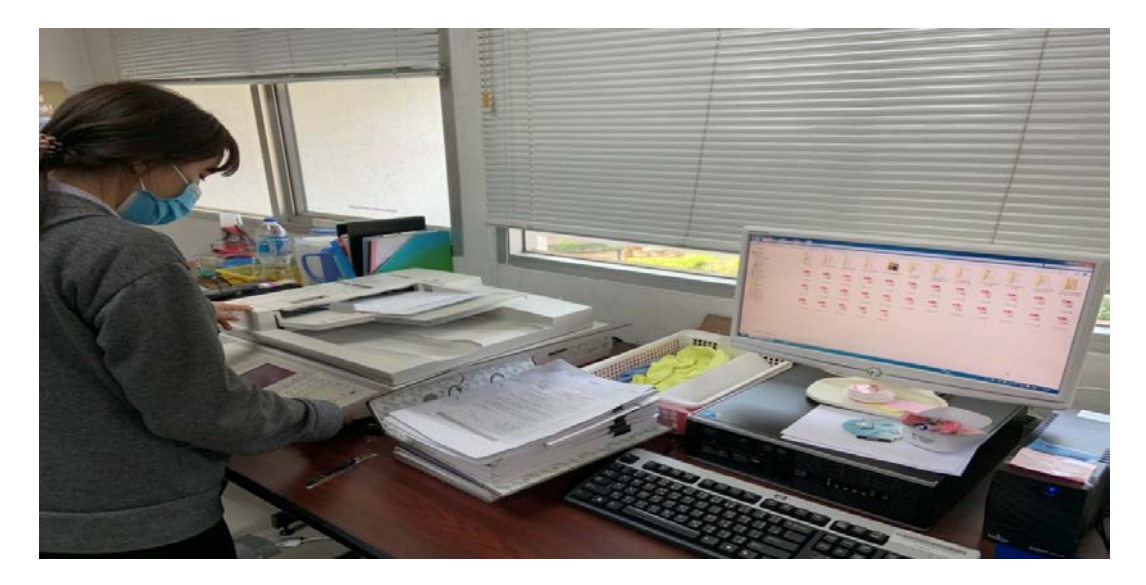

ภาพที่ 10 สแกนเอกสารวิทยานิพนธดวยเครื่องสแกน ที่มา : ถายเมื่อวันอังคารที่ 9 มีนาคม 2564 ณ อาคารบรรณสารและสื่อการศึกษา ชั้น 2 มหาวิทยาลัยเทคโนโลยีสุรนารี

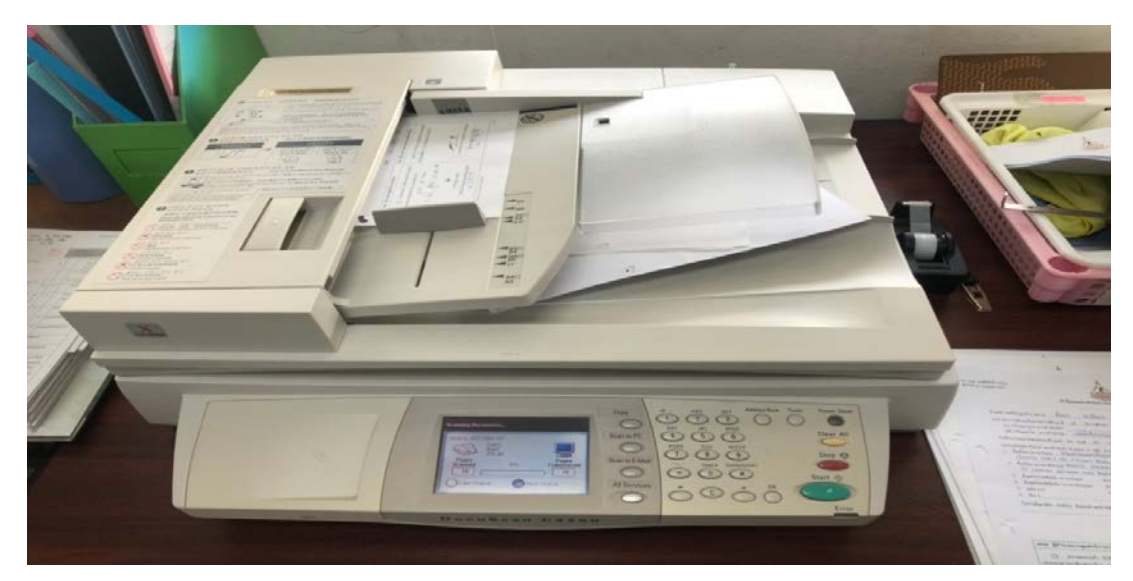

ภาพที่ 11 เครื่องสแกนเอกสาร ที่มา : ถายเมื่อวันอังคารที่ 9 มีนาคม 2564 ณ อาคารบรรณสารและสื่อการศึกษา ชั้น 2 มหาวิทยาลัยเทคโนโลยีสุรนารี

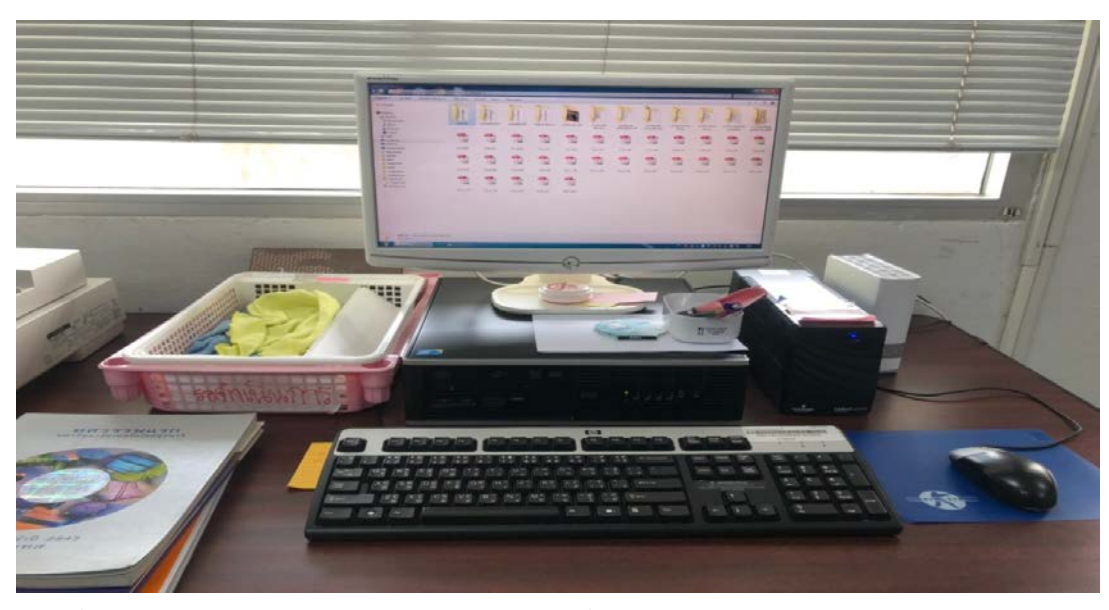

ภาพที่ 12 ไฟล์การสแกนเอกสารวิทยานิพนธ์ด้วยเครื่องสแกน ที่มา : ถายเมื่อวันอังคารที่ 9 มีนาคม 2564 ณ อาคารบรรณสารและสื่อการศึกษา ชั้น 2 มหาวิทยาลัยเทคโนโลยีสุรนารี

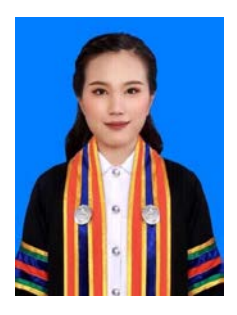

# **ประวัติยอผูจัดทํารายงาน**

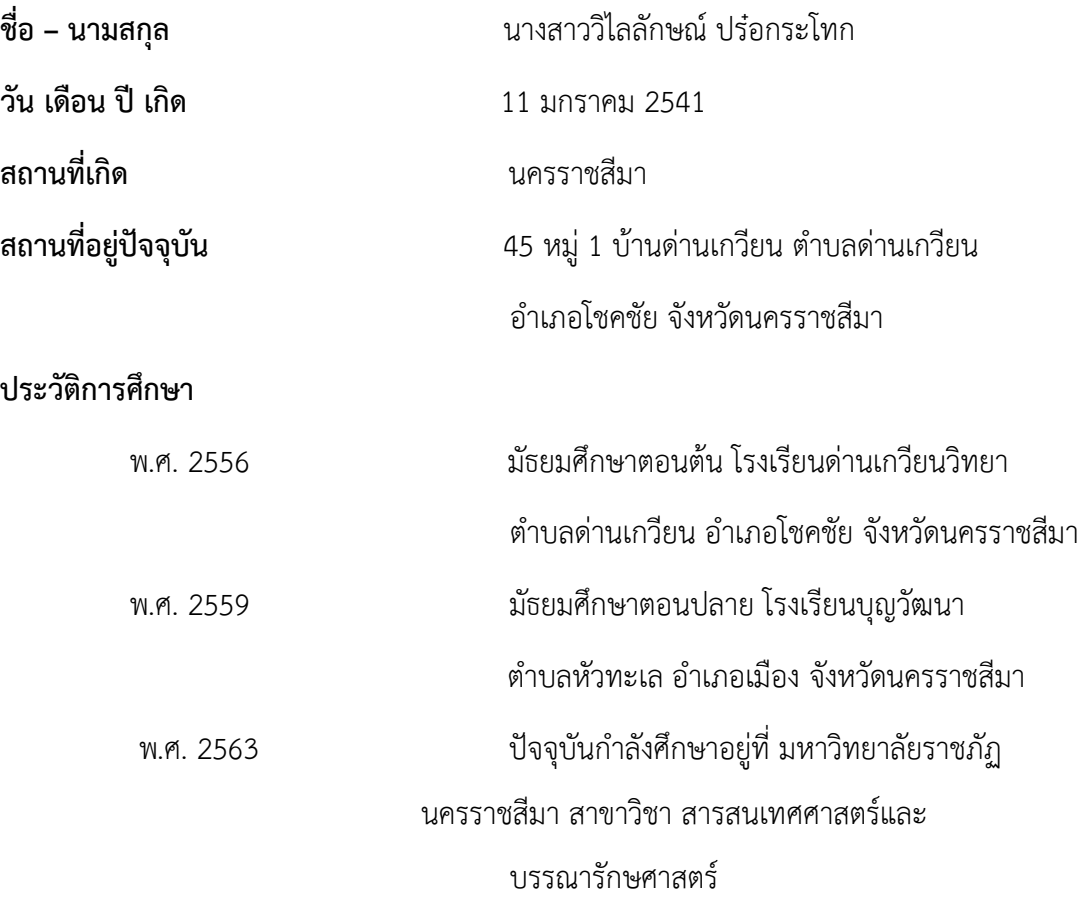